# **Connect:Direct**® **HP NonStop**

**User Guide and Reference**

**Version 3.4**

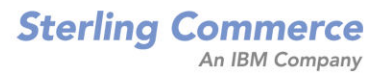

#### *Connect:Direct HP NonStop User Guide and Reference* **Version 3.4 First Edition**

This documentation was prepared to assist licensed users of the Connect:Direct HP NonStop system ("Sterling Commerce Software"). The Sterling Commerce Software, the related documentation and the information and knowhow it contains, is proprietary and confidential and constitutes valuable trade secrets of Sterling Commerce, Inc., its affiliated companies or its or their licensors (collectively "Sterling Commerce"), and may not be used for any unauthorized purpose or disclosed to others without the prior written permission of Sterling Commerce. The Sterling Commerce Software and the information and know-how it contains have been provided pursuant to a license agreement which contains prohibitions against and/or restrictions on its copying, modification and use. Duplication, in whole or in part, if and when permitted, shall bear this notice and the Sterling Commerce, Inc. copyright legend.

Portions of the Sterling Commerce Software may include products or may be distributed on the same storage media with products ("Third Party Software") offered by third parties ("Third Party Licensors"). Sterling Commerce Software may include Third Party Software covered by the following copyrights: Copyright © 1997-2004 Certicom Corp. All rights reserved by all listed parties.

Where any of the Sterling Commerce Software is used, duplicated or disclosed by or to the United States government or a government contractor or subcontractor subject to the FARs, it is provided with RESTRICTED RIGHTS as defined in Title 48 CFR 52.227-19. Further, as and when provided to any governmental entity, governmental contractor or subcontractor subject to DFARs, the Sterling Commerce Software is provided pursuant to the customary Sterling Commerce license, as described in Title 48 CFR 227-7202 with respect to commercial software and commercial software documentation.

The Sterling Commerce Software and the related documentation are licensed either "AS IS" or with a limited warranty, as described in the Sterling Commerce license agreement. Other than any limited warranties provided, NO OTHER WARRANTY IS EXPRESSED AND NONE SHALL BE IMPLIED, INCLUDING THE WARRANTIES OF MERCHANTABILITY AND FITNESS FOR USE OR FOR A PARTICULAR PURPOSE. The applicable Sterling Commerce entity reserves the right to revise this publication from time to time and to make changes in the content hereof without the obligation to notify any person or entity of such revisions or changes.

References in this manual to Sterling Commerce products, programs, or services do not imply that Sterling Commerce intends to make these available in all countries in which Sterling Commerce operates.

Printed in the United States of America.

Copyright © 1991, 2004. Sterling Commerce, Inc. All rights reserved.

Connect:Direct is a registered trademark of Sterling Commerce. Connect:Enterprise is a registered trademark of Sterling Commerce, U.S. Patent Number 5,734,820. All Third Party Software names are trademarks or registered trademarks of their respective companies. All other brand or product names are trademarks or registered trademarks of their respective companies.

# **Contents**

25

## **Preface**

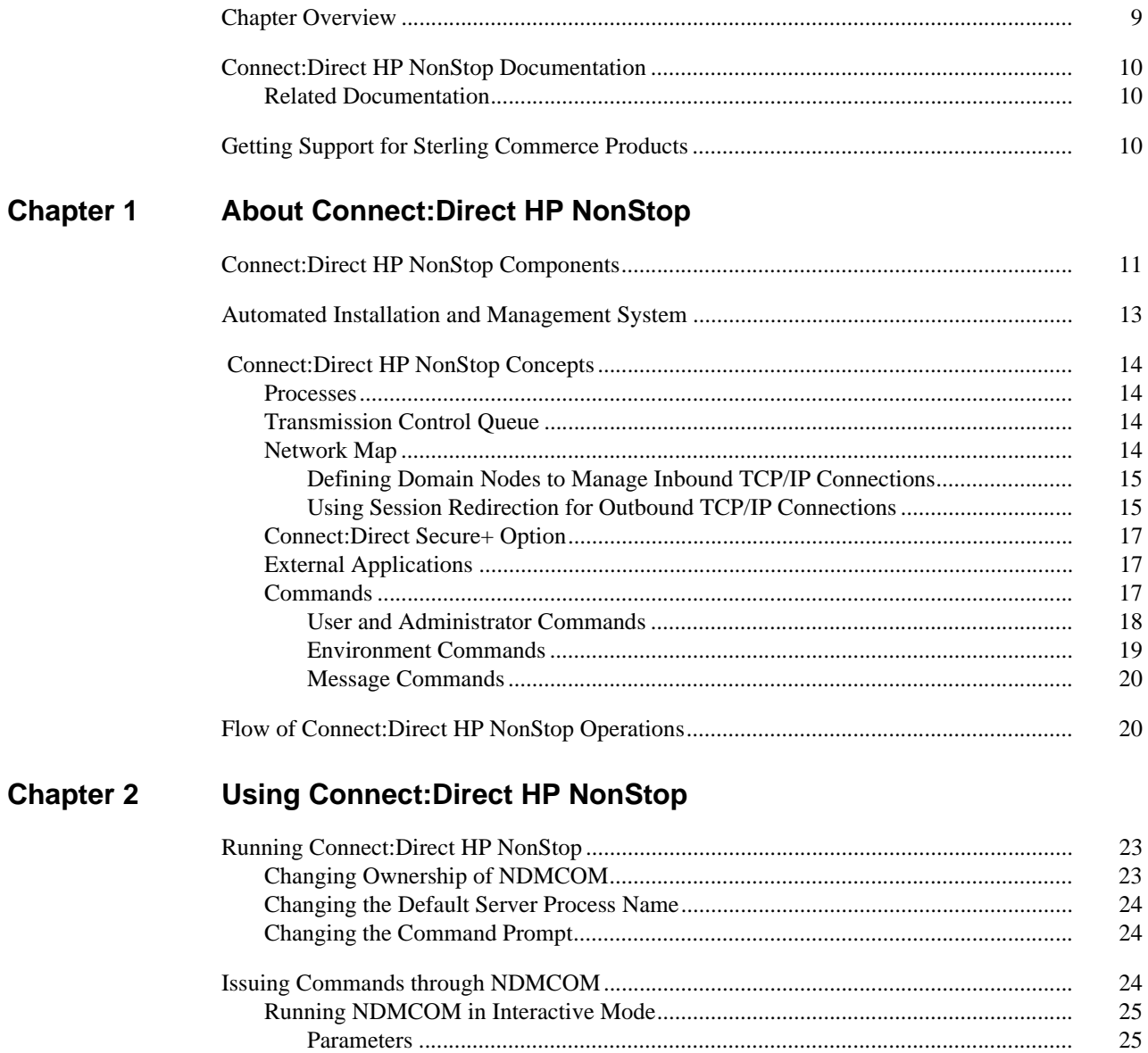

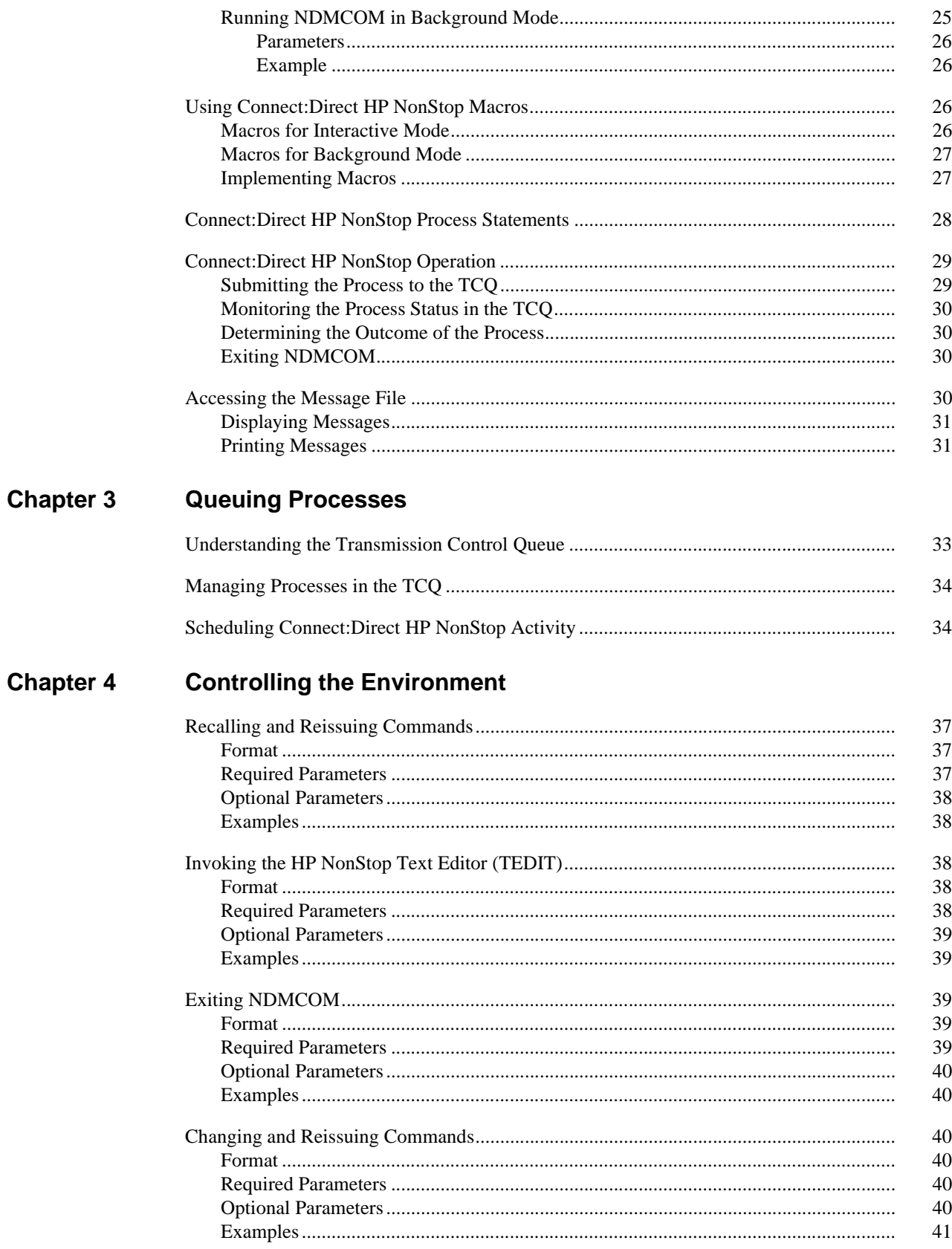

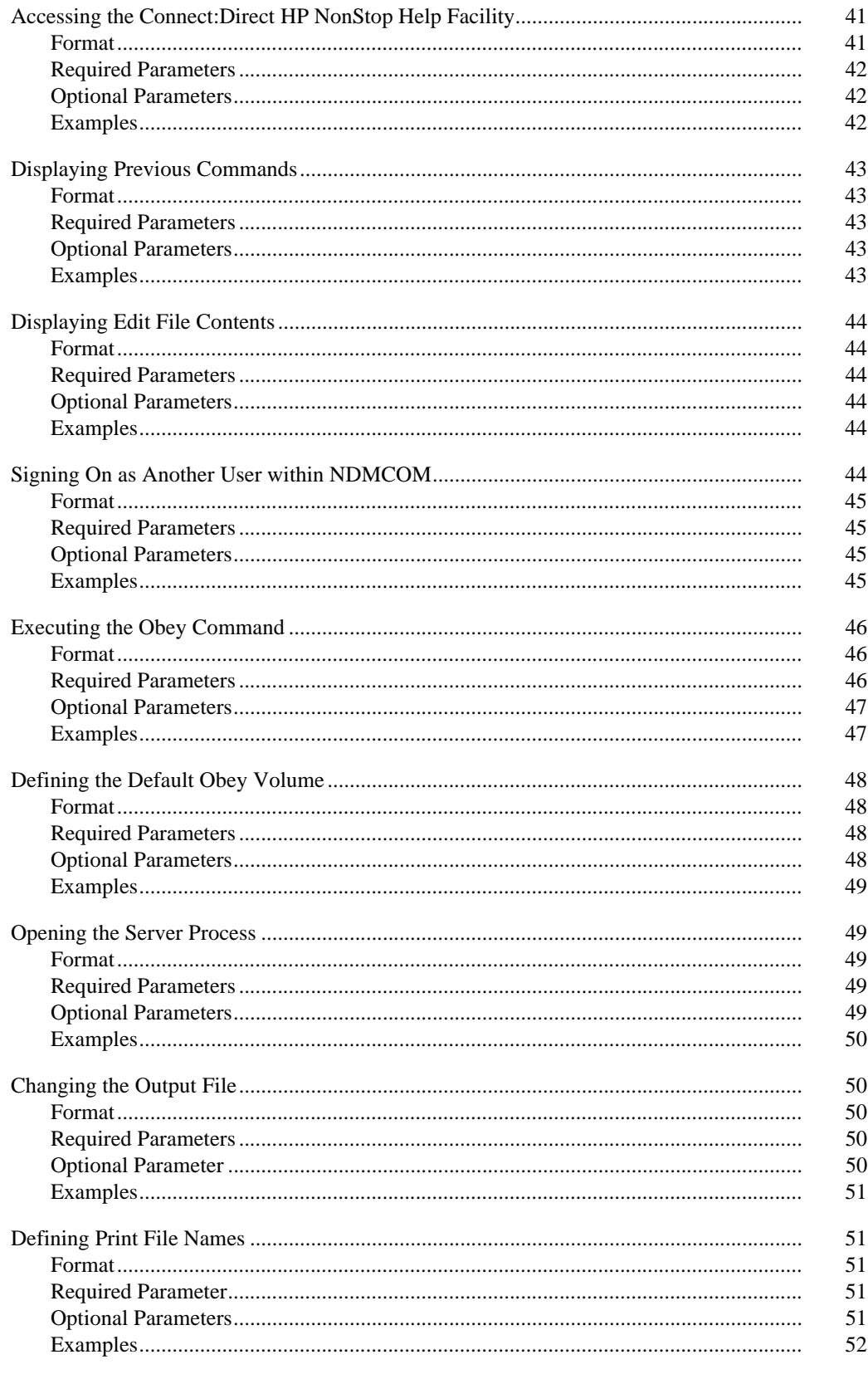

 $\sqrt{5}$ 

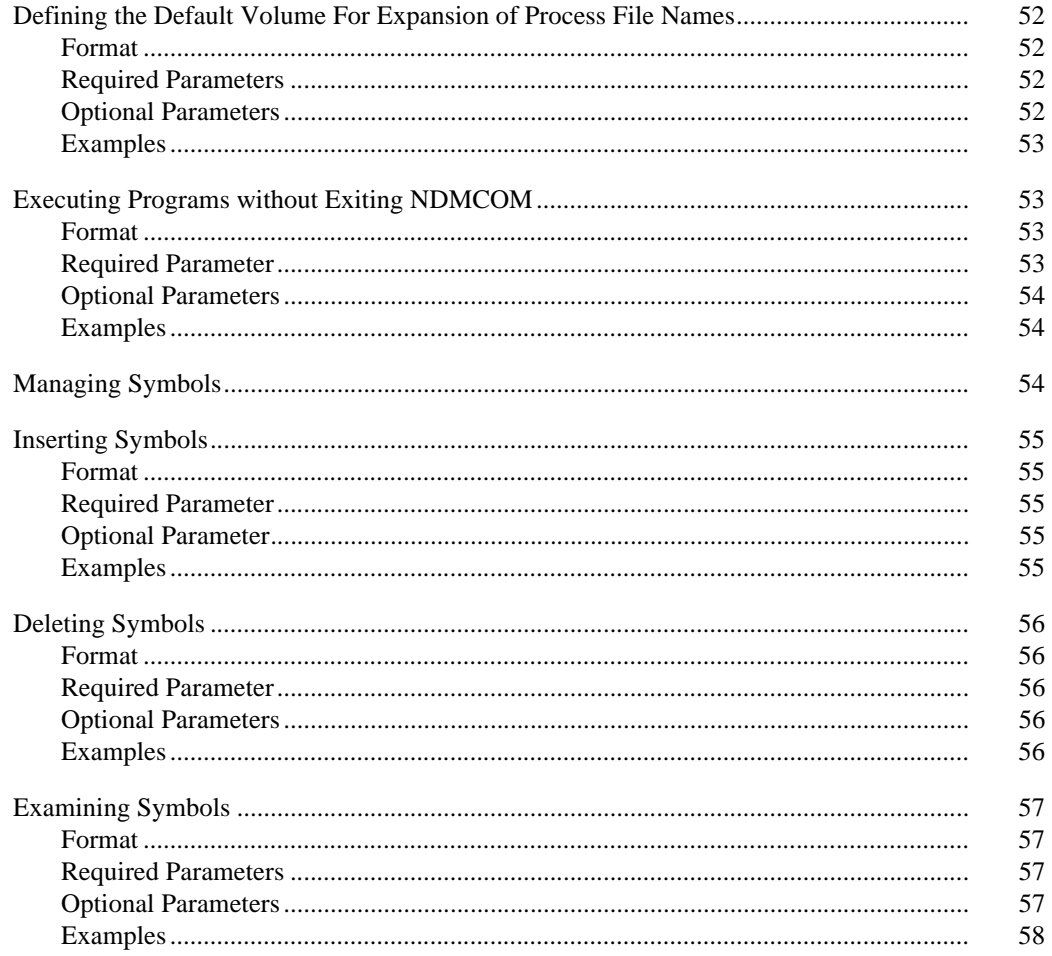

#### **Chapter 5 Viewing System Information**

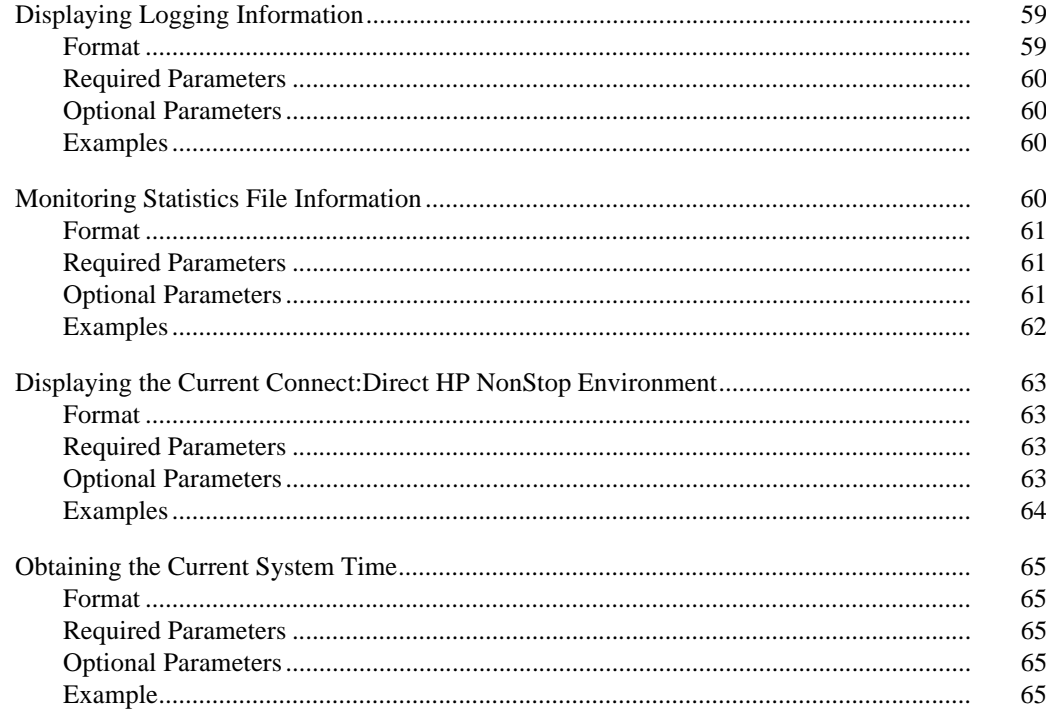

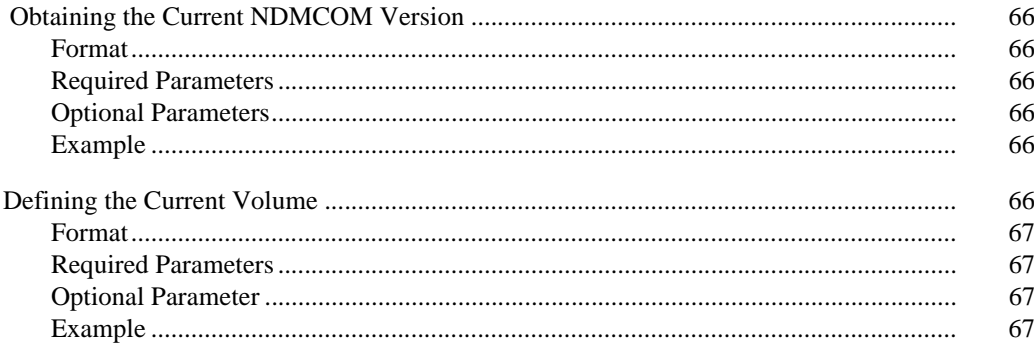

#### **Managing Processes Chapter 6**

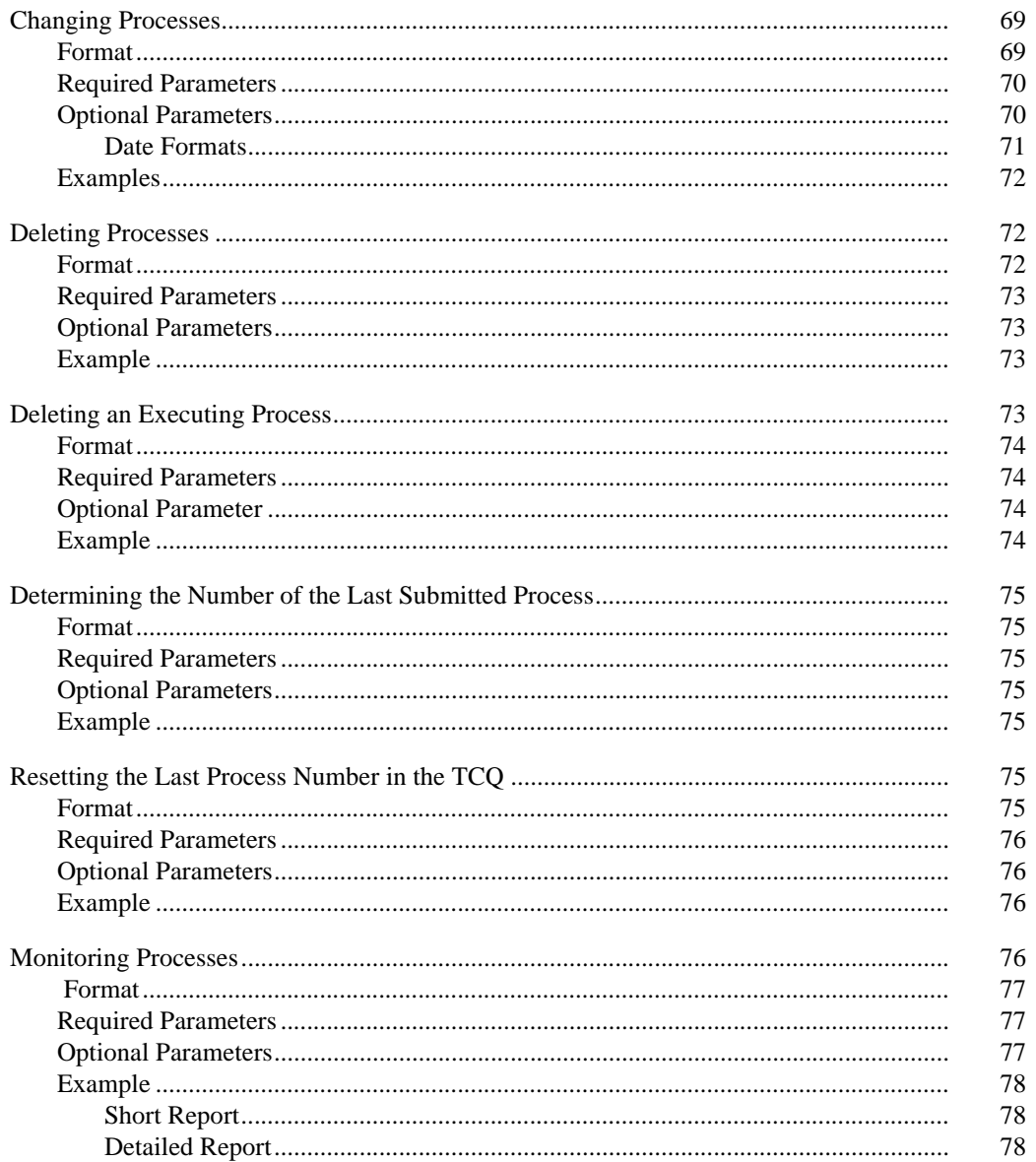

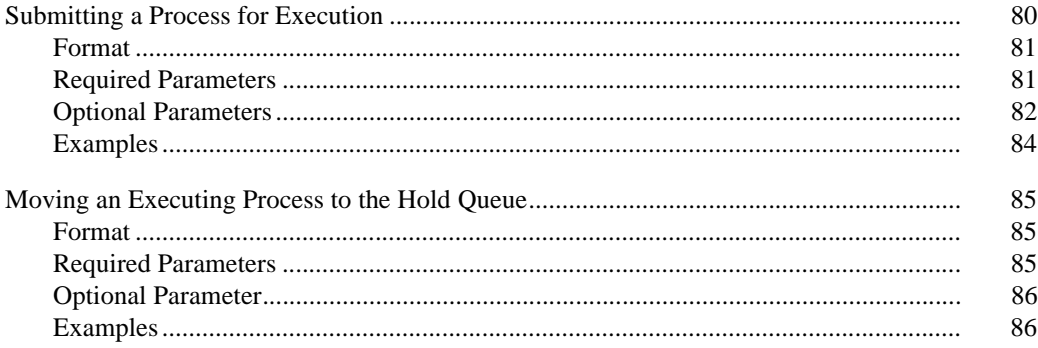

#### **Chapter 7 Viewing System Files**

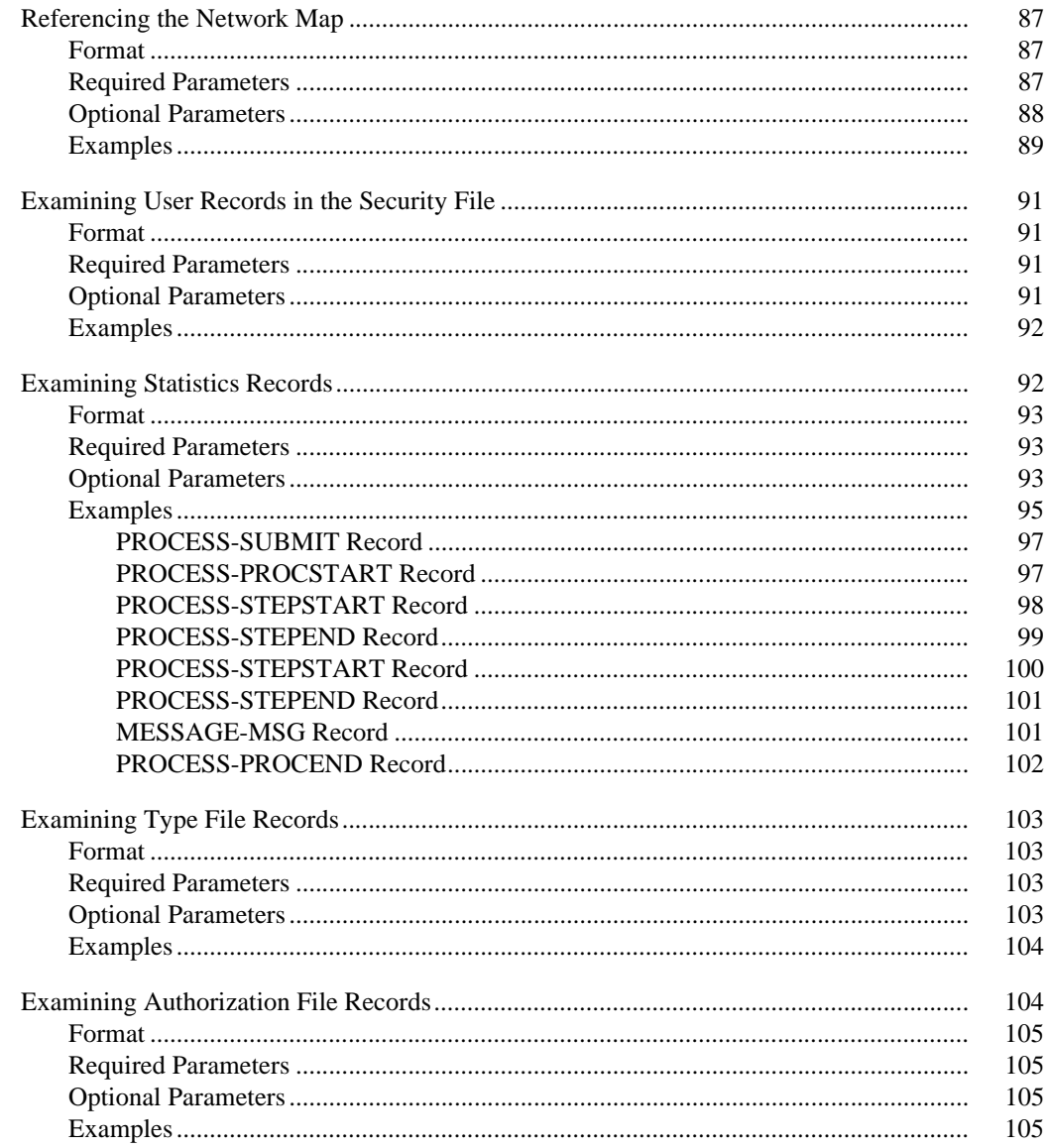

## Glossary

**Index** 

## **Preface**

<span id="page-8-0"></span>The *Connect:Direct HP NonStop User Guide and Reference* is for programmers and network operations staff who use Connect:Direct HP NonStop.

Read the first three chapters in the book to gain the general knowledge required to use Connect:Direct HP NonStop. These chapters introduce basic product components, general concepts, and the tasks you can perform using the command and Process languages. Then, refer to command syntax and parameter descriptions for the particular task you want to perform. The commands are organized alphabetically under the following functions: controlling the environment, viewing system information, managing processes, viewing system files, and transferring multiple files.

This User Guide and Reference assumes knowledge of the HP NonStop operating system, its applications, network, and environment. If you are not familiar with the HP NonStop operating system, refer to the HP NonStop library of manuals.

## <span id="page-8-1"></span>**Chapter Overview**

The organization of the *Connect:Direct HP NonStop User Guide and Reference* follows:

- Chapter 1, *[About Connect:Direct HP NonStop](#page-10-2)*, provides general information about the product and describes how Connect:Direct HP NonStop works.
- Chapter 2, *[Using Connect:Direct HP NonStop](#page-22-3)*, presents basic information you need to begin working with Connect:Direct HP NonStop.
- Chapter 3, *[Queuing Processes](#page-32-2)*, describes the Transmission Control Queue and the commands you use to manipulate Processes in the queue.
- Chapter 4, *[Controlling the Environment](#page-36-4)*, details the Connect:Direct HP NonStop environment commands such as EDIT, LOGON, PRINTER, and RUN.
- Chapter 5, *[Viewing System Information](#page-58-3)*, describes the commands used to access system information, such as time, version, and volume.
- Chapter 6, *[Managing Processes](#page-68-3)*, describes the commands used to control Processes.
- Chapter 7, *[Viewing System Files](#page-86-4)*, describes the commands used to view certain system files, such as the network map, security, and statistics files.
- *Glossary,* defines Connect:Direct HP NonStop terms used in the manual.

## <span id="page-9-0"></span>**Connect:Direct HP NonStop Documentation**

The following manuals make up the Connect:Direct HP NonStop library:

- *Connect:Direct HP NonStop Release Notes* is a document shipped with Connect:Direct HP NonStop that lists system requirements, ESD instructions, and last-minute product updates. This document is provided in hardcopy only.
- The *Connect:Direct HP NonStop Installation Guide* provides instructions for planning the installation and installing Connect:Direct HP NonStop.
- The *Connect:Direct HP NonStop Administration Guide* provides instructions for maintaining Connect:Direct.
- The *Connect:Direct HP NonStop User Guide and Reference* includes general information on using Connect:Direct and serves as a reference of user and environment commands.
- The *Connect:Direct HP NonStop Management Programming Guide* describes the requirements for APIs (user-written applications) to work with Connect:Direct. DSM/EMS event reporting is also covered.

### <span id="page-9-1"></span>**Related Documentation**

The following manuals supplement the Connect:Direct HP NonStop library:

- Connect:Direct Process documentation provides you with the information needed to write a Connect:Direct Process. This documentation consists of two books:
	- *Connect:Direct Process Concepts and Examples Guide* provides an overview of Connect:Direct HP NonStop, describes the general structure and syntax rules for the Process language, and includes numerous examples.
	- *Connect:Direct Process Statements Guide* describes the Process statements for various platforms including Connect:Direct HP NonStop.
- *Connect:Direct Compatibility and Connectivity Chart* provides definitions for several supported Connect:Direct platforms and the mapping of the definitions that must match between two communicating platforms.

If you have a license for Connect:Direct Secure+ Option, refer to the following documentation:

- *Connect:Direct Secure+ Option HP NonStop Implementation Guide* describes planning, installing, configuring, and using Connect:Direct Secure+ Option HP NonStop to implement security into a Connect:Direct operation.
- *Connect:Direct Secure+ Option HP NonStop Release Notes* describes hardware and software requirements, known restrictions, and last-minute product information.

## <span id="page-9-2"></span>**Getting Support for Sterling Commerce Products**

Sterling Commerce provides intuitive technical products and superior Help and documentation to enable you to work independently. However, if you have a technical question regarding a Sterling Commerce product, use the Sterling Commerce Customer Support Web site.

The Sterling Commerce Customer Support Web site at [www.sterlingcommerce.com](http://www.sterlingcommerce.com) is the doorway to Web support, information, and tools. This Web site contains several informative links, including a solutions database, an issue tracking system, fix information, documentation, workshop information, contact information, sunset and retirement schedules, and ordering information. Refer to the *Customer Support Reference Guide* available on the Sterling Commerce Web site.

# <span id="page-10-2"></span><span id="page-10-0"></span>**About Connect:Direct HP NonStop**

Connect:Direct HP NonStop links technologies and moves all types of information between networked systems and computers. It manages high-performance transfers by providing features such as automation, reliability, efficient use of resources, application integration, and ease of use. Connect:Direct HP NonStop software offers choices in communications protocols, hardware platforms, and operating systems. It provides the flexibility to move information among mainframes, midrange systems, desktop systems, and LAN-based workstations.

## <span id="page-10-1"></span>**Connect:Direct HP NonStop Components**

Connect:Direct HP NonStop runs as an application on the HP NonStop operating system. The product components interact to execute the Process statements and commands submitted through the user interface.

The following figure illustrates the basic components of Connect:Direct HP NonStop: Monitor (NDMMON), Server (NDMSRVR), User Interface (NDMCOM), Session Manager (NDMSMGR), I/O Exits (I/O EXIT), Statistics Deletion Program (NDMSTDL), Statistics Utility Program (STUTIL), Application Programming Interface (API), and Connect:Direct HP NonStop Spooler Option (NDMSPL). Brief descriptions of each component follow the sample network configuration.

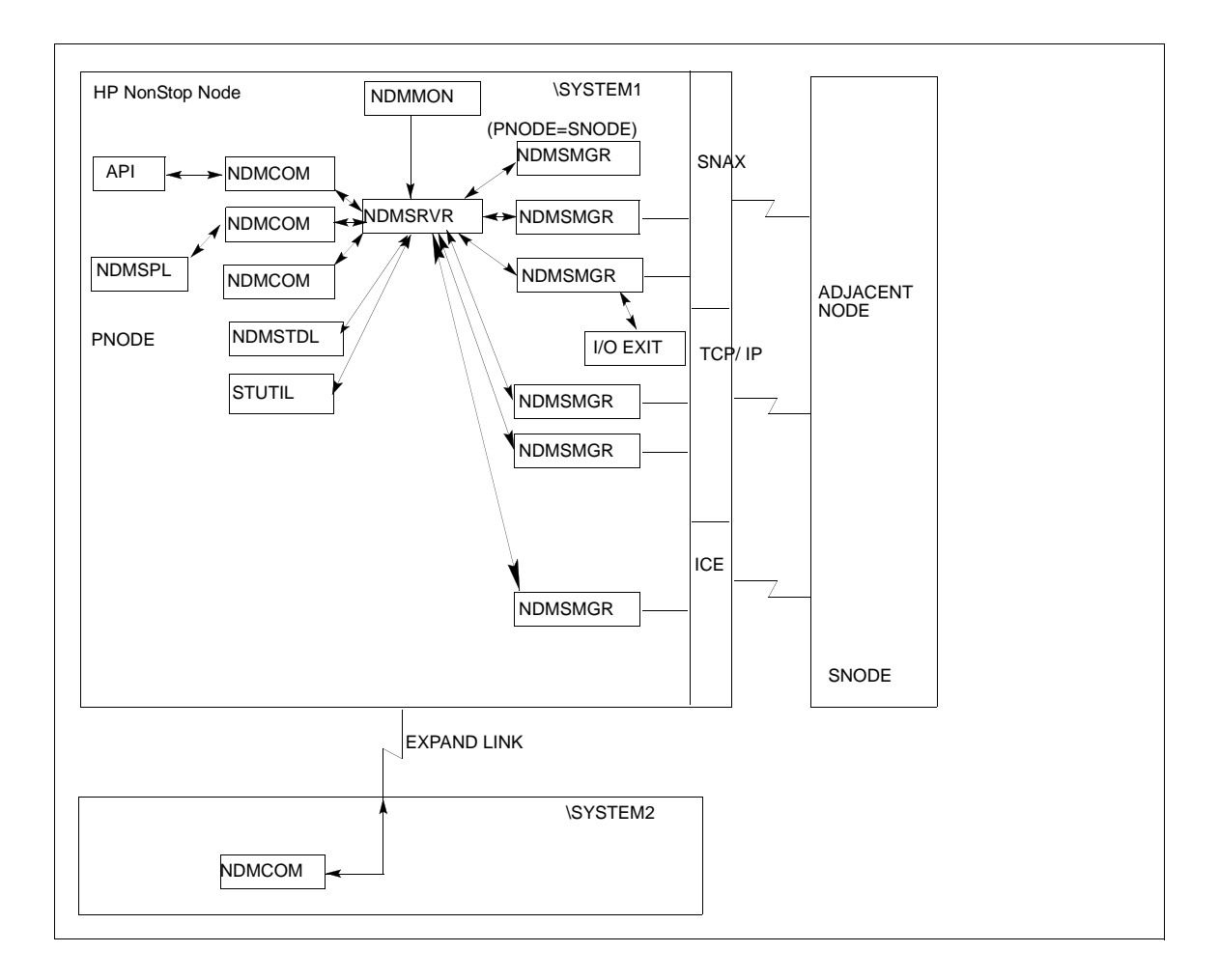

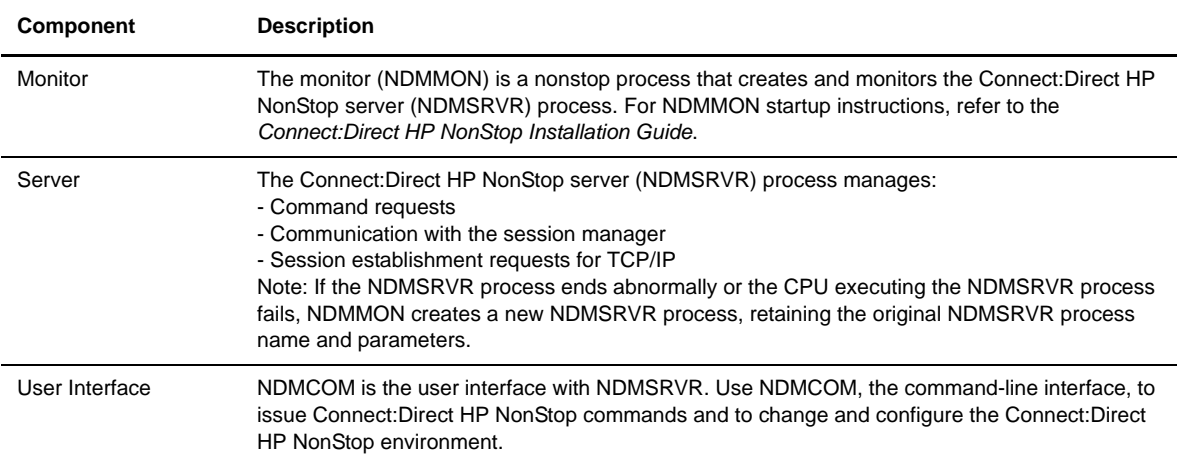

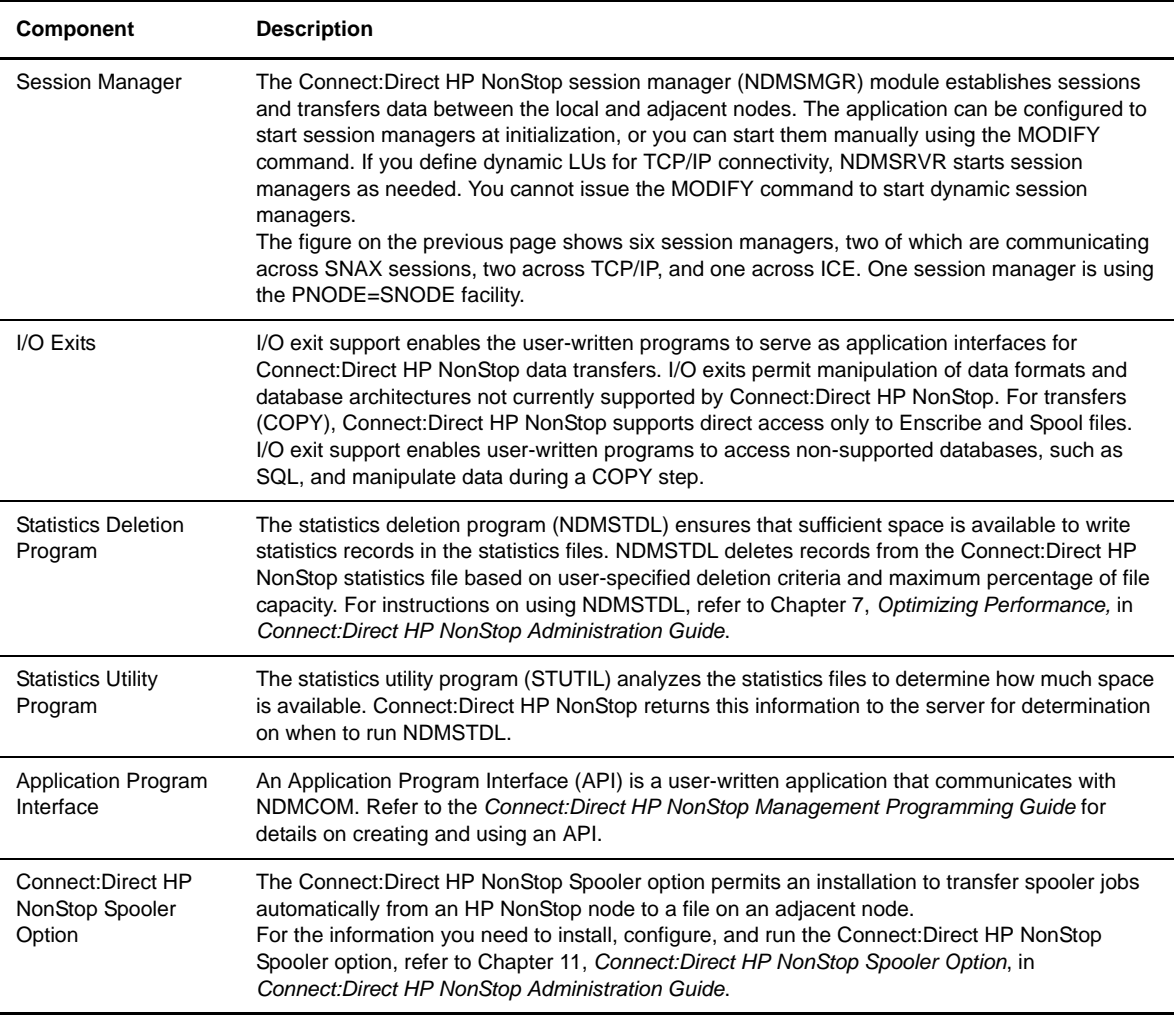

## <span id="page-12-0"></span>**Automated Installation and Management System**

The Automated Installation and Management System (AIMS) is a full-screen, block-mode interface for installing, configuring, and starting Connect:Direct HP NonStop.

AIMS is a menu-driven system that collects information about your node and the nodes you are communicating with and guides you through the installation. Performing the menu options in the displayed numerical order expedites installation. Each user-input screen has a Help feature, which describes the entry fields for the screen. Throughout the AIMS procedure, messages displayed on the bottom line of the screen inform you of the status of the procedure and indicate errors. For more information on AIMS, refer to *Connect:Direct HP NonStop Installation Guide*.

## <span id="page-13-0"></span> **Connect:Direct HP NonStop Concepts**

This section introduces certain concepts and definitions important to understanding user operations.

#### <span id="page-13-1"></span>**Processes**

The Process language provides instructions for transferring files, running programs, submitting jobs on the adjacent node, and altering the sequence of Process step execution. You can include one or more steps in a Process.

A Process consists of a Process definition statement (PROCESS statement) and one or more additional statements. Parameters further qualify Process instructions. For additional information on PROCESS statements, refer to the Connect:Direct Process documentation.

#### <span id="page-13-2"></span>**Transmission Control Queue**

The Transmission Control Queue (TCQ) controls Process execution as Connect:Direct HP NonStop operates. Connect:Direct HP NonStop stores submitted Processes in the TCQ which is divided into logical queues.

Connect:Direct HP NonStop places the Process in the appropriate queue based on Process statement parameters that affect scheduling. Examples of such parameters are the HOLD, RETAIN, and STARTT parameters.

Connect:Direct HP NonStop selects Processes in a first-in first-out manner for execution in Process class and priority as sessions are available. You can access the queues and manipulate the Processes through Connect:Direct HP NonStop commands.

Refer to Chapter 3, *Queuing Processes,* in *Connect:Direct HP NonStop User Guide and Reference* for a discussion of the following topics:

- Understanding the Transmission Control Queue
- **Managing Processes in the TCQ**
- ❖ Scheduling Connect:Direct HP NonStop Activity

#### <span id="page-13-3"></span>**Network Map**

The network map file defines the nodes with which Connect:Direct HP NonStop can communicate. The network map includes a local node record and one or more adjacent nodes, logical units (LUs), API managers (AMGRs), and logmode records.

The local node is the logical name for the node on which you installed Connect:Direct HP NonStop. An adjacent node is the node definition for a remote site. LUs provide communication between the HP NonStop system (local node) and adjacent nodes. Logmode records define the session protocol for an SNA HP NonStop LU, and are only used when the local LU is configured as the primary LU (PLU).

In addition to creating explicit adjacent node records for the individual nodes with which you communicate, you can also define domain node adjacent node records for communications with large networks of Connect:Direct nodes, including Connect:Direct/Plex systems, in a TCP domain. These special-purpose adjacent node records simplify your network map and increase efficiency.

#### <span id="page-14-0"></span>Defining Domain Nodes to Manage Inbound TCP/IP Connections

The domain node feature enables you to manage inbound connection requests to the Connect:Direct HP NonStop node from IP addresses that are not explicitly configured in the network map, for example from multiple Connect:Direct/Server processes under the direction of the Connect:Direct/Plex Manager. Using the domain node feature, you can create an adjacent node entry of the type NDM.DOMAIN for any TCP/IP domain containing one or more Connect:Direct nodes and define a range of IP addresses instead of defining an adjacent node record for each remote connection. When the Connect:Direct HP NonStop server receives a connection request, it first attempts to match the originating IP address with a specific adjacent node entry in the network map. If this search fails, the server searches for adjacent nodes of the type NDM.DOMAIN and then uses the IPMASK parameter as a template to identify a node that best fits the mask's pattern. Without a domain node record, each Connect:Direct/Plex Server or remote node must have an adjacent node record in the Connect:Direct HP NonStop network map to initiate connections.

The DOMAINSERVER and the NETMAPCHECK initialization parameters are associated with this feature.You must set the DOMAINSERVER global initialization parameter to Yes before you can define a domain node.

You can use the NETMAPCHECK initialization parameter and Connect:Direct Secure+ Option to secure the TCP/IP sessions. See *Connect:Direct Secure+ Option* in this chapter for more information about Connect:Direct Secure+ Option and Chapter 2, *Planning the Installation,* in *Connect:Direct HP NonStop Installation Guide* for a discussion of how the security options function in your environment.

#### <span id="page-14-1"></span>Using Session Redirection for Outbound TCP/IP Connections

Connect:Direct HP NonStop supports session redirection for outbound connections to a Connect:Direct/Plex system. As illustrated in the following figure, a Connect:Direct/Plex system is a Connect:Direct OS/390 (zOS) system consisting of a Connect:Direct/Plex Manager and one or more Connect:Direct/Servers in a TCP/IP environment. Connection requests from the Connect:Direct HP NonStop node to the Connect:Direct/Plex system are routed to the Connect:Direct/Plex Manager, which redirects the connection request to the appropriate, available Connect:Direct/Plex Server process. Redirecting communications sessions across multiple Connect:Direct Server processes simplifies the network map, facilitates load-balancing, and ensures continuous, efficient use of resources.

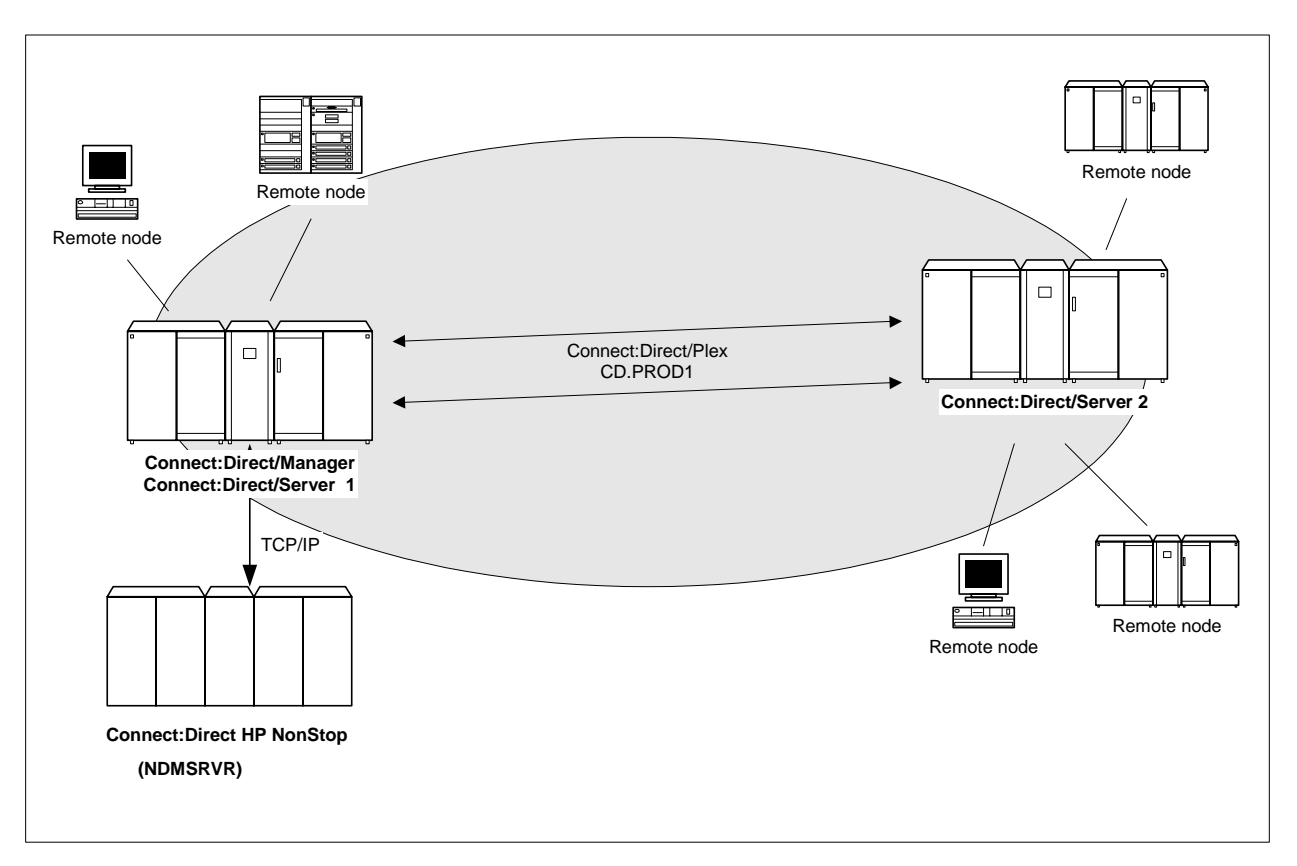

You can create adjacent node records either through AIMS or with individual network map commands. Use the following table as a guide to the tools and the parameters used to create adjacent node records.

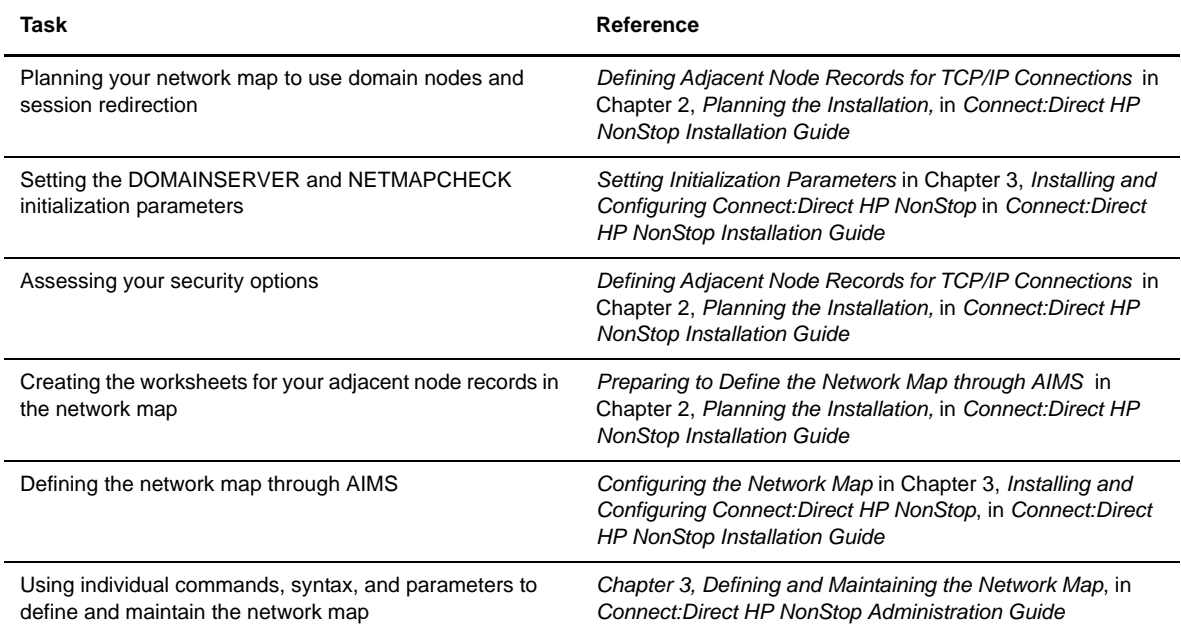

#### <span id="page-16-0"></span>**Connect:Direct Secure+ Option**

The client authentication certificates and multiple cipher suites offered by Connect:Direct Secure+ Option provide the confidence that your organization can use public networks knowing that data is being reliably transferred from a known source and can only be read by the intended recipient. To use Connect:Direct Secure+ Option for communications with remote nodes, you must have node records in the Connect:Direct Secure+ Option parameters file (SPNODES) that duplicate the adjacent node records in the Connect:Direct HP NonStop network map.You can populate the Connect:Direct Secure+ Option parameters file from entries defined in an existing network map using the Sync with NetMap function. For more information about populating the Connect:Direct Secure+ Option parameters file (SPNODES) and configuring nodes for Connect:Direct Secure+ Option, refer to the *Connect:Direct Secure+ Option HP NonStop Implementation Guide*. For information about using Connect:Direct Secure+ Option with domain nodes, see Chapter 2, *Planning the Installation,* in *Connect:Direct HP NonStop Installation Guide.*

#### <span id="page-16-1"></span>**External Applications**

Connect:Direct HP NonStop can interface with external applications. The TCP/IP API enables users of other applications to configure, control, and operate Connect:Direct HP NonStop from any host on a TCP/IP network. To set up a connection between Connect:Direct HP NonStop and another application, you need to define two entities in the network map:

- An adjacent node with the TYPE parameter defined as NDM.API and the IPADDR parameter defined as the address of the external application client from which connection requests may be received.
- An API manager (AMGR) to handle communications sessions with the external application. The AMGR record is used to define the local TCP process and port number on which a LISTEN is to be posted to accept incoming connection requests.

After you have defined these components, you must identify the AMGRs you want to use to communicate with an adjacent node by using the RELATE NETMAP command. For more information on both the INSERT and RELATE NETMAP commands, refer to Chapter 3, *Defining and Maintaining the Network Map*, in *Connect:Direct HP NonStop Administration Guide*. You can also perform these functions using the Automated Installation & Management System (AIMS) to set up the network map. For more information, refer to Chapter 3, *Installing and Configuring Connect:Direct HP NonStop,* in *Connect:Direct HP NonStop Installation Guide*.

### <span id="page-16-2"></span>**Commands**

You use commands to submit Connect:Direct HP NonStop Processes to the TCQ and to manipulate Processes in the queue by flushing, deleting, or suspending them.

The following command submits the Process called ONESTEP to the TCQ with a HOLD status of Yes:

SUBMIT FILE ONESTEP HOLD=YES

Other commands allow you to select and display statistics or perform administrative functions, such as maintain network maps, user authorities, and default types.

The command language consists of the following types of commands:

- User
- Administrator
- Environment
- Message

### <span id="page-17-0"></span>User and Administrator Commands

Issue user and administrator commands to perform the following tasks:

- Submit Connect:Direct HP NonStop Processes
- Monitor and control Process execution
- $\div$  Perform administrative functions
- Examine Connect:Direct HP NonStop node definitions
- Stop Connect:Direct HP NonStop

Refer to the *Connect:Direct HP NonStop User Guide and Reference* for command syntax and parameter descriptions for user commands. Command syntax and parameter descriptions for administrator commands are in this manual.

The following table lists the user and administrator commands and their functions:

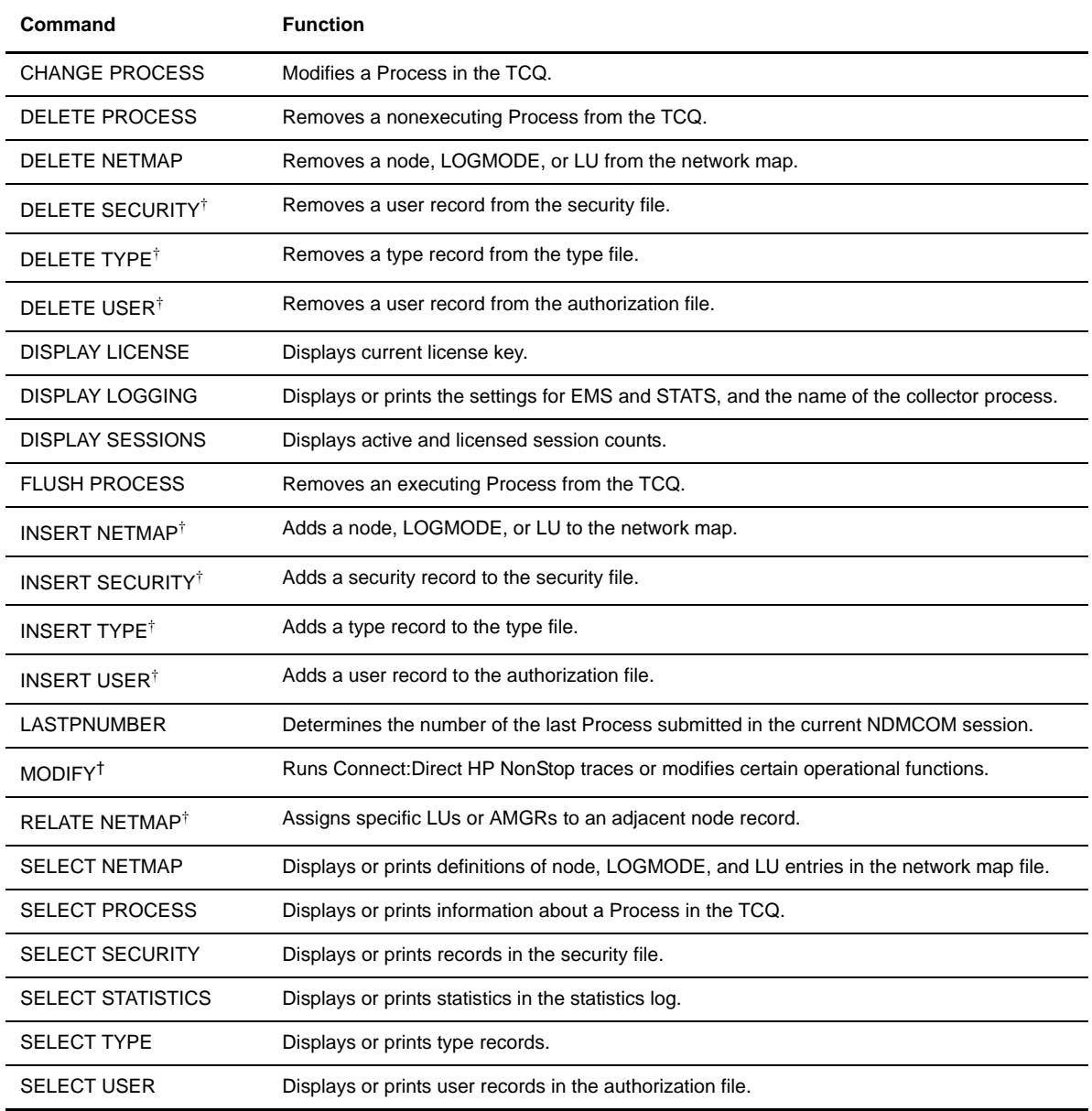

† Administrative commands

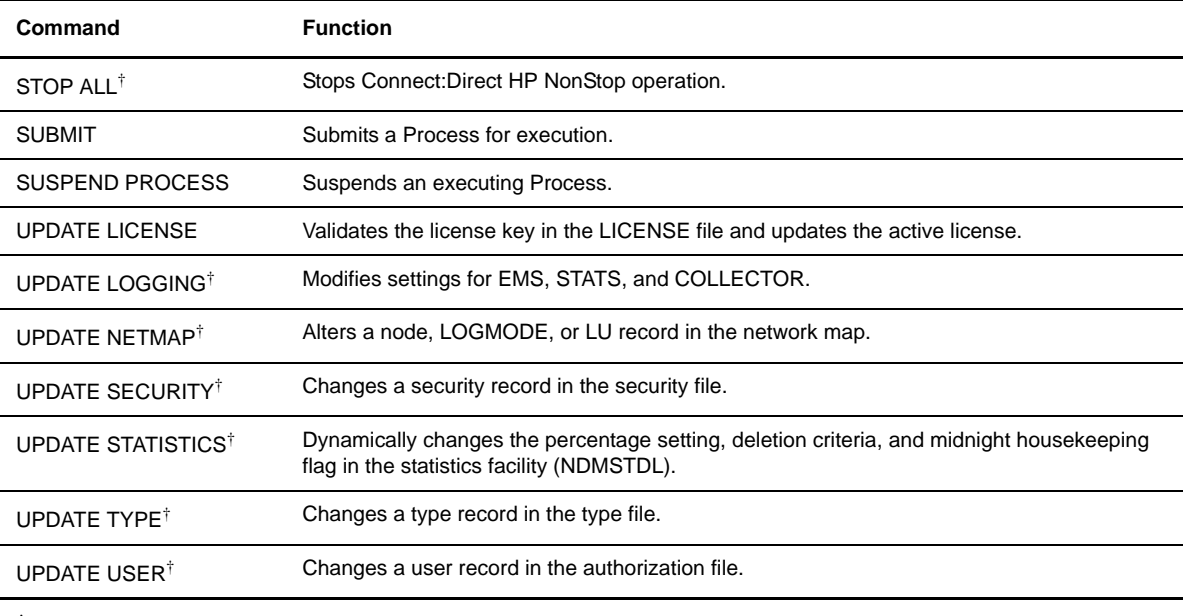

† Administrative commands

## <span id="page-18-0"></span>Environment Commands

Use environment commands to change and define the Connect:Direct HP NonStop environment or to facilitate the use of NDMCOM. The following table lists the environment commands and their functions:

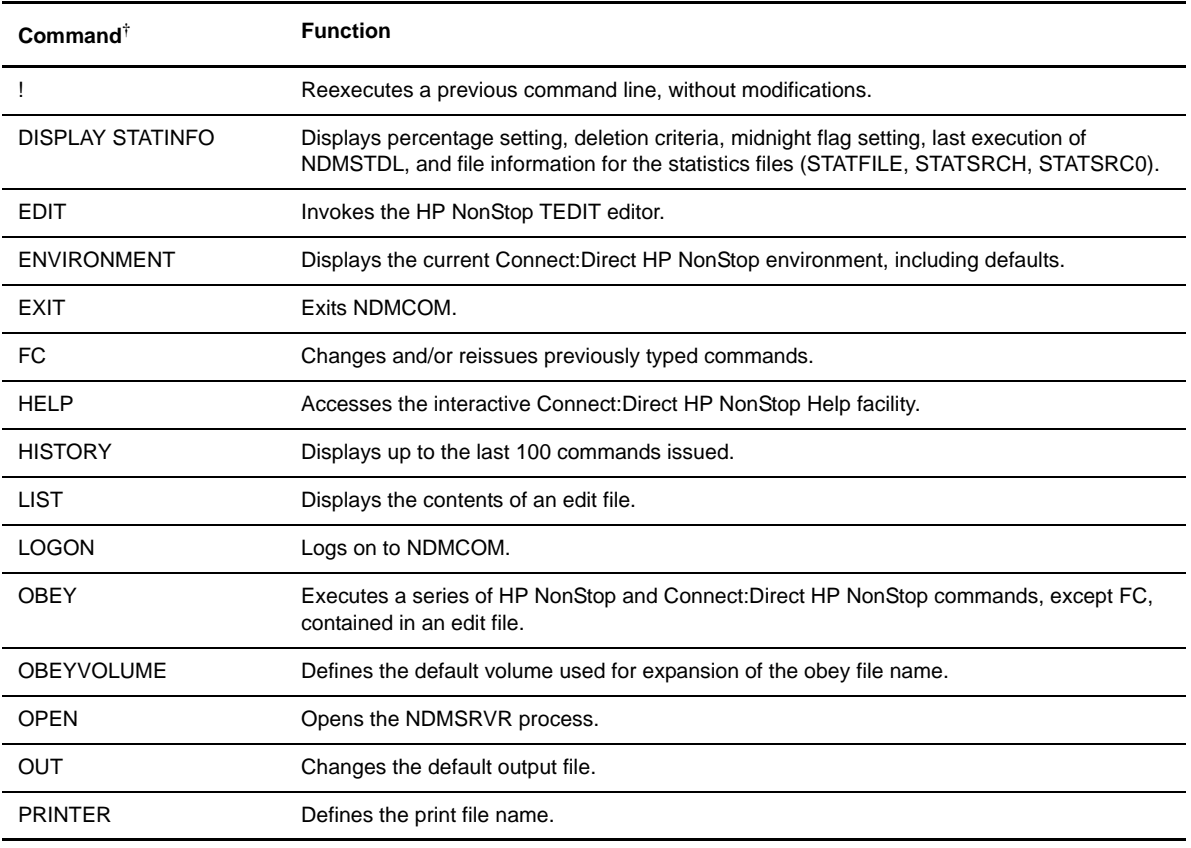

† Refer to the *Controlling the Environment* chapter in the *Connect:Direct HP NonStop User Guide and Reference* for command syntax and parameter descriptions for environment commands.

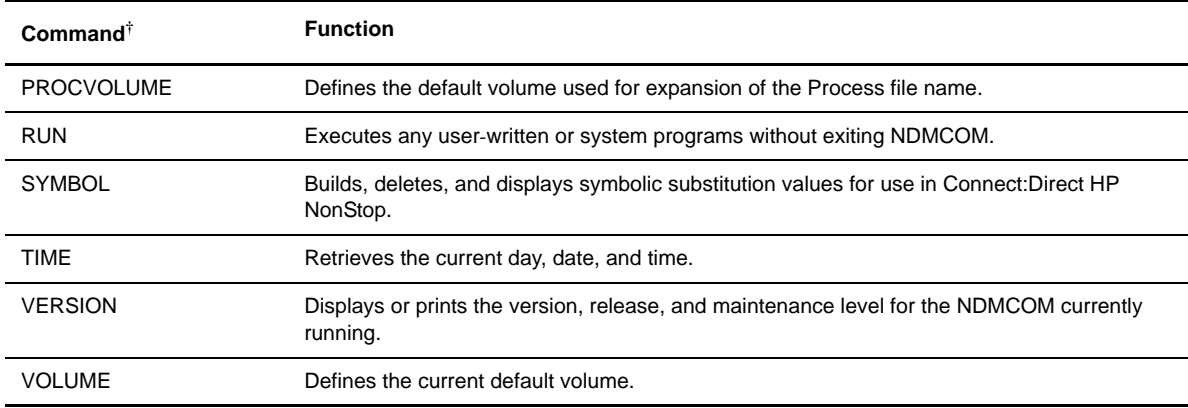

† Refer to the *Controlling the Environment* chapter in the *Connect:Direct HP NonStop User Guide and Reference* for command syntax and parameter descriptions for environment commands.

#### <span id="page-19-0"></span>Message Commands

Use Connect:Direct HP NonStop message commands to insert, delete, display, modify, and print messages. Refer to *Using Connect:Direct HP NonStop* in the *Connect:Direct HP NonStop User Guide and Reference* for syntax and parameter descriptions for displaying and printing messages. Refer to Chapter 10, *Modifying the Message File*, in *Connect:Direct HP NonStop Administration Guide* for syntax and parameter descriptions for modifying messages.

## <span id="page-19-1"></span>**Flow of Connect:Direct HP NonStop Operations**

The following shows the processing flow for a SUBMIT command.

 $\div$  The SUBMIT command is issued through NDMCOM.

```
CD.49.>SUBMIT FILE $VOL.SEND.FILE
```
The command submits the file, \$VOL.SEND.FILE. The file contains Process statements.

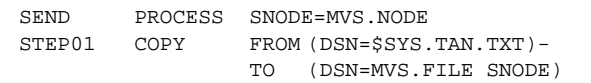

 $\div$  The Process is sent to the server. The server then places the Process on the TCQ, responds to NDMCOM with the Process number (PNUMBER), and routes the Process to an available session manager. In the following figure, the server returns a PNUMBER of 5 to NDMCOM.

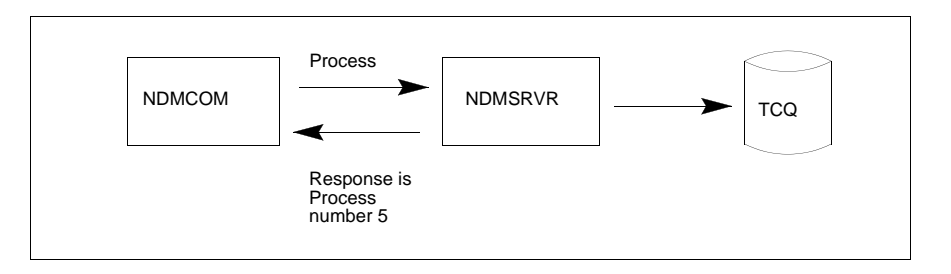

 $\cdot \cdot$  The session manager reads the Process from the TCQ and executes it.

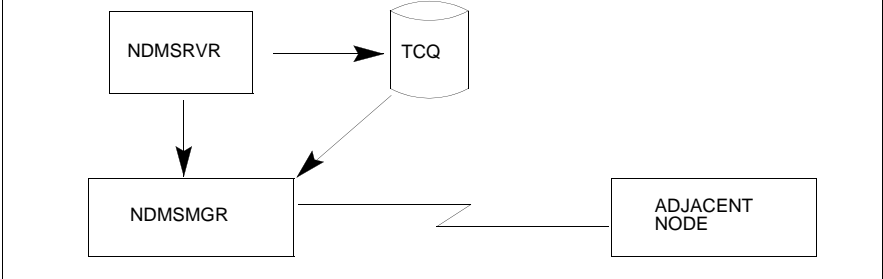

 While the Process is queued, or during execution, you can display Process status by issuing the SELECT PROCESS command.

CD.50.>SELECT PROCESS PNUMBER=5

Refer to Chapter 6, *Managing Processes*, in *Connect:Direct HP NonStop User Guide and Reference* for sample output from the SELECT PROCESS command.

 After Process execution, you can display the results of the operation by issuing the SELECT STATISTICS command. Refer to Chapter 7, *Viewing System Files*, in *Connect:Direct HP NonStop User Guide and Reference* for sample output from the SELECT STATISTICS command.

CD.51.>SELECT STATISTICS PNUMBER=5

## <span id="page-22-3"></span><span id="page-22-0"></span>**Using Connect:Direct HP NonStop**

This chapter provides the following information used for basic Connect:Direct HP NonStop operation:

- Running Connect:Direct HP NonStop
- $\div$  Issuing commands
- Using macros
- Connect:Direct HP NonStop Process statements
- Connect:Direct HP NonStop operation
- Accessing the message file

The tables in this chapter list and define all Connect:Direct HP NonStop commands.

## <span id="page-22-1"></span>**Running Connect:Direct HP NonStop**

NDMCOM is the Connect:Direct HP NonStop user interface. RUN NDMCOM starts the user interface. You can run NDMCOM in interactive or background mode. Refer to *[Issuing Commands through NDMCOM](#page-23-2)* on [page 24](#page-23-2) for command syntax and examples for both modes.

When you run NDMCOM, you open the indicated server, if that server is running. The server processes commands. Contact the system administrator if the server is down or you are not authorized to run it.

If you want to use a different server and the server you specified is not running, issue the OPEN command to open another server. Refer to *[Opening the Server Process](#page-48-5)* on page 49 for the syntax of the OPEN command.

You are not required to specify a server when starting NDMCOM. If you do not specify a server, the default server is opened.

#### <span id="page-22-2"></span>**Changing Ownership of NDMCOM**

Ownership of the current NDMCOM session provides the basis for the ownership and security attributes. The last user to log on to NDMCOM owns the NDMCOM session.

You can override security for accessing files by defining a PNODEID parameter in a Process or in a SUBMIT command. Refer to the Connect:Direct Process documentation for syntax and parameter descriptions for Process statements and *[Submitting a Process for Execution](#page-79-1)* on page 80 for syntax and parameter descriptions of the SUBMIT command.

#### <span id="page-23-0"></span>**Changing the Default Server Process Name**

The default Connect:Direct HP NonStop server process name is \$NDMS. You can change the NDMSRVR parameter to a different server name by issuing the PARAM command from the TACL prompt. The new process name can be up to six characters long and must have a \$ as the first character.

In the following example, the NDMSRVR name is set to \$NDMJV using the TACL PARAM command.

```
TACL>PARAM NDMSRVR $NDMJV
TACL>RUN NDMCOM
Connect:Direct (TM) 3.3.0.0
COPYRIGHT (C) 1988–1999, 2003 Sterling Commerce, Inc.
CD.1.>OPEN $NDMJV
    SAPI125I:(RC=0,FDBK="0")
NDM server opened.
CD.2.>
```
After you issue the PARAM command and invoke NDMCOM, Connect:Direct HP NonStop echoes the command to open the server.

#### <span id="page-23-1"></span>**Changing the Command Prompt**

The Connect:Direct HP NonStop command prompt is CD.n>, where *n* represents the next command number followed by a period (.). For example, CD.49.>.

You can customize the prompt by setting the parameter NDMPROMPT to the appropriate string from the command interpreter. In the following example, the NDMPROMPT is set to CD, followed by the initials of the user, JV, a greater than sign (>), and a space. Use quotation marks (" ") when you are including spaces in the prompt.

```
TACL>PARAM NDMPROMPT "JV > "
TACL>RUN NDMCOM
Connect:Direct (TM) 3.2.0.0
COPYRIGHT (C) 1988–2003 Sterling Commerce, Inc. 
CD.1.JV >OPEN $NDMJV
    SAPI125I:(RC=0,FDBK="0")
NDM server opened.
CD.2.JV >
```
## <span id="page-23-2"></span>**Issuing Commands through NDMCOM**

You can issue commands through NDMCOM using either of the following methods:

- In interactive mode from the command line. Interactive mode enables you to issue a command and receive an immediate response.
- In background mode using a disk input file (an OBEY file). Background mode enables you to include a series of Connect:Direct HP NonStop commands in an OBEY file.

The following sections describe running NDMCOM in interactive and background modes.

**Note:** To run NDMCOM in conjunction with an application program interface (API), refer to *Connect:Direct HP NonStop Management Programming Guide*.

#### <span id="page-24-0"></span>**Running NDMCOM in Interactive Mode**

Issue the following command to run NDMCOM as a high-pin process in the interactive mode from TACL. You can issue multiple commands in the interactive mode by concatenating the commands and delimiting each command with a semicolon (;).

TACL>RUN NDMCOM /highpin on/ server ;command... | ;command...

Always precede the command with RUN.

#### <span id="page-24-1"></span>**Parameters**

Following are the NDMCOM interactive mode parameters:

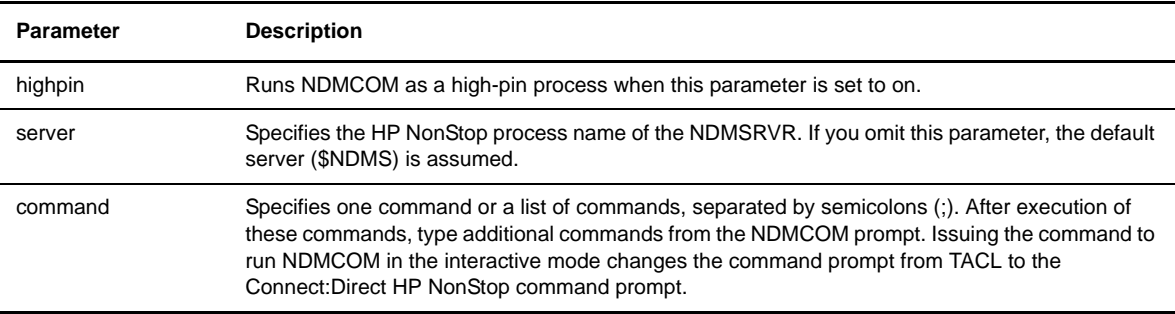

#### <span id="page-24-2"></span>Example

The following example shows how to run NDMCOM in interactive mode. The command to run NDMCOM and submit the file ACCT was issued from the TACL prompt. Connect:Direct HP NonStop responds with the version, the OPEN command, the opened server message, the SUBMIT command, and the message returned from the SUBMIT command. You can type additional Connect:Direct HP NonStop commands at the NDMCOM prompt.

```
TACL>RUN NDMCOM $NDMS1; SUBMIT FILE ACCT
Connect:Direct (TM) 3.3.0.0
COPYRIGHT (C) 1988–2003 Sterling Commerce, Inc.
CD.1.>OPEN $NDMS1
   SAPI125I : (RC=0, FDBK="0")
NDM server opened.
CD.2.>SUBMIT FILE ACCT
 SSRV1o1I : (RC=0, FDBK="0")SUBMIT command.
Process submitted successfully. Process number 1.
CD.3.
```
#### <span id="page-24-3"></span>**Running NDMCOM in Background Mode**

To run NDMCOM in background mode, issue the following command from TACL. Multiple commands issued in background mode are concatenated, delimited by a semicolon (;).

```
TACL>RUN NDMCOM /runtime options/ server
```
### <span id="page-25-0"></span>**Parameters**

Following are the parameters for the background mode:

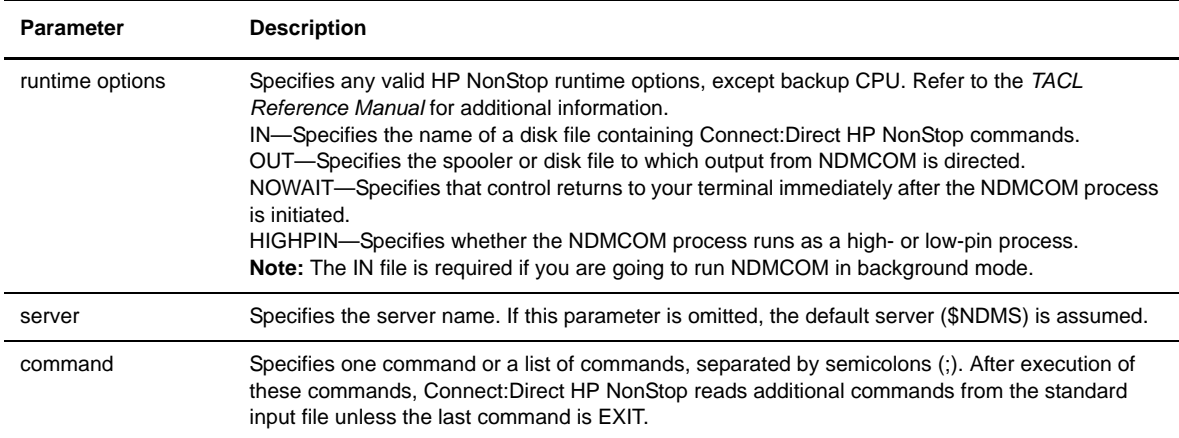

#### <span id="page-25-1"></span>Example

The following example shows how to run NDMCOM in background mode. NDMIN includes all Connect:Direct HP NonStop commands. If the EXIT command is part of the NDMIN file contents, Connect:Direct HP NonStop passes control to the TACL prompt after command execution. NDMCOM directs all messages to the spooler location #NDMCOM.

```
TACL>RUN NDMCOM /IN NDMIN, OUT $S.#NDMCOM/ $NDMS
TACL>
```
## <span id="page-25-2"></span>**Using Connect:Direct HP NonStop Macros**

Connect:Direct HP NonStop furnishes two sets of macros that provide greater functionality and flexibility in NDMCOM:

- $\div$  Interactive mode macros include NDMRUN, NDMS, and NDMA
- Background mode macros include NDMSTART, CD, and NDMSTOP

Both sets of macros are in NDMINSTL.TACLNDM.

#### <span id="page-25-3"></span>**Macros for Interactive Mode**

Issue the command NDMRUN and the name of the server from the TACL prompt to execute the macros for the interactive mode. The macros enable you to issue HP NonStop commands from the TACL prompt without stopping NDMCOM and without NDMCOM interfering with your HP NonStop command output.

Macros for the interactive mode are as follows:

- Use NDMRUN to start NDMCOM in interactive mode.
- Use NDMS to suspend the NDMCOM process when you use the break key to exit NDMCOM. Issue this command once from the TACL prompt after you exit NDMCOM with the break key.
- Use NDMA to reactivate NDMCOM after you complete the appropriate TACL activities. Issue this command from the TACL prompt to reactivate the NDMCOM program and return to the NDMCOM prompt.

For example, to suspend NDMCOM without losing your history buffer from Connect:Direct HP NonStop, press the break key and type NDMS from the TACL prompt. To reactivate NDMCOM, type NDMA from the TACL prompt.

#### <span id="page-26-0"></span>**Macros for Background Mode**

Issue the command NDMSTART and the name of the server from the TACL prompt to execute the macros for the background mode. The macros enable you to pass commands to NDMCOM from your TACL prompt.

**WARNING:** For security considerations, do not leave Connect:Direct HP NonStop running in background mode.

The following macros are for background mode:

- Use NDMSTART to start NDMCOM in background (NOWAITed) mode.
- Use CD to communicate with NDMCOM in background mode. If you are using the macros for background mode, you must precede all Connect:Direct HP NonStop commands with CD.
- Use NDMSTOP to stop NDMCOM in background mode.

For example, if you started NDMCOM with the NDMSTART macro, use the CD macro to issue Connect:Direct HP NonStop commands. A sample SELECT PROCESS command follows:

CD SELECT PROCESS PNUMBER=n

You return to the TACL prompt after Connect:Direct HP NonStop displays results from the command at your terminal.

#### <span id="page-26-1"></span>**Implementing Macros**

Perform the following steps to implement either set of macros:

- 1. Determine the volume and subvolume where you want NDMCOM located. The default volume and subvolume name is \$SYSTEM.NDMOBJ.
- 2. If you want to modify the default location, edit NDMRUN or NDMSTART or both routines in NDMINSTL.TACLNDM and specify a different location for NDMCOM.
- 3. Type the following command from the TACL prompt:

LOAD / KEEP 1 / NDMINSTL.TACLNDM

- 4. Run the server.
- 5. Type NDMRUN or NDMSTART from the TACL prompt. If your server process name is different from the default of \$NDMS, specify it as part of the command. An example follows:

NDMSTART server-name

## <span id="page-27-0"></span>**Connect:Direct HP NonStop Process Statements**

The following table lists Process statements and their functions. Refer to the Connect:Direct Process documentation for complete information on the Process language and instructions on building a Process.

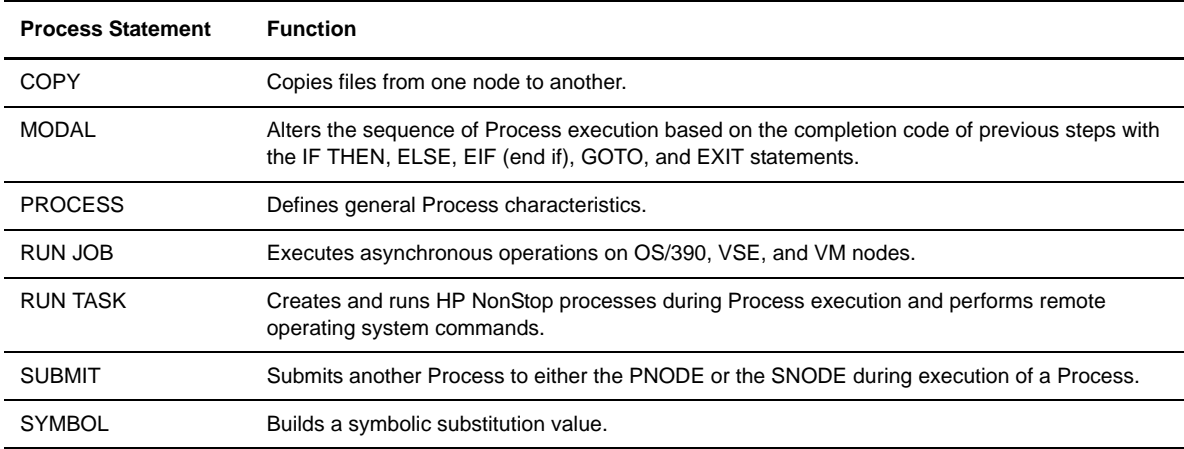

A sample Process follows:

```
ONESTEP PROCESSSNODE=HPNONSTOP.NODE
STEP COPY FROM(SNODE DSN=$A.ACCT.DATA)
        CKPT=1k
          TO (PNODE DSN=$B.JAN.DATA
            DISP=RPL)
        COMPRESS
```
## <span id="page-28-0"></span>**Connect:Direct HP NonStop Operation**

This section shows how you can apply various Connect:Direct HP NonStop functions.

The following sample Process copies a file from the primary node (PNODE) to the secondary node (SNODE). The PNODE is a HP NonStop node, and the SNODE is an OS/390 node.

```
/*This sends accounting records to Boston.*/
DALLAS PROCESSSNODE=BOSTON-
              SNODEID=(IBMUSER,PSWRD)
STEP1 COPY FROM(PNODE DSN=&FROM-
            DISP=SHR)-
         TO (SNODE DSN=&TO-
            DISP=RPL)
STEP2 IF (STEP1 GT 4) THEN
          EXIT
           EIF
STEP3 RUN JOB (DSN=IBM.PROGRAM SNODE)
STEP4 RUN TASK PGM=FUP SYSOPTS "PURGE &FROM!"
```
A description of each part of the sample Process follows:

- The first statement in the file is a PROCESS statement. The PROCESS statement defines DALLAS as the Process name and the secondary node as BOSTON (SNODE=BOSTON). The SNODEID parameter identifies the user ID and password for the BOSTON node. You do not need a SNODEID if the SNODE uses automatic user ID security resolution. Security is an administrative issue discussed in the *Defining and Maintaining Security* chapter in the *Connect:Direct HP NonStop Administration Guide*.
- Step 1 is a COPY statement. In this example, the &FROM and &TO file names are symbolic values that are resolved during submission of the Process. The ampersand (&) denotes symbolic values. The FROM file is allocated as SHR and the TO file as RPL. SHR specifies that the file is read by Connect:Direct HP NonStop and can also be read by concurrent users. RPL specifies that Connect:Direct HP NonStop replaces any existing file of the same name or creates the file if it does not exist.
- Step 2 uses modal logic to check the completion code of Step 1. If the completion code for Step 1 is greater than 4, then additional Process execution is cancelled. If the completion code for Step 1 is less than or equal to 4, Step 3 runs.
- Step 3 executes the RUN JOB statement to run the IBM.PROGRAM on the SNODE.
- Step 4 starts the RUN TASK statement that runs the FUP utility in batch mode to purge the file named by the symbolic value. By default, the RUN TASK statement executes on the PNODE.

#### <span id="page-28-1"></span>**Submitting the Process to the TCQ**

The following command submits the Process for execution. In this command string, the symbolic values (&FROM and &TO) are constructed and passed to the Process. A sample SUBMIT command and the Connect:Direct HP NonStop response follow:

```
CD.3.>SUBMIT FILE $A.NDMPROCX.DALLAS &FROM=$A.SMITH.AC
&TO=JONES.CNTL(AC)
    SSRV1O1I: (RC=0,FDBK="0")
Thursday - January 28, 1999 - 09:33:42.870
  SSRV101I: (RC=0, FDBK="0")
Process submitted successfully. Process number : 1
```
#### <span id="page-29-0"></span>**Monitoring the Process Status in the TCQ**

After you submit the Process for execution, you can issue the SELECT PROCESS command to monitor the data transmission activity. Connect:Direct HP NonStop generates a report with the Process name and number, submitter node and ID, destination node, and queue. When you type the DETAIL parameter as part of the command, you receive additional information. The following example is a SELECT PROCESS command:

SELECT PROCESS PNUMBER=1

Samples of the reports and commands that generate each of the report formats are available in [Chapter 6,](#page-68-3)  *[Managing Processes](#page-68-3)*.

#### <span id="page-29-1"></span>**Determining the Outcome of the Process**

Upon completion of the Process, you can review the statistics log for the Process. Following is a sample command to generate a statistics log:

SELECT STATISTICS PNUMBER=1

Refer to the sample statistics log in Chapter 7, *[Viewing System Files](#page-86-4)*.

#### <span id="page-29-2"></span>**Exiting NDMCOM**

Issue the EXIT command, to NDMCOM and return to the command interpreter. A sample command and Connect:Direct HP NonStop response follows:

```
EXIT
    SAPI220I: (RC=0,FDBK="0")
EXIT command successfully completed. 
TACL>
```
## <span id="page-29-3"></span>**Accessing the Message File**

Connect:Direct HP NonStop has an online message program, where you can display, modify, and print messages. A sample message is in MESSAGE in the NDMSAMP subvolume of the distribution tape.

For the syntax for inserting, deleting, and modifying messages, refer to the *Modifying the Message File* chapter in *Connect:Direct HP NonStop Administration Guide*.

Syntax for displaying and printing message text follows.

### <span id="page-30-0"></span>**Displaying Messages**

The message file, NDMMSG, displays message text when supplied with a message identifier. Use the following commands to display messages:

```
TACL>RUN NDMMSG msgfile-name
?DISPLAY msgid
```
Parameters are as follows:

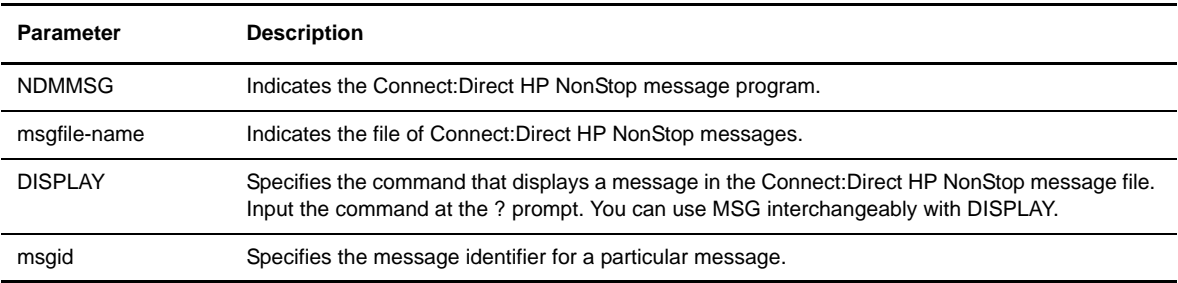

To exit the message program, type **CTRL-Y**.

You can also use the HELP command to display messages. For syntax and parameter descriptions, refer to the description of the HELP command in Chapter 4, *[Controlling the Environment](#page-36-4)*.

### <span id="page-30-1"></span>**Printing Messages**

Use the following commands to print Connect:Direct HP NonStop messages:

```
TACL>RUN NDMMSG /OUT $S.#OUTMSG/ msgfile-name
GET msgid|*
```
Following are the parameters for printing messages:

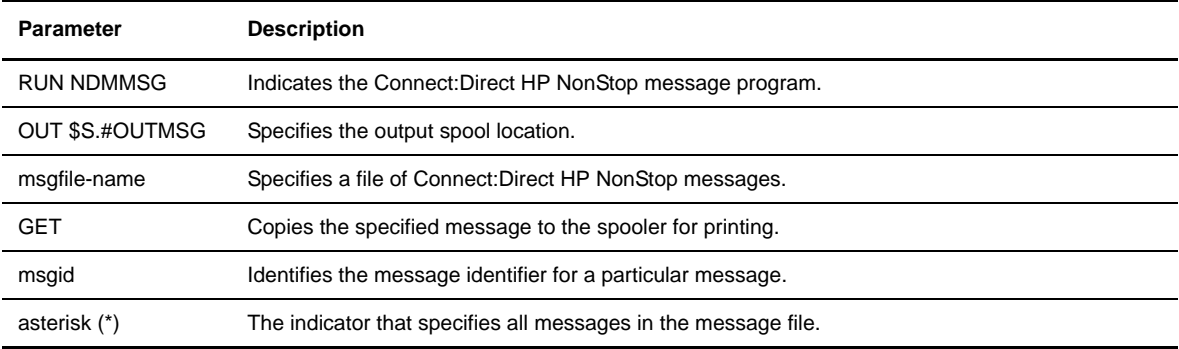

# <span id="page-32-2"></span>**Queuing Processes**

<span id="page-32-0"></span>This chapter describes the following information about the Transmission Control Queue (TCQ):

- Understanding the Transmission Control Queue
- Managing Processes in the TCQ
- Scheduling Connect:Direct HP NonStop activity

## <span id="page-32-1"></span>**Understanding the Transmission Control Queue**

The TCQ controls Process execution. After Processes are submitted, they are stored in the TCQ. The TCQ consists of two key-sequenced files and an in-memory queue, which controls access. The TCQ consists of eleven queues. Following are the TCQ queues:

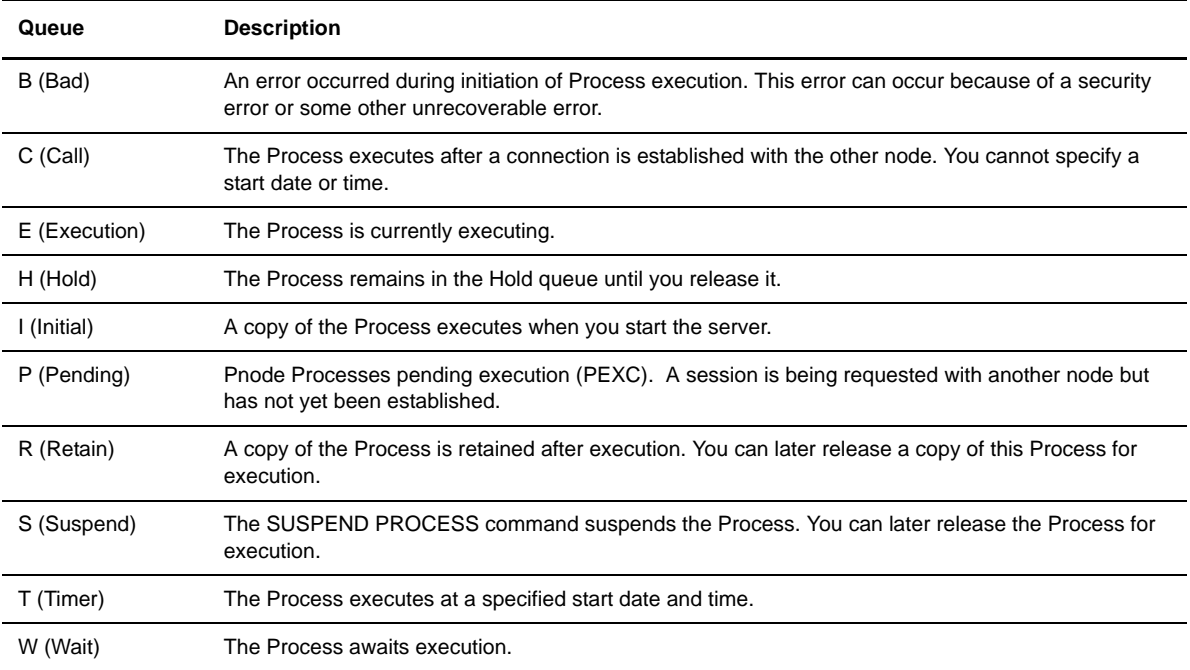

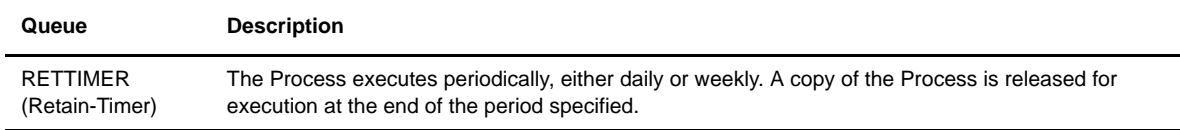

## <span id="page-33-0"></span>**Managing Processes in the TCQ**

After you submit a Process, you can monitor its status, modify specific characteristics, and stop its execution by using the appropriate commands. For example, you can change the destination of a particular file or stop an executing Process. The commands summarized in the following table allow you to perform such tasks.

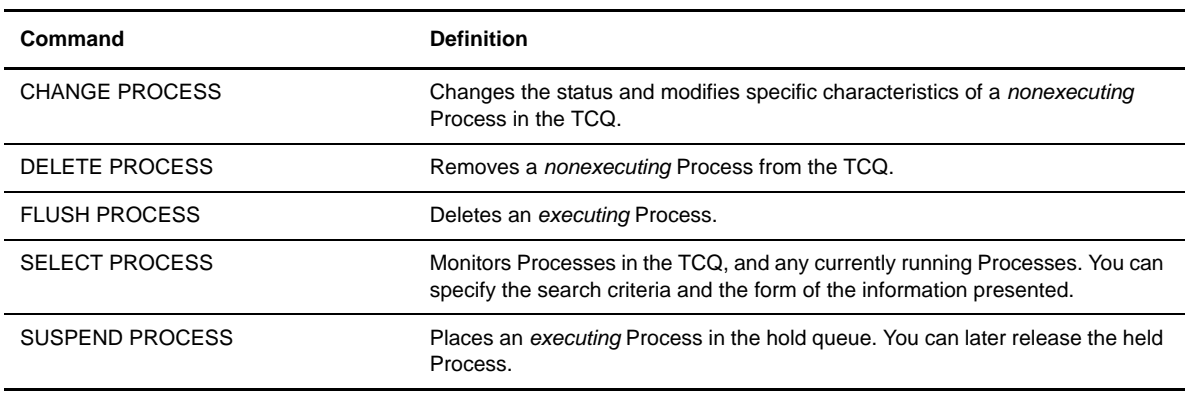

## <span id="page-33-1"></span>**Scheduling Connect:Direct HP NonStop Activity**

Connect:Direct HP NonStop places a Process in the appropriate queue based on scheduling parameters. Specify the following scheduling parameters in the PROCESS statement or SUBMIT command:

- HOLD=Yes|No|Call
- RETAIN=Yes|No|Initial
- STARTT=(date|day, hh:mm:ssXM)

The following table illustrates how scheduling parameters affect the queues:

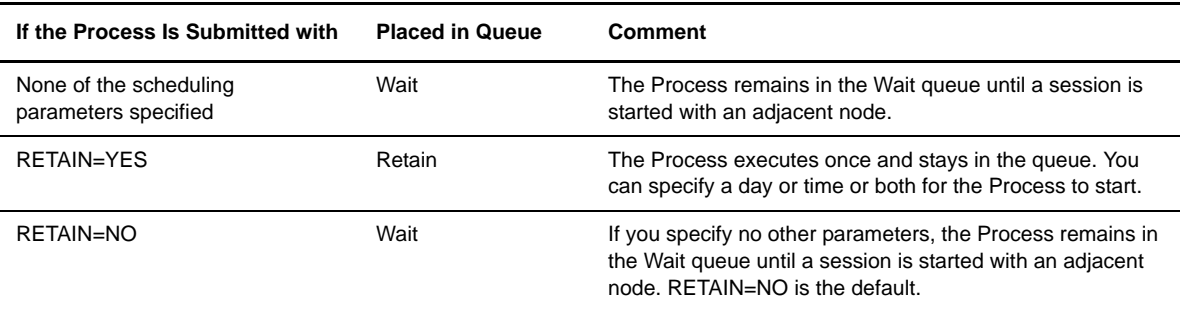

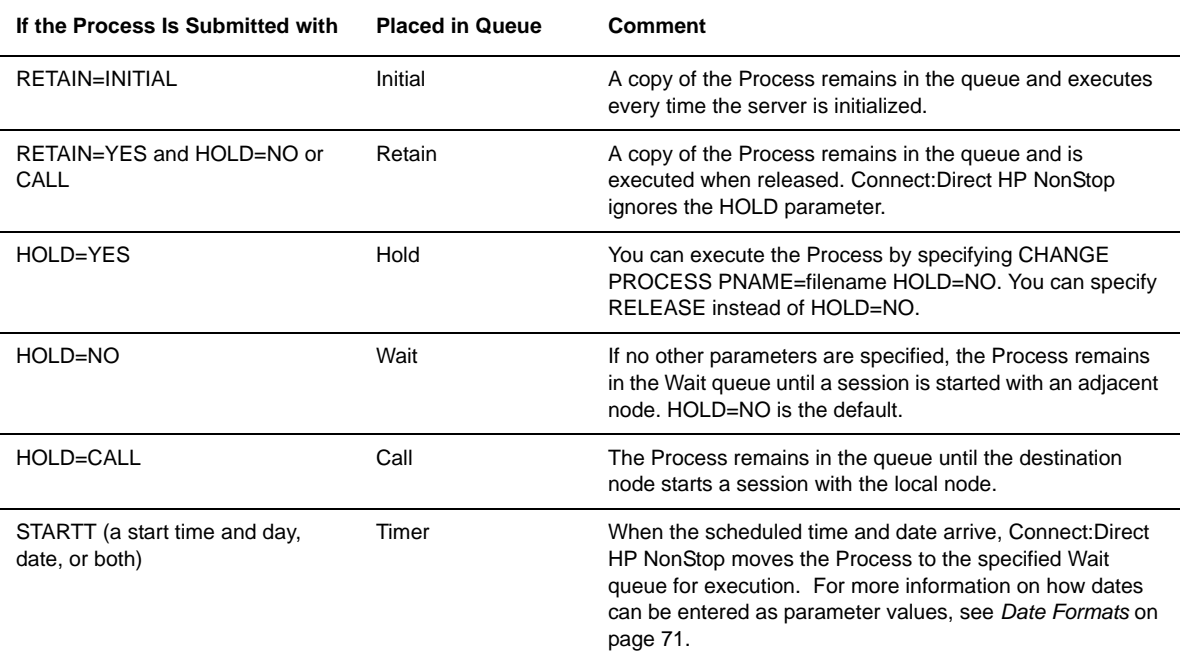
# **Controlling the Environment**

Use environment commands to change and define the Connect:Direct HP NonStop environment or to facilitate the use of NDMCOM. You can issue these commands at any time during Connect:Direct HP NonStop operation. For example, to change the volume during a session or invoke TEDIT, use the environment commands.

This chapter describes the environment commands. The table in *[Environment Commands](#page-18-0)* on page 19 lists the commands and summarizes the tasks each command can perform.

**Note:** Some Connect:Direct HP NonStop environment commands are familiar to users of the HP NonStop operating system. For more information on those commands, refer to the HP NonStop documentation.

## **Recalling and Reissuing Commands**

Use the ! (exclamation point) command to recall and reissue a previously issued command without modifications. Issue this command like the familiar TACL command. You can request a specific line by typing its command number, a relative number, or a command abbreviation.

Typing the ! without one of the parameters recalls and reissues the last command entered.

#### **Format**

Following is the ! command format:

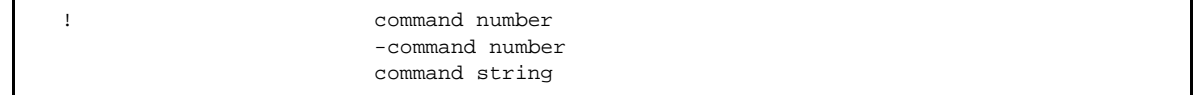

#### **Required Parameters**

The ! command has no required parameters.

Following are the optional parameters for the ! command:

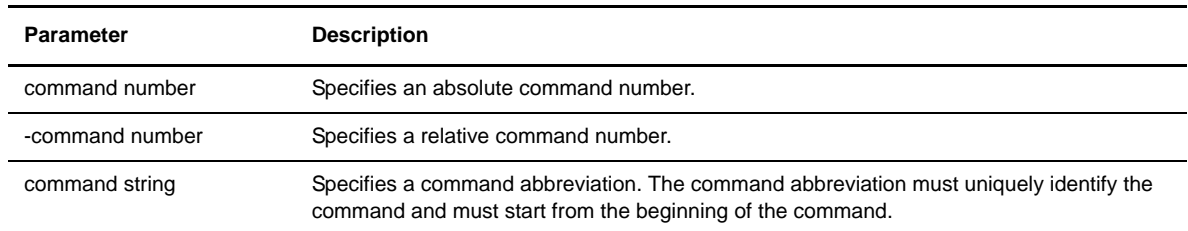

#### **Examples**

Following are examples of optional parameters for the ! command:

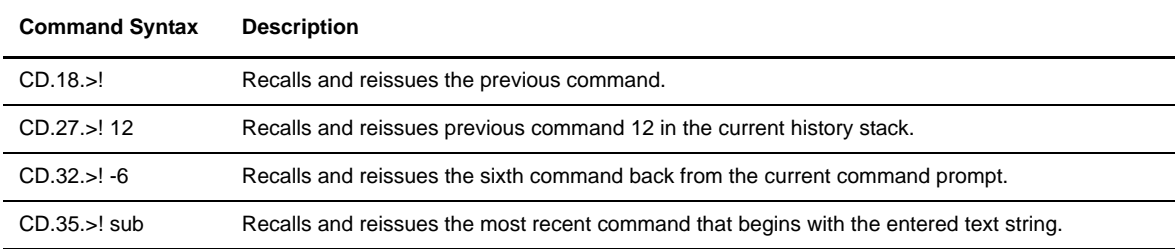

## **Invoking the HP NonStop Text Editor (TEDIT)**

Use the EDIT command to invoke the HP NonStop text editor, TEDIT. For instructions on using the text editor, refer to the HP NonStop Operating System documentation.

#### **Format**

Following is the EDIT command format:

EDIT filename parameters

#### **Required Parameters**

The EDIT command has no required parameters.

Following are optional parameters for the EDIT command:

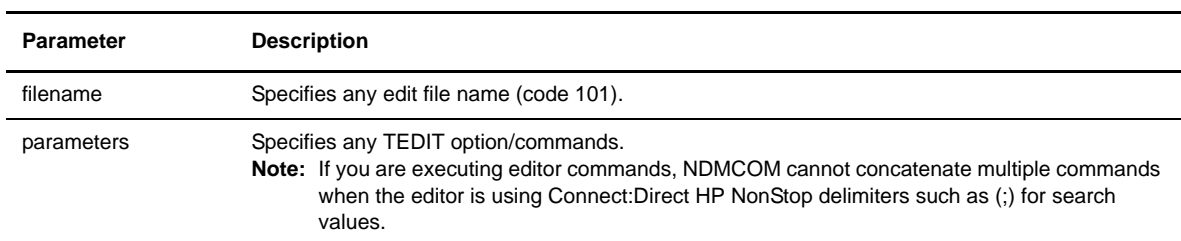

#### **Examples**

The following command invokes TEDIT and displays the TEDIT initial Help screen:

```
CD.2.>EDIT
```
The following command invokes TEDIT and accesses MYFILE in read mode:

```
CD.3.>EDIT MYFILE R
```
The following command invokes TEDIT, accesses MYFILE in read/write mode, and searches for the text string entered:

CD.4.>EDIT MYFILE; SEARCH TEXT

## **Exiting NDMCOM**

Use the EXIT command to exit NDMCOM. After you issue the EXIT command, Connect:Direct HP NonStop passes control to TACL. You can also use the **CTRL-Y** (control Y) key sequence to exit NDMCOM.

#### **Format**

Following is the EXIT command format:

Exit

#### **Required Parameters**

The EXIT command has no required parameters.

The EXIT command has no optional parameters.

#### **Examples**

The following example displays the results from issuing the EXIT command. Connect:Direct HP NonStop exits NDMCOM, displays the confirmation message indicating successful completion of the command, and returns you to the default command interpreter.

```
CD.5.>EXIT
  SAPI220I:(RC=0,FDBK="0")
CD.6.>EXIT command successfully completed.
TACL>
```
## **Changing and Reissuing Commands**

Use the FC command to change and reissue a previously entered command. This command is valid only in an interactive environment. If you enter the FC command, Connect:Direct HP NonStop displays the previous command, along with two periods. You can reissue the command by pressing **Enter**, or you can edit and then reissue the command. For further information on this command, refer to the HP NonStop documentation.

Enter FC with no parameters to recall the last command entered.

#### **Format**

Following is the FC command format:

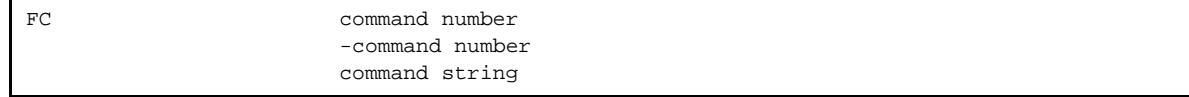

#### **Required Parameters**

The FC command has no required parameters.

#### **Optional Parameters**

Optional parameters for the FC command are:

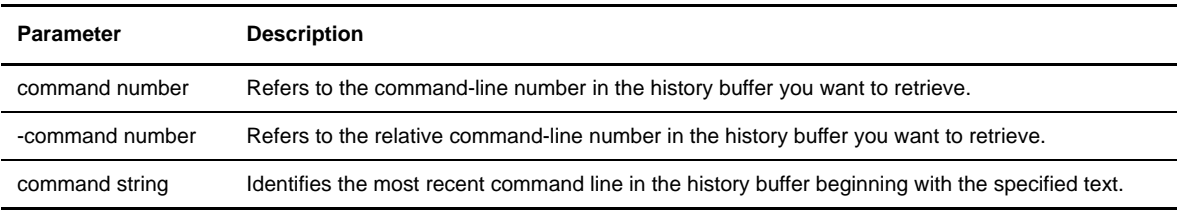

Following is a sample listing of previously issued commands. Examples using the FC command against this buffer follow the figure.

```
1..OPEN $NDMS
2..TIME
3..ENV
4..SUB PROC=TOBOSTON
5..SEL PROC PNAME=TODALLAS DETAIL
6..HISTORY
```
Enter FC and a line number to repeat the requested line number. The prompt number does not change until you enter and execute the correction or change.

```
CD.7.>FC 4
CD.7.>SUB PROC=TOBOSTON
CD.7.. TODALLAS
CD.7.>SUB PROC=TODALLAS
CD.7..
```
Enter FC and a portion of the command string to repeat the requested line. The prompt number does not change until you enter and execute the correction.

```
CD.8.>FC SE
CD.8.>SEL PROC PNAME=TODALLES DETAIL
CD.8.. A
CD.8.>SEL PROC PNAME=TODALLAS DETAIL
CD.8..
```
## **Accessing the Connect:Direct HP NonStop Help Facility**

Use the HELP command to access the interactive Connect:Direct HP NonStop Help facility. For help using a specific Connect:Direct HP NonStop command or Process statement, enter the command or Process statement name after the HELP command. For a listing of all Connect:Direct HP NonStop commands and statements, enter ALL after the HELP command.

Enter the HELP command without a parameter to display the format and optional parameters for the HELP command.

#### **Format**

Following is the HELP command format:

HElp ALL command messageid

## **Required Parameters**

The HELP command has no required parameters.

### **Optional Parameters**

Optional parameters for the HELP command are:

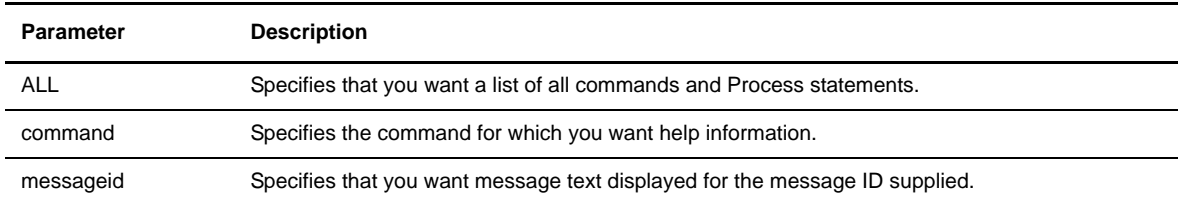

## **Examples**

The following command displays the syntax and required and optional parameters for the INSERT USER command:

CD.2.>HELP INSERT USER

Following is a sample display:

```
CD.2.>help ins user
SCMD016H:
INSert
USER
Insert User commands insert a user record
in the C:D Authorization file.
/*******************************************
  ** Command Syntax **
  *******************************************/
<command syntax follows>
CD.3.>
```
## **Displaying Previous Commands**

Use the HISTORY command to display up to the last 100 commands issued during the session.

#### **Format**

Following is the HISTORY command format:

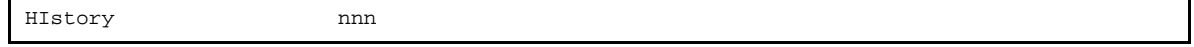

#### **Required Parameters**

The HISTORY command has no required parameters.

#### **Optional Parameters**

The HISTORY command has the following optional parameter:

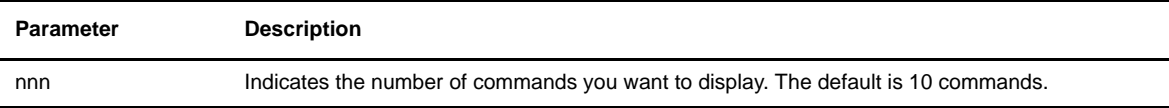

#### **Examples**

A sample listing of previously issued commands follows:

```
1.. OPEN $NDMJV
2.. TIME
3.. ENV
4.. SUB PROC TODALLAS
5.. SEL PROC PNAME=TODALLAS DETAIL
6.. DEL PROC WHERE PNAME=TODALLAS 
7.. SUB PROC TOAUSTIN
8.. SEL PROC PNAME=TOAUSTIN DETAIL
9.. CH PROC PNAME=TOAUSTIN DEST=DALLAS
10.. SEL PROC PNAME=TOAUSTIN DETAIL
11.. SUB PROC TOBOSTON
12.. SEL NET NODE=DENVER LU=LU2
13.. UPD NET ADJACENT.NODE=DENVER MAXRETRY=15
14.. HISTORY 15
```
## **Displaying Edit File Contents**

Use the LIST command to display the contents of an edit file.

#### **Format**

Following is the LIST command format:

LIST \system.\$volume.subvol.filename

#### **Required Parameters**

The LIST command has the following required parameter:

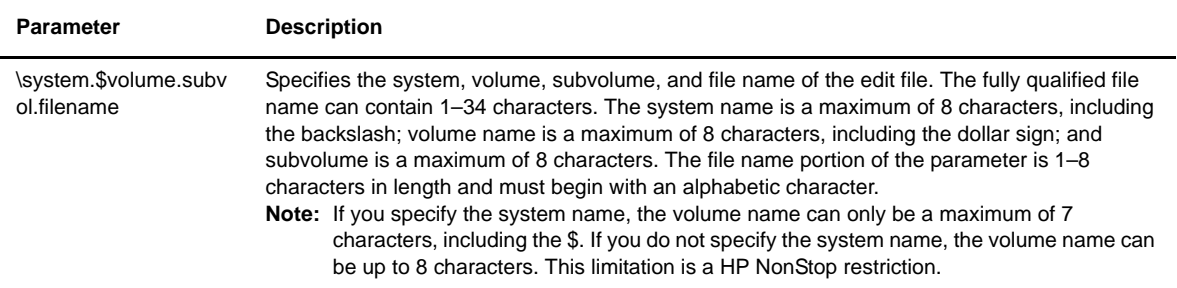

#### **Optional Parameters**

The LIST command has no optional parameters.

#### **Examples**

The following command displays the contents of the file JAN on the BACKUP subvolume in the \$B volume.

```
CD.3.>LIST $B.BACKUP.JAN
FILE=$B.ACCT.DATA
DSN=MVS.ACCT.JAN
SNODE=MVS.NODE.NAME
3 RECORDS TRANSFERRED
```
## **Signing On as Another User within NDMCOM**

Use the LOGON command from an NDMCOM prompt to sign on as another user. If the new user is defined in the authorization file (AUTHFILE), the values assigned to that user ID override those of the previous user.

If the new user is not defined in the authorization file, but a default user record exists (NDM.DEFAULT), the new user is added to the authorization file with the default attributes defined in the default record.

#### **Format**

Following is the LOGON command format:

```
LOgon (group.user|alias), password
```
#### **Required Parameters**

The LOGON command has no required parameters.

## **Optional Parameters**

Optional parameters for the LOGON command are:

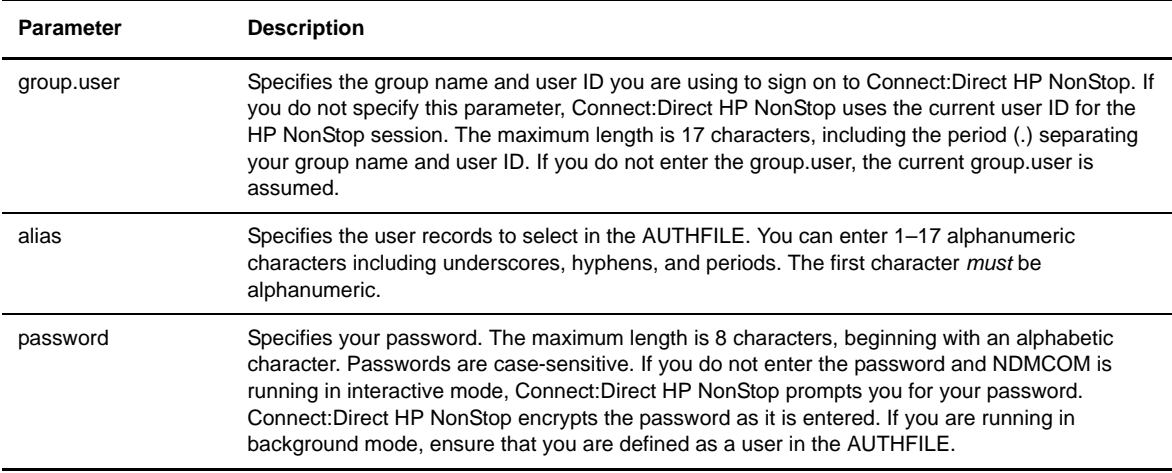

#### **Examples**

The following example shows a LOGON command with both the group.user and password values specified. The values are separated with a comma (,).

```
CD.3.>logon SUPER.OPER,password
   SAPI114I: (RC=0, FDBK="0")
LOGON successful.
CD.4.
```
The following example shows a LOGON command with only group.user values specified. Connect:Direct HP NonStop responds with a prompt for the password. If you are entering a password interactively, the cursor does not move, and the password is not displayed.

```
CD.4.>logon SUPER.OPER
Password :
  SAPI114I: (RC=0, FDBK="0")
LOGON successful.
CD.5.
```
The following example shows a LOGON command with both alias and password values specified. The values are separated with a comma (,).

```
CD.3.>logon this_is_an_alias,password
   SAPI114I: (RC=0, FDBK="0")
LOGON successful.
CD.4.
```
## **Executing the Obey Command**

Use the OBEY command to execute a series of commands in an edit file. The file can contain any combination of the following:

- Any Connect:Direct HP NonStop command, except the FC command
- Environment commands
- HP NonStop commands if preceded by the RUN command

**Note:** If you do not fully qualify the file name, by including the system, volume, and subvolume names, Connect:Direct HP NonStop expands the file name using the obeyvolume value as specified in the AUTHFILE. If the obeyvolume value is not set (blank), Connect:Direct HP NonStop expands the file name from the current volume and subvolume.

#### **Format**

Following is the OBEY command format:

Obey \system.\$volume.subvol.filename

#### **Required Parameters**

The OBEY command has the following required parameter:

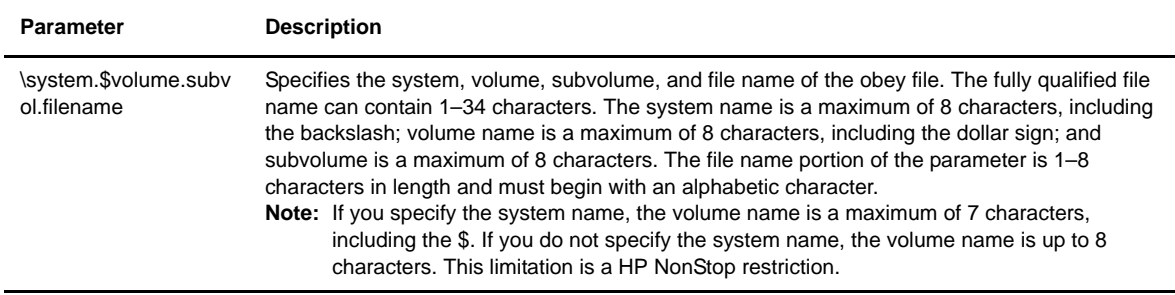

The OBEY command has no optional parameters.

#### **Examples**

An example of records inside an obey file named OBEYFILE follows:

TIME SUBMIT PROCESS=TODALLAS TIME RUN FUP COPY \$A.SMITH.OBEYFILE

Assume that you issued the command to run OBEYFILE. The following example shows the commands that are automatically issued against this file:

```
CD.1.>OBEY OBEYFILE
CD.2.>TIME
     Tuesday - October 13, 2003- 14:00:36:640
CD.3.>SUBMIT PROCESS=TODALLAS
    Tuesday - October 13, 2003 - 14:00:43.870
     SSRV101I:(RC=O,FDBK="0")
Process submitted successfully. Process number: 188
CD.4.>TIME
     Tuesday - October 13, 2003- 14:01:45:600
CD.5.>RUN FUP COPY $A.SMITH.OBEYFILE
     TIME
     SUBMIT PROCESS=TODALLAS
     TIME
     RUN FUP COPY $A.SMITH.OBEYFILE 
     4 records transferred
CD.6.
```
An explanation follows:

- $\triangleleft$  At the CD.1.> prompt, you issued the OBEY command.
- At the CD.2.> prompt, Connect:Direct HP NonStop echos the first record read from OBEYFILE and then invokes the TIME command.
- At the CD.3.> prompt, Connect:Direct HP NonStop reads and displays the second record, which invokes the SUBMIT command.
- At the CD.4.> prompt, Connect:Direct HP NonStop reads and displays the third record, which invokes the TIME command.
- At the CD.5.> prompt, Connect:Direct HP NonStop reads and displays the fourth record, which invokes the RUN command.

## **Defining the Default Obey Volume**

Use the OBEYVOLUME command to define the default obey volume used for expansion of the obey file name. If you issue the OBEYVOLUME command without specifying a system, volume, or subvolume, Connect:Direct HP NonStop expands the file name from the saved volume. The saved volume is the volume.subvolume from where you executed NDMCOM.

**Note:** The OBEYVOLUME command is a temporary command and is reset after stopping and restarting Connect:Direct HP NonStop. To maintain the setting, issue the UPDATE USER command, and specify an obey volume.

#### **Format**

Following is the OBEYVOLUME command format:

OBEYVOLume \system.\$volume.subvol

## **Required Parameters**

The OBEYVOLUME command has no required parameters.

#### **Optional Parameters**

Optional parameters for the OBEYVOLUME command are:

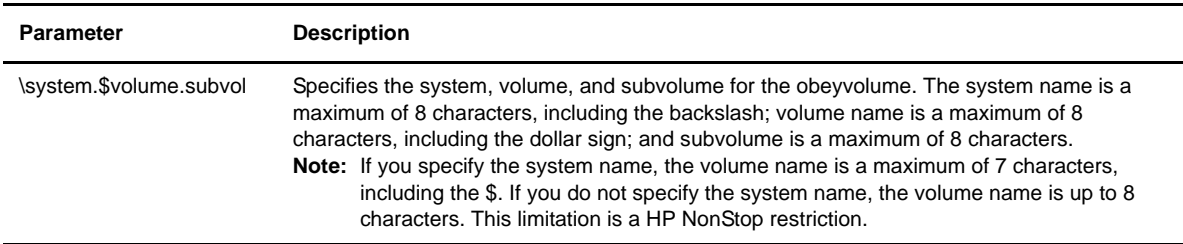

The following command changes the OBEYVOLUME to the specified volume:

```
CD.17.>obeyvolume $system.batch
   SAPI136I: (RC=0, FDBK="0")
OBEYVOLUME changed to \ESCAPE.$SYSTEM.BATCH
CD.18.>
```
The following command sets the OBEYVOLUME to the saved volume:

```
CD.18.>obeyvolume
   SAPI136I: (RC=0, FDBK="0")
OBEYVOLUME changed to $DSMSCM.T3206CNT
CD.19.>
```
## **Opening the Server Process**

Use the OPEN command to open the server process. The server must be running to execute any other Connect:Direct HP NonStop commands. If the server that you are attempting to access during the invocation of NDMCOM is not running, then issue the OPEN command to choose a server currently running. You do not have to exit Connect:Direct HP NonStop. Refer to *[Issuing Commands through NDMCOM](#page-23-0)* on page 24 for information on invoking NDMCOM.

#### **Format**

Following is the OPEN command format:

OPen **ndmsrvr-name**

#### **Required Parameters**

The OPEN command has the following required parameter:

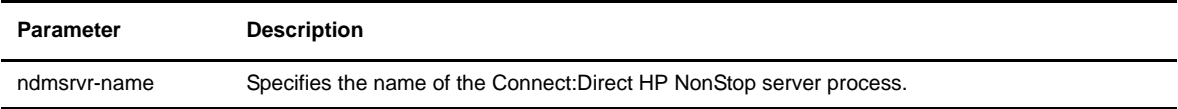

#### **Optional Parameters**

The OPEN command has no optional parameters.

Assume that you issued the command to run NDMCOM and open the server \$NDMJ. Connect:Direct HP NonStop displays the product name and its release, version, modification, and maintenance level, respectively.

Connect:Direct HP NonStop automatically issues the OPEN command for the specified server. Because it does not exist, Connect:Direct HP NonStop displays a message that is followed by the Connect:Direct HP NonStop prompt. You can then issue the OPEN command to attempt to open another server.

```
TACL>NDMCOM $NDMJ
Connect:Direct (TM) 3.3.0.0
COPYRIGHT (C) 1988–2003 Sterling Commerce, Inc.
CD.1.>OPEN $NDMJ
NDM server process "$NDMJ" does not exist
CD.2.>OPEN $NDMJV
  SAPI125I:(RC=0,FDBK="0")
NDM server opened.
```
## **Changing the Output File**

Use the OUT command to change the output file during the current session. The default is your home terminal.

Enter the OUT command without a parameter to return to the output file at startup, typically your home terminal.

#### **Format**

Following is the OUT command format:

OUt filename

#### **Required Parameters**

The OUT command has no required parameters.

#### **Optional Parameter**

The OUT command has the following optional parameter:

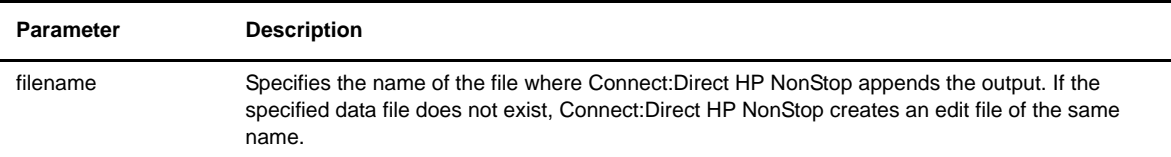

The following command redirects the output from terminal location \$SCOR.#L05 to \$S.#EXAMPLE, a spooler file. \$SCOR.#L05 was the most recent value for output (STDOUT) during the session.

```
CD.23.>out $s.#comout
CD.24.>
```
The following command shows the results when you issue the OUT command without a parameter. Connect:Direct HP NonStop returns the value of STDOUT to the startup value, which was \$SCOR.#L05 (home terminal).

```
CD.24. >Out SAPI213I: (RC=0, FDBK="0")
OUTPUT file \ESCAPE.$S.#COMOUT closed.
  SAPI215I: (RC=0, FDBK="0")
OUTPUT file is \ESCAPE.$ZNTC0.#WINCW0
CD.25.>
```
## <span id="page-50-0"></span>**Defining Print File Names**

Use the PRINTER command to define print file names. Issue this command to change the default printer defined in your initialization parameters file. Recycle the server to return the print file to the setting in the initialization parameters file.

#### **Format**

Following is the PRINTER command format:

PRInter printer

#### **Required Parameter**

The PRINTER command has the following required parameter:

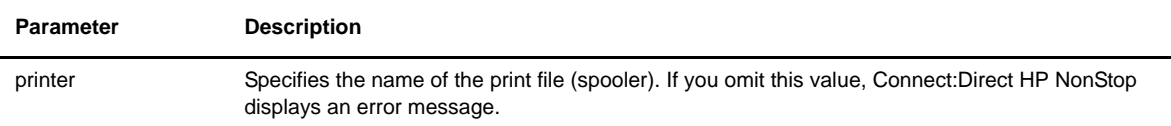

#### **Optional Parameters**

The PRINTER command has no optional parameters.

The following command changes the default printer name in the initialization parameters file to \$S.#PRINT:

```
CD.25.>printer $s.#print
  SAPI140I: (RC=0, FDBK="0")
Default printer changed to "$S.#PRINT"
CD.26.>
```
## **Defining the Default Volume For Expansion of Process File Names**

Use the PROCVOLUME command to define the default volume for expansion of Process file names. If you do not set the procvolume value and leave it blank, Connect:Direct HP NonStop expands the file name from the saved volume. If you change procvolume during the session and enter the PROCVOLUME command without a parameter, you set your procvolume to your saved volume.

**Note:** The PROCVOLUME command is a temporary command and is reset after stopping and restarting Connect:Direct HP NonStop. To maintain the setting, issue the UPDATE USER command, and change the default procvolume.

#### **Format**

Following is the PROCVOLUME command format:

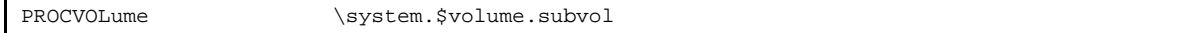

#### **Required Parameters**

The PROCVOLUME command has no required parameters.

#### **Optional Parameters**

The PROCVOLUME command has the following optional parameter:

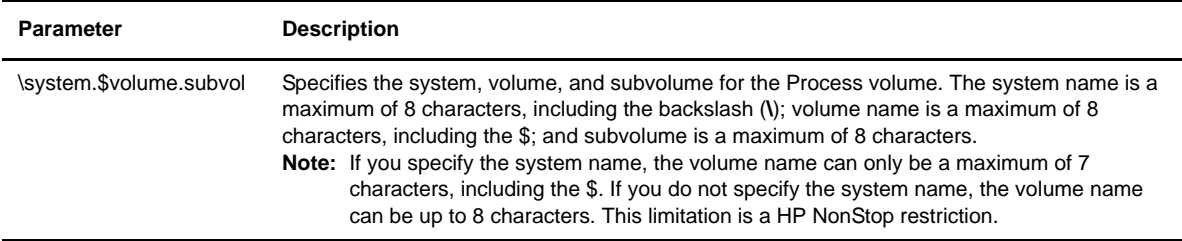

The following command defines the default volume for Processes:

```
CD.26.>procvol $system.userproc
   SAPI137I: (RC=0, FDBK="0")
PROCVOLUME changed to \ESCAPE.$SYSTEM.USERPROC
CD.27.>
```
The following command sets the default volume for Processes to the saved volume:

```
CD.27.>procvol
   SAPI137I: (RC=0, FDBK="0")
PROCVOLUME changed to $DSMSCM.T3206CNT
CD.28.>
```
## **Executing Programs without Exiting NDMCOM**

Use the RUN command to execute programs on HP NonStop without exiting NDMCOM. Examples of the programs are FUP, SCF, INSTALL, PERUSE, or any user-written programs. After terminating execution of these programs, Connect:Direct HP NonStop passes control to NDMCOM and displays the Connect:Direct HP NonStop prompt.

#### **Format**

Following is the RUN command format:

RUn **program** /run-options/ parameters

#### **Required Parameter**

The RUN command has the following required parameter:

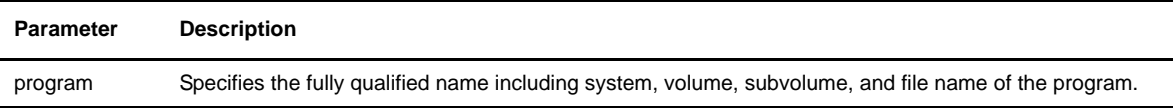

Optional parameters for the RUN command are:

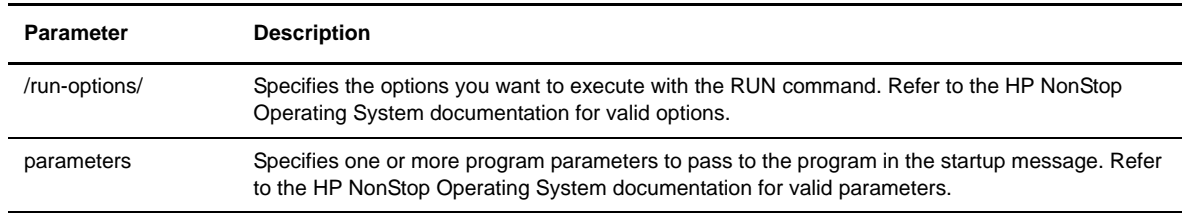

#### **Examples**

The following command executes SCF and lists devices:

```
RUN SCF LISTDEV
```
Following is a sample display:

```
CD.28.>run scf listdev
 SCF - T9082G02 - (14JAN02) (03JAN02) - 07/23/2004 11:42:41 System \ESCAPE
Copyright Compaq Computer Corporation 1986 - 2002
LDev Name PPID BPID Type RSize Pri Program<br>
0 $0 0,50 1,5 1,5 (1,0) 102 201 \ESCA<br>
1 $NCP 0,17 1,14 (62,0) 1199 \ESCA<br>
3 $YMIOP 0,256 1,256 (6,4) 80 205 \ESCA
  0 $0 0,5 1,5 ( 1,0 ) 102 201 \ESCAPE.$SYSTEM.SYS03.OSIMAGE
 1 $NCP 0,17 1,14 (62,0 ) 1 199 \ESCAPE.$SYSTEM.SYS03.NCPOBJ
 3 $YMIOP 0,256 1,256 ( 6,4 ) 80 205 \ESCAPE.$SYSTEM.SYS03.OSIMAGE
 5 $Z0 0,7 1,7 ( 1,2 ) 102 200 \ESCAPE.$SYSTEM.SYS03.OSIMAGE
    <remaing text not displayed>
 255 $BK 1,463 0,0 (46,0 ) 6144 155 \ESCAPE.$SYSTEM.SYSTEM.PCMGR
 291 $BDST 1,398 0,0 ( 1,30) 132 154 \ESCAPE.$SYSTEM.SYS03.EMSDIST
Total Errors = 0 Total Warnings = 0
CD.29.>
```
## **Managing Symbols**

Use SYMBOL commands to insert, delete, or display symbols in the Connect:Direct HP NonStop environment. You cannot modify existing symbols. To change a symbol, you must delete the original and insert a new symbol.

Symbols are stored in memory for the duration of NDMCOM. You can create an obey file containing all of your symbols and execute it after you enter NDMCOM, or you can incorporate the symbols in the NDMRUN and NDMSTART macros. The symbols are then established as part of your Connect:Direct HP NonStop environment every time you run the NDMRUN macro to enter NDMCOM. Refer to *[Using Connect:Direct HP](#page-25-0)  [NonStop Macros](#page-25-0)* on page 26 for a description and implementation instructions for macros.

To use a symbol in the Connect:Direct HP NonStop environment, place an ampersand (&) in front of the symbol. If Connect: Direct HP NonStop encounters an ampersand plus  $1-17$  alphanumeric characters, it substitutes the string represented by that ampersand and the alphanumeric characters.

For example, if you define the symbol spp for the SELECT PROCESS PNUMBER, when you issue the command &spp 12, Connect:Direct HP NonStop displays a status report for Process number 12.

To separate two symbols with a period (.), you must use two periods. For example, if the value of the symbol VOL is \$B and the value of symbol SUBVOL is NDM, then &VOL..&SUBVOL results in \$B.NDM.

**Note:** All examples in this section refer to the sample display of symbols in *[Examining Symbols](#page-56-0)* on page 57.

## **Inserting Symbols**

Use the INSERT SYMBOL command to insert symbols in the Connect:Direct HP NonStop environment.

#### **Format**

Following is the INSERT SYMBOL command format:

INSert SYMbol symbol-name symbol-value

#### **Required Parameter**

The INSERT SYMBOL command has the following required parameter:

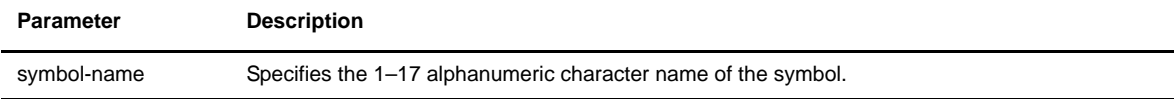

#### **Optional Parameter**

The INSERT SYMBOL command has the following optional parameter:

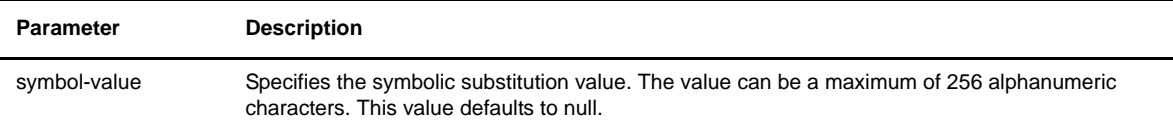

## **Examples**

The following command inserts the symbol FROMDSN for \$data04.archive.file1:

```
CD.12.>insert symbol FROMDSN $data04.archive.file1
CD.13.>
```
## **Deleting Symbols**

Use the DELETE SYMBOL command to delete symbols from your Connect:Direct HP NonStop environment.

#### **Format**

Following is the DELETE SYMBOL command format:

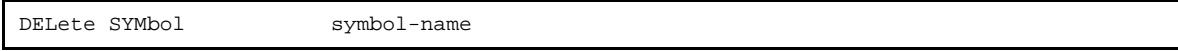

#### **Required Parameter**

The DELETE SYMBOL command has the following required parameter:

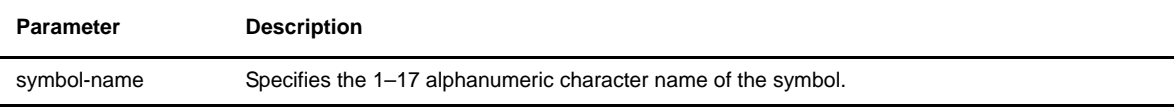

## **Optional Parameters**

The DELETE SYMBOL command has no optional parameters.

## **Examples**

The following command deletes the symbol FROMDSN:

```
CD.33.>del symbol FROMDSN
CD.34.>
```
## <span id="page-56-0"></span>**Examining Symbols**

Use the SELECT SYMBOL command to examine symbols in the Connect:Direct HP NonStop environment. Issue this command without a symbol-name parameter to display all the symbols for the environment.

#### **Format**

Following is the SELECT SYMBOL command format:

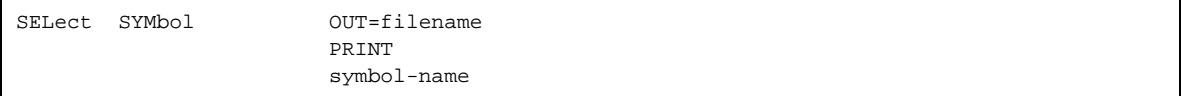

## **Required Parameters**

The SELECT SYMBOL command has no required parameters.

## **Optional Parameters**

Optional parameters for the SELECT SYMBOL command are:

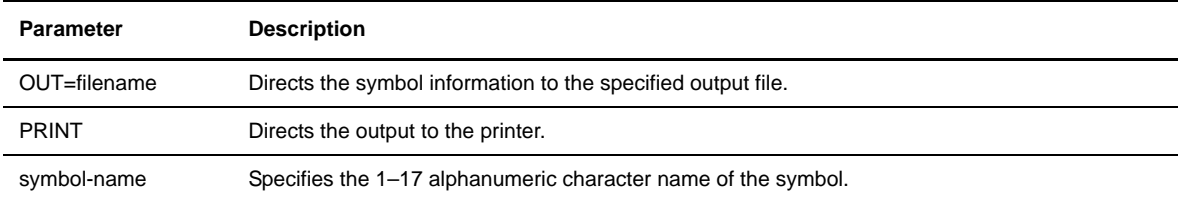

The following command displays the current Connect:Direct HP NonStop symbols.

```
CD.3.>sel symbol
```
A sample display follows:

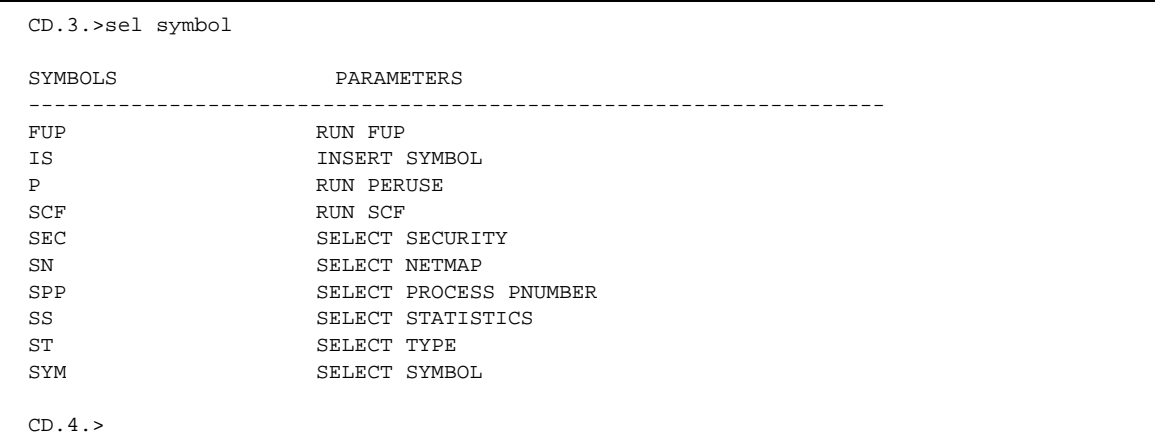

# **Viewing System Information**

Use the environment commands to retrieve system information. You can issue these commands at any time during Connect:Direct HP NonStop operation.

This chapter explains the function, format, and parameters of environment commands that retrieve system information. The commands are presented in alphabetical order. An example of each command follows the parameter descriptions.

**Note:** Some Connect:Direct HP NonStop environment commands are familiar to users of the HP NonStop operating system. For more information on those commands, refer to the HP NonStop Operating System documentation.

## **Displaying Logging Information**

Use the DISPLAY LOGGING command to display the following:

- Setting for EMS, which controls whether events are logged to EMS
- Setting for STATS, which controls whether events are logged to the Connect:Direct HP NonStop statistics file
- Name of the collector process

The optional parameters for DISPLAY LOGGING allow you to determine how the information is presented. Unless otherwise specified, Connect:Direct HP NonStop displays the output. You can direct the output to a HP NonStop file or to a printer.

#### **Format**

Following is the DISPLAY LOGGING command format:

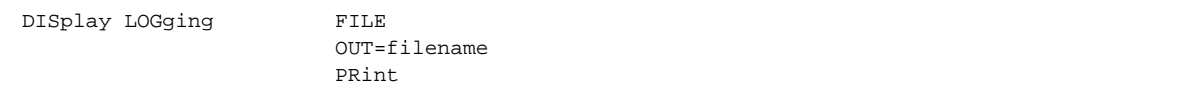

#### **Required Parameters**

The DISPLAY LOGGING command has no required parameters.

#### **Optional Parameters**

Optional parameters for the DISPLAY LOGGING command are:

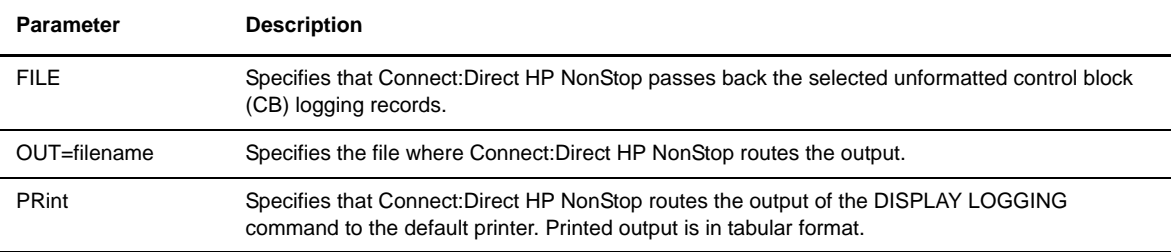

#### **Examples**

The following command displays output to the home terminal:

```
DISPLAY LOGGING
```
Following is the sample output from the DISPLAY LOGGING command:

```
CD.2.>display logging
===============================================================================
07/26/2004 L O G G I N G 16:05:20
===============================================================================
STATISTICS ====> ON EMS ====> OFF COLLECTOR ====> $0CD.3.
```
In this example, all records written to the Connect:Direct HP NonStop statistics file are also written to EMS. The default EMS collector, \$0, is the collector to use for generating event-messages.

## **Monitoring Statistics File Information**

Use the DISPLAY STATINFO command to monitor the following information in a statistics file:

- $\div$  File size
- Number of extents allocated and available
- Percentage of the file used
- $\div$  Settings for the following:
	- STATCRITERIA (deletion criteria)
	- STATMIDNITE (midnight processing)
	- STATPERCENT (maximum allowable percentage the statistics files is utilized before NDMSTDL is created)

Connect:Direct HP NonStop displays the most recent time and date that NDMSTDL executed.

If you issue the DISPLAY STATINFO command without one of the optional parameters, detailed information about the statistics files is displayed.

```
Note: The statistics files are key-sequenced files. After the NDMSTDL program runs, the statistics from the 
       DISPLAY STATINFO command may not show a change in the Percentage used or End of File fields, 
       because of the structure of HP NonStop key-sequenced files.
```
Use the UPDATE STATISTICS command to update settings for STATCRITERIA, STATMIDNITE, and STATPERCENT. For syntax and parameter descriptions for the UPDATE STATISTICS command, refer to the *Optimizing Performance* chapter in the *Connect:Direct HP NonStop Administration Guide*.

#### **Format**

Following is the DISPLAY STATINFO command format:

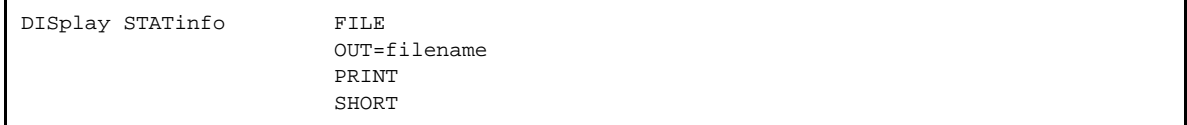

#### **Required Parameters**

The DISPLAY STATINFO command has no required parameters.

#### **Optional Parameters**

Optional parameters for the DISPLAY STATINFO command are:

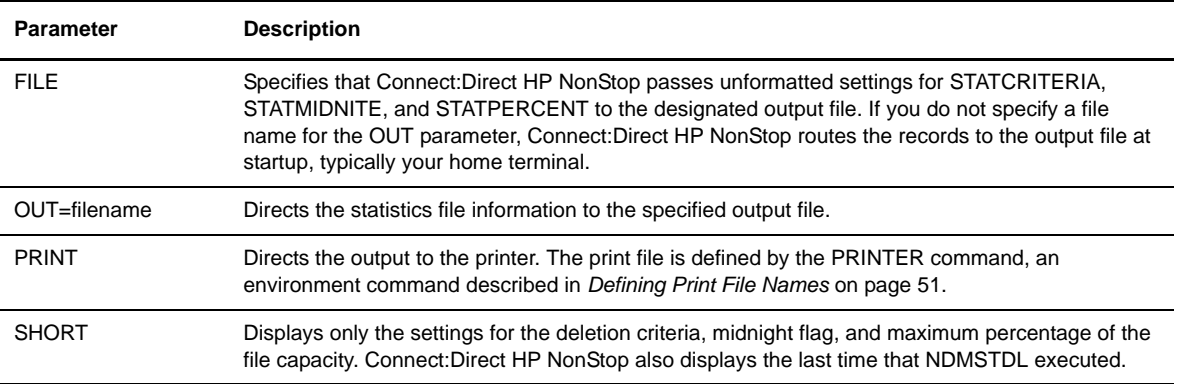

The command DISPLAY STATINFO SHORT displays the following:

- $\bullet$  Deletion criteria
- Midnight flag
- Maximum percentage of the file capacity
- Last time that NDMSTDL executed

A sample of the display follows:

```
CD.3.>display statinfo short
===============================================================================
07/26/2004 S T A T I N F O 16:06:37
===============================================================================
                         STATPERCENT ====> 50% STATMIDNITE ====> ON
_______________________________________________________________________________
                   **********************************
                   * NDMSTDL has not executed since *
                   * the Server was initialized *
                   **********************************
_______________________________________________________________________________
CD.4.
```
The following command displays complete details about the statistics files:

```
DISPLAY STATINFO
```
A sample of the display follows:

```
CD.4.>display statinfo
===============================================================================
07/26/2004 S T A T I N F O 16:07:11
===============================================================================
STATCRITERIA ====> 8D STATPERCENT ====> 50% STATMIDNITE ====> ON
_______________________________________________________________________________
                  **********************************
                  * NDMSTDL has not executed since *
                   * the Server was initialized *
                   **********************************
_______________________________________________________________________________
              FILEINFO for file "\ESCAPE.$work02.ndm34.STATFILE"
Primary Extent Size ==> 100 Maximum Ext. ==> 100
Secondary Extent Size ==> 100 Ext. Allocated ==> 44
Maximum File Size ==> 20480000 End of File ==> 1507328
Percentage Used ==> 7.74%
_______________________________________________________________________________
             FILEINFO for file "\ESCAPE.$work02.ndm34.STATSRCH"
Primary Extent Size ==> 120 Maximum Ext. ==> 100
Secondary Extent Size ==> 120 Ext. Allocated ==> 5
Maximum File Size ==> 45056000 End of File ==> 2334720
Percentage Used ==> 3.18%
_______________________________________________________________________________
             FILEINFO for file "\ESCAPE.$WORK02.ndm34.STATSRC0"
Primary Extent Size ==> 120 Maximum Ext. ==> 100<br>Secondary Extent Size ==> 120 Maximum Ext. ==> 100
Secondary Extent Size ==> 120 Ext. Allocated ==> 12
Maximum File Size ==> 24576000 End of File ==> 2768896
Percentage Used ==> 11.65%
_______________________________________________________________________________
CD.5.
```
## **Displaying the Current Connect:Direct HP NonStop Environment**

Use the ENVIRONMENT command to display the current Connect:Direct HP NonStop environment, including the current volume, default system, current obey volume and default Connect:Direct HP NonStop Process volume, as set up in the authorization file (AUTHFILE).

#### **Format**

Following is the ENVIRONMENT command format:

ENVironment

#### **Required Parameters**

The ENVIRONMENT command has no required parameters.

#### **Optional Parameters**

The ENVIRONMENT command has no optional parameters.

The following command displays the current Connect:Direct HP NonStop environment:

CD.2>ENVIRONMENT

A sample Connect:Direct HP NonStop environment follows. The display includes global and user-defined symbols:

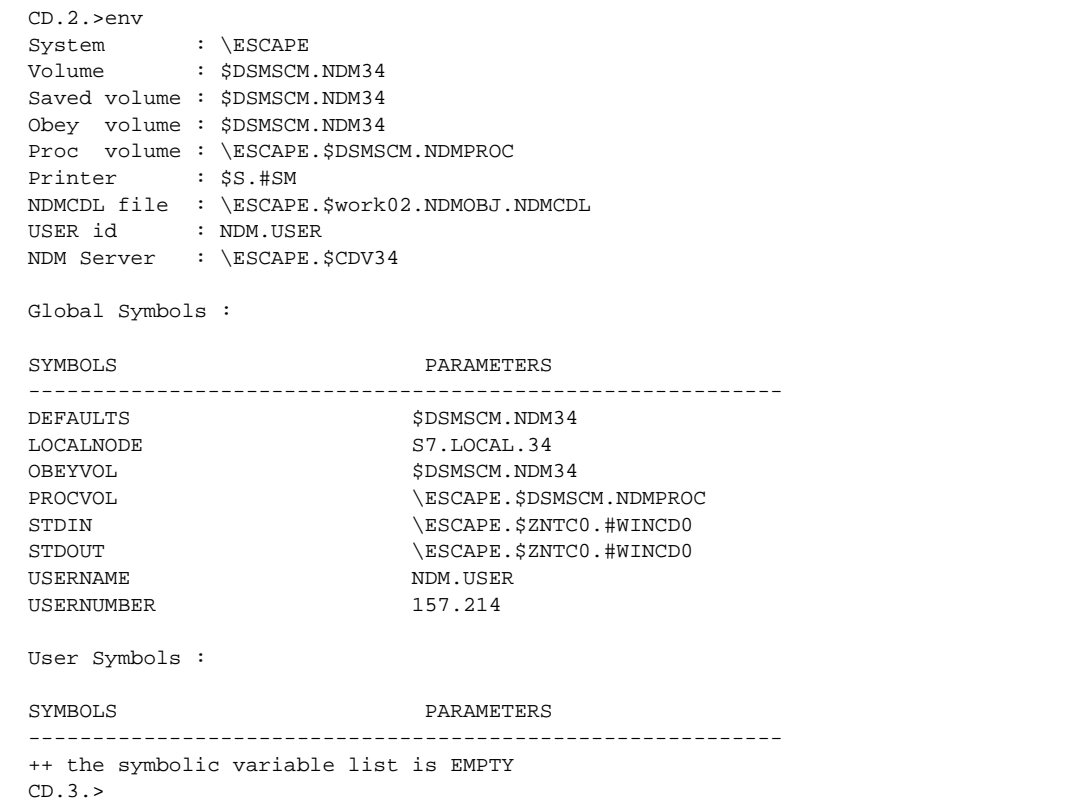

Modify global symbols with the various environment commands described in the following table:

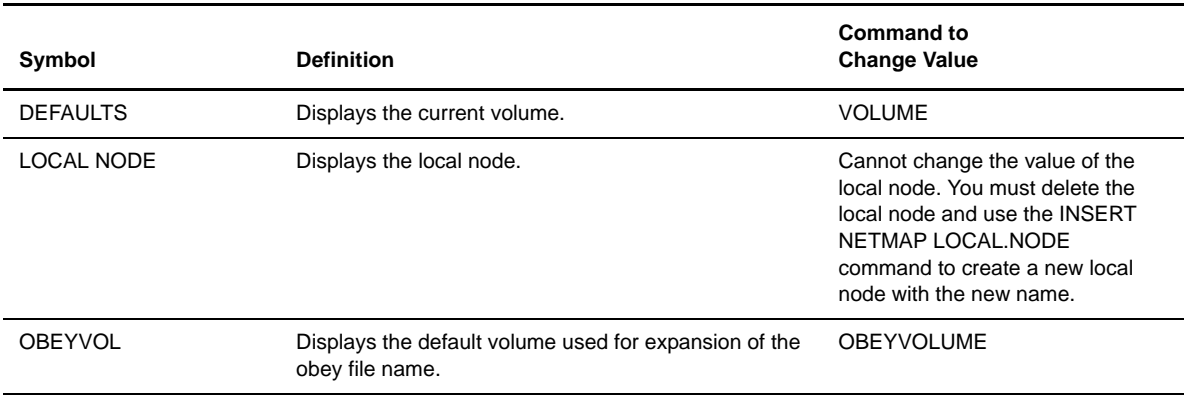

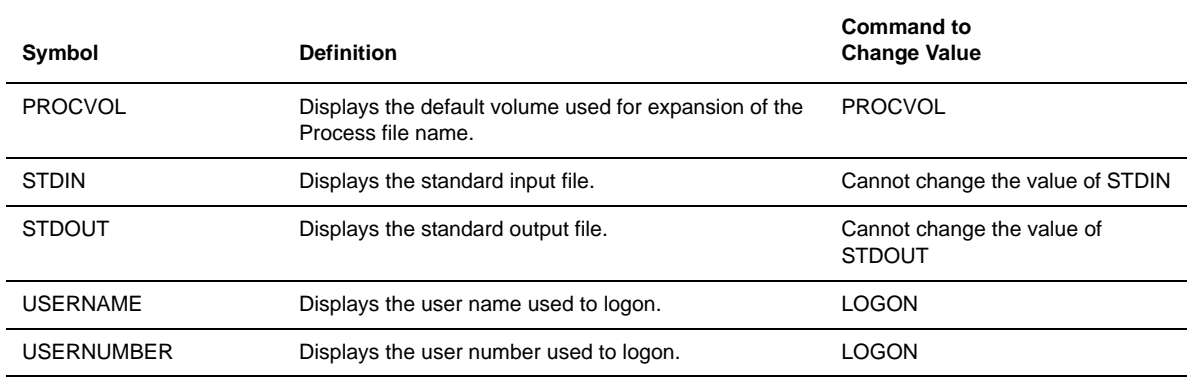

## **Obtaining the Current System Time**

Use the TIME command to retrieve the current day, date, and time from the system.

#### **Format**

Following is the TIME command format:

TIME

#### **Required Parameters**

The TIME command has no required parameters.

## **Optional Parameters**

The TIME command has no optional parameters.

#### **Example**

The following command displays the day, date, and time stamp:

```
CD.2.>time
Monday - July 26, 2004 - 16:15:24.770
CD.3.>
```
## **Obtaining the Current NDMCOM Version**

Use the VERSION command in NDMCOM to retrieve the version, release, and maintenance level of the currently running NDMCOM executable. To identify versions of other executables such as NDMSMGR, use the VPROC utility at a TACL prompt.

> VPROC NDMSMGR

#### **Format**

Following is the VERSION command format:

VERsion

#### **Required Parameters**

The VERSION command has no required parameters.

#### **Optional Parameters**

The VERSION command has no optional parameters.

#### **Example**

The following command displays release information:

```
CD.2.>ver
Connect:Direct HP NonStop version 3.4.00
COPYRIGHT (C) 1991, 2004 Sterling Commerce, Inc.
CD.3.
```
## **Defining the Current Volume**

Use the VOLUME command to define the current volume during the Connect:Direct HP NonStop session. If you do not specify a parameter, Connect:Direct HP NonStop sets the current volume to the HP NonStop volume at startup.

#### **Format**

Following is the VOLUME command format:

```
VOLume \system.$volume.subvol
```
#### **Required Parameters**

The VOLUME command has no required parameters.

## **Optional Parameter**

The VOLUME command has the following optional parameter:

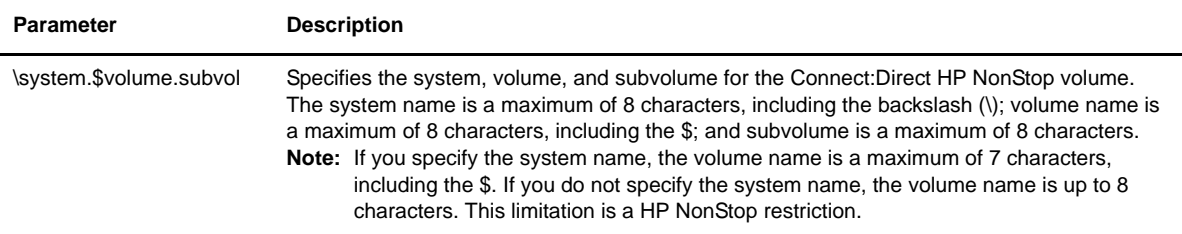

## **Example**

The following command defines the actual working volume for the current session:

```
CD.2.>volume $audit.ndmproc
  SAPI138I: (RC=0, FDBK="0")
Current default VOLUME changed to \ESCAPE.$AUDIT.NDMPROC
CD.3.
```
# **Managing Processes**

This chapter details format and parameters for Process control commands. *[User and Administrator Commands](#page-17-0)* [on page 18](#page-17-0) provides a list of the commands with a summary of the tasks each command can perform. These commands are presented in alphabetical order. An example of each command follows the parameter descriptions.

## **Changing Processes**

Use the CHANGE PROCESS command to modify Process priority and queue status or to change such job characteristics as destination node, start time, and start date of a nonexecuting Process.

#### **Format**

Following is the CHANGE PROCESS command format:

```
CHange PROCess LAstpnumber†
                        PNAME=name|(list)†
                        PNUMber=number|(list)†
                        SUBmitter=(nodeid,group.user)|(nodeid,alias)†
                        DEST=destination node
                        HOLD=Yes|No|Call
                        PLEXCLASS=string
                        PRTY=n
                        RETAIN=Yes|No|Initial
                        STARTT=([date|day][,hh:mm:ssXM])
                        RELEASE
```
† To create a valid command, you must specify *at least one* of the following parameters: LASTPNUMBER, PNAME, PNUMBER, or SUBMITTER. LASTPNUMBER is exclusive of all other required parameters.

## **Required Parameters**

Required parameters for the CHANGE PROCESS command are:

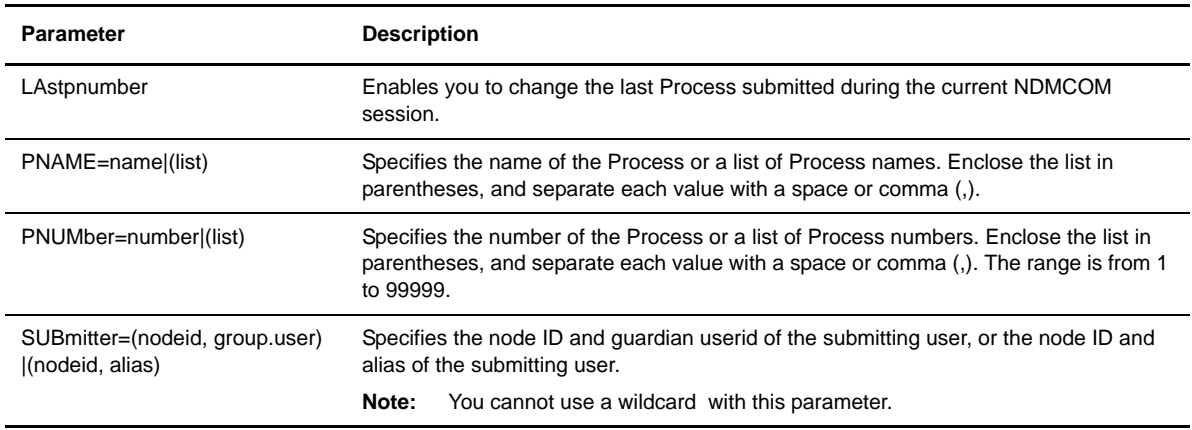

## **Optional Parameters**

Optional parameters for the CHANGE PROCESS command are:

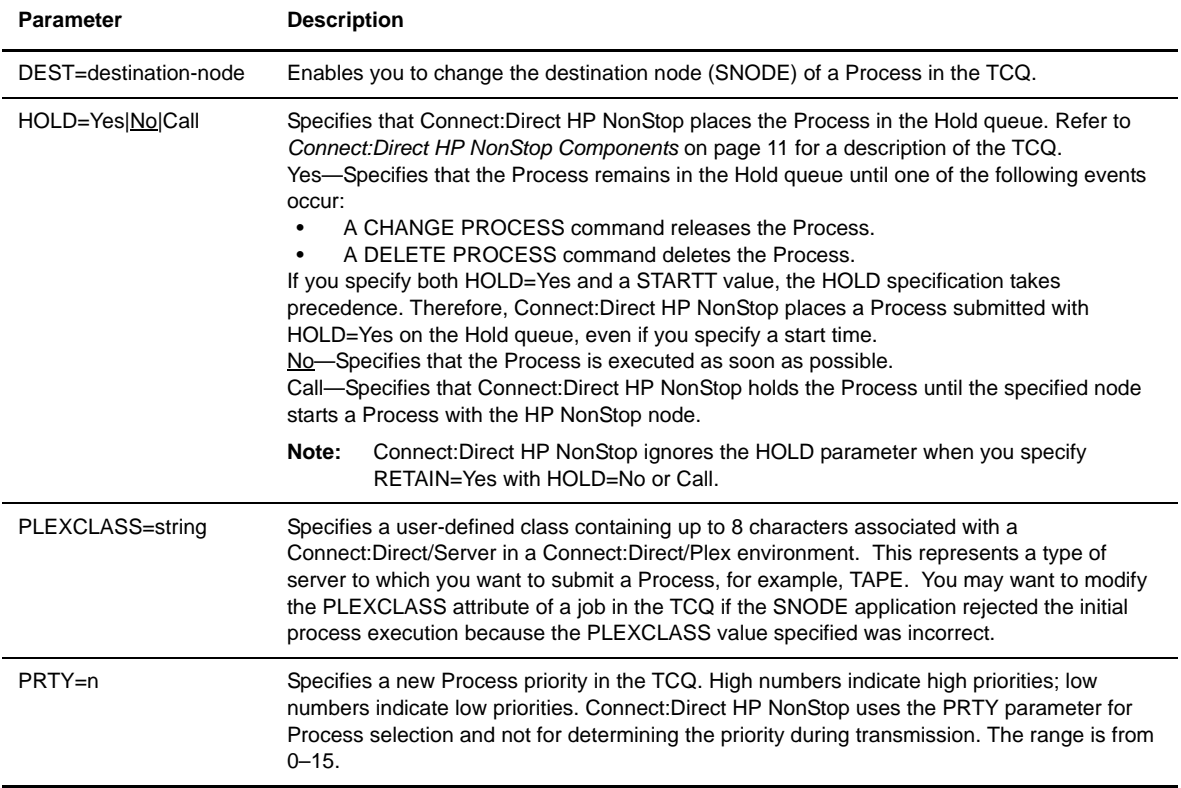

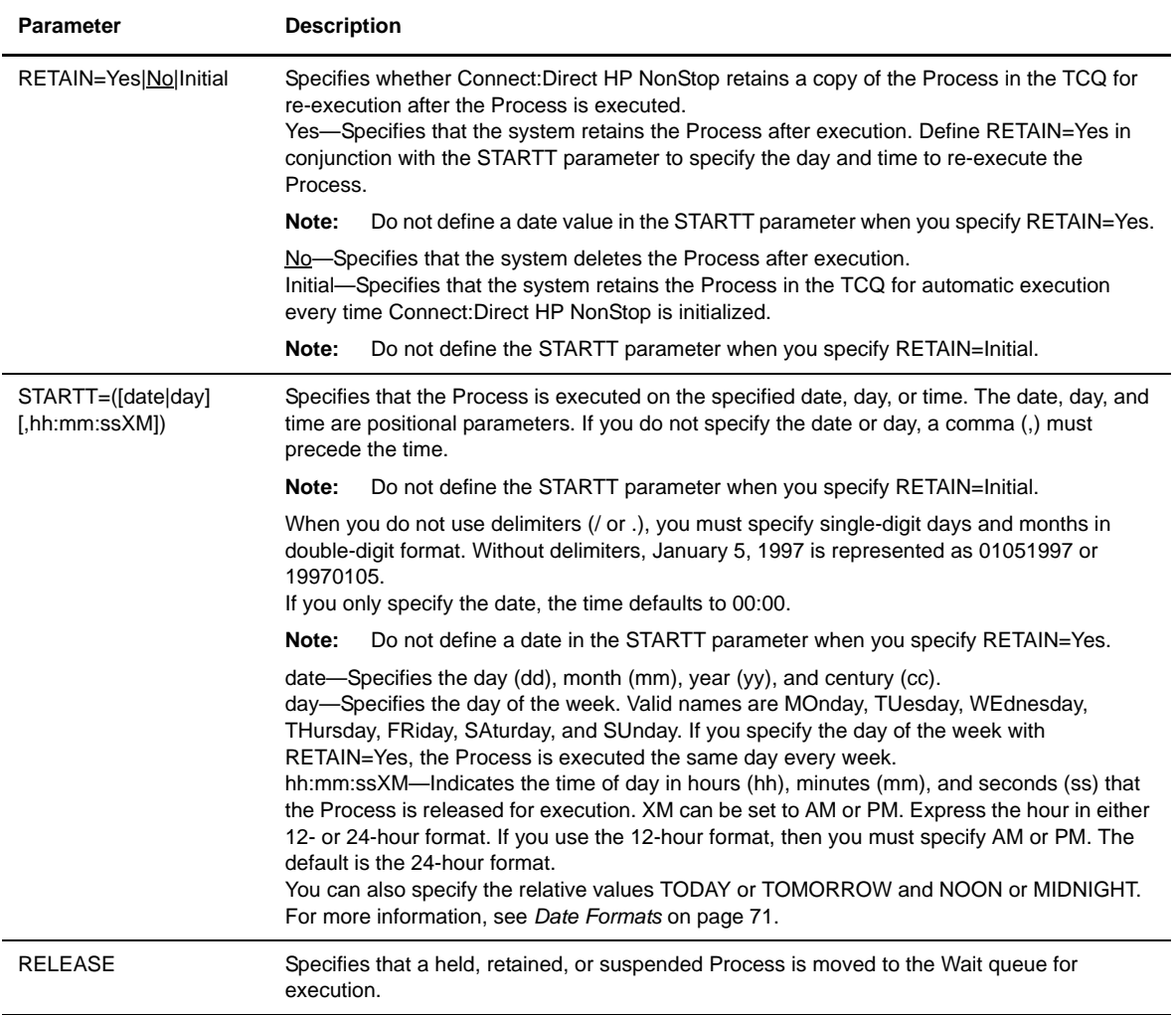

## <span id="page-70-0"></span>Date Formats

Define the date in one of the following formats:

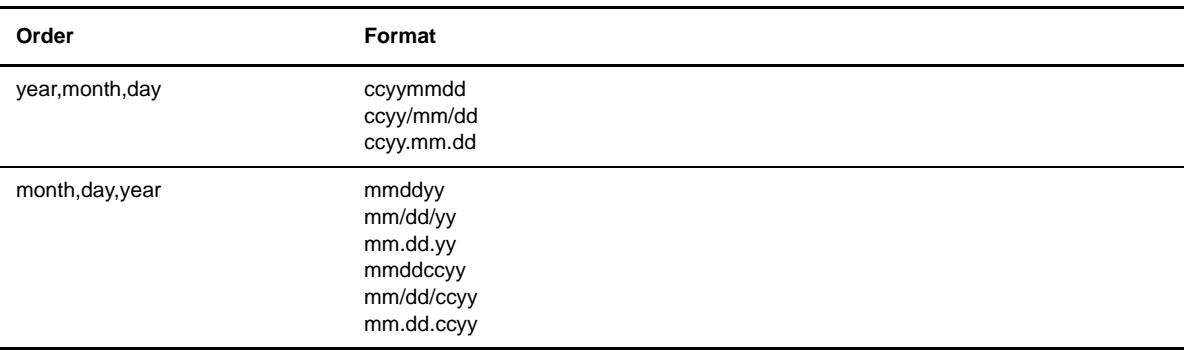

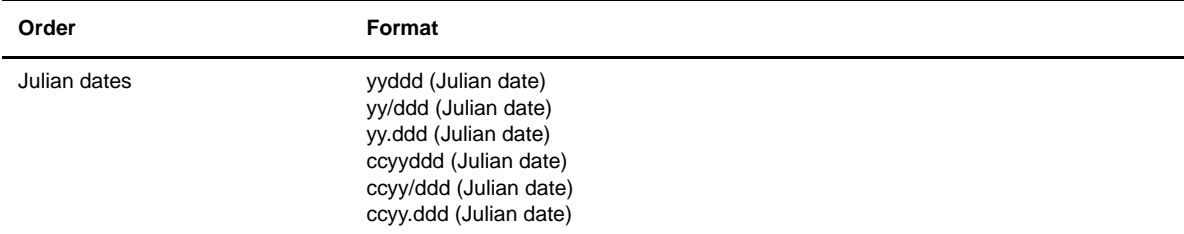

The following command changes the Process named ACCTPROC to a new destination node called mvsnode.b. CUPERTINO. The Process is scheduled for execution at 11:00 pm on December 12, 2004:

```
CD.17.>change process pname accntproc startt=(12/12/2004,23:00:00) dest=mvsnode.b
       SSRV135I: (RC=0, FDBK="0")
Process 77401 changed
   SAPI204I: (RC=0, FDBK="0")
CHange command successfully completed.
CD.18.>
```
The following command moves Process number 37 from the Hold or Timer queue to the Wait queue for execution:

```
CD.12.>ch proc pnum 37 release
   SSRV135I: (RC=0, FDBK="0")
Process 37 changed
   SAPI204I: (RC=0, FDBK="0")
CHange command successfully completed.
CD.13.>
```
## **Deleting Processes**

Use the DELETE PROCESS command to remove a nonexecuting Process from the TCQ.

#### **Format**

Following is the DELETE PROCESS command format:

```
DELete PROCess LAstpnumber†
                       PNAME=name|(list)†
                       PNUMber=number|(list)†
                       SUBmitter=(nodeid,group.user)|(nodeid,alias)†
```
† To create a valid command, you must specify *at least one* of the following parameters: LASTPNUMBER, PNAME, PNUMBER, or SUBMITTER. LASTPNUMBER is exclusive of all other required parameters.
#### **Required Parameters**

Required parameters for the DELETE PROCESS command are:

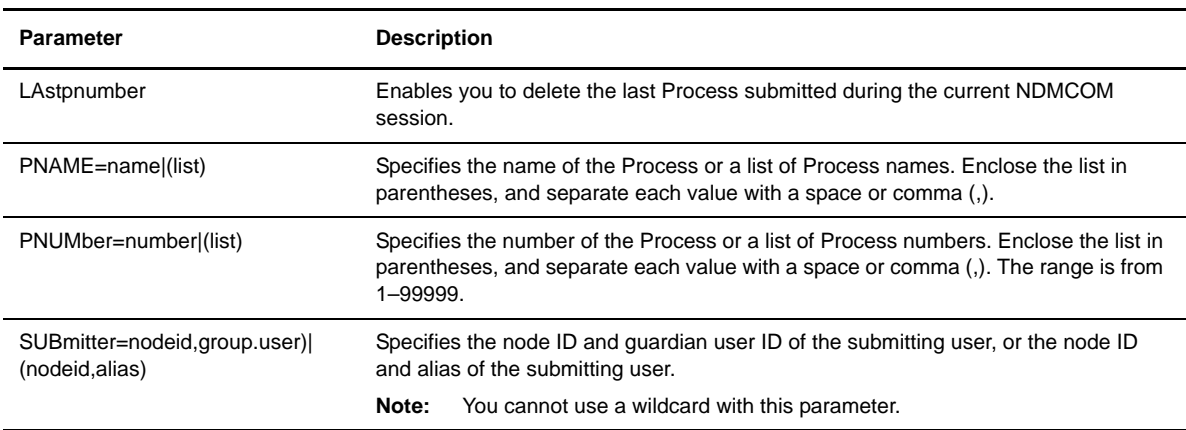

#### **Optional Parameters**

The DELETE PROCESS command has no optional parameters.

#### **Example**

The following command deletes all non-executing Processes with the name FN131A.

```
CD.19.>del proc pname fn131a
  SSRV133I: (RC=0, FDBK="0")
Process 77407 deleted
  SSRV133I: (RC=0, FDBK="0")
Process 77408 deleted
  SSRV133I: (RC=0, FDBK="0")
Process 77409 deleted
   SAPI205I: (RC=0, FDBK="0")
DELete command successfully completed.
CD.20.>
```
## **Deleting an Executing Process**

Use the FLUSH PROCESS command to delete an executing Process. If you submit a Process with the parameter RETAIN=Yes, the flushed Process remains on the TCQ for execution at the next scheduled time. If you submit the Process with the parameter RETAIN=No, Connect:Direct HP NonStop removes the flushed Process from the TCQ and you must resubmit it for execution. Refer to *[Understanding the Transmission](#page-32-0)  [Control Queue](#page-32-0)* on page 33 for a description of the TCQ.

## **Format**

Following is the FLUSH PROCESS command format:

FLUSH PROCess **LAstpnumber**† **PNAME=name|(list)**† **PNUMber=number|(list)**† **SUBmitter=(nodeid,group.user)|(nodeid,alias)**† FORCE

† To create a valid command, you must fully qualify *at least one* of the following parameters: LASTPNUMBER, PNAME, PNUMBER, or SUBMITTER.

#### **Required Parameters**

The required parameters for the FLUSH PROCESS command are:

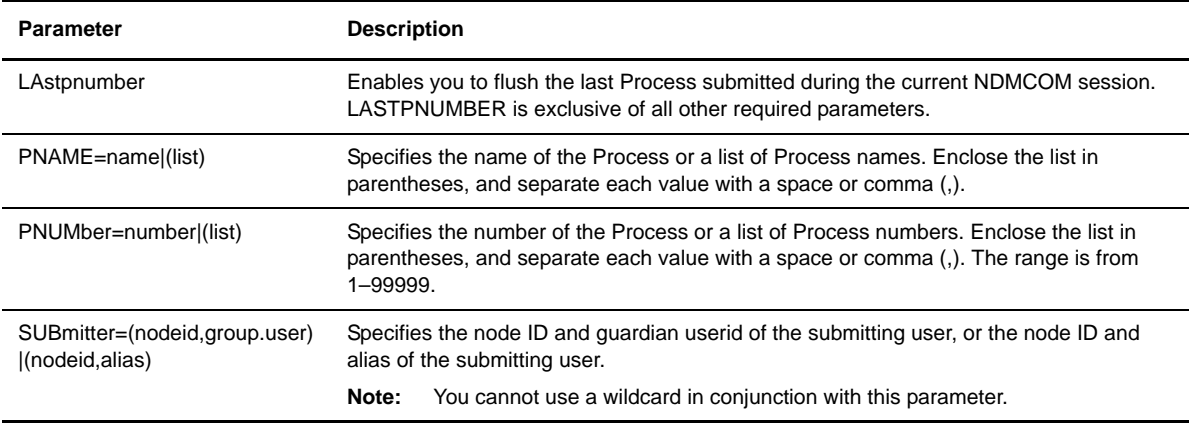

#### **Optional Parameter**

The FLUSH PROCESS command has the following optional parameter:

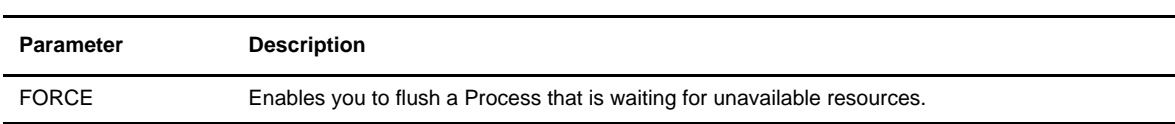

#### **Example**

The following command flushes Process PNUM 7002.

```
CD.42.>flush proc pnum 7002
   SSRV130I: (RC=0, FDBK="0")
Process 7002 flushed
  SAPI206I: (RC=0, FDBK="0")
FLUSH command successfully completed.
CD.43.>
```
## **Determining the Number of the Last Submitted Process**

Use the LASTPNUMBER command to determine quickly the number of the last Process submitted during the current NDMCOM session.

#### **Format**

Following is the LASTPNUMBER command format:

LAstpnumber

#### **Required Parameters**

The LASTPNUMBER command has no required parameters.

#### **Optional Parameters**

The LASTPNUMBER command has no optional parameters.

#### **Example**

The following example shows the output from issuing the LASTPNUMBER command:

```
CD.77.>lastp
Last Process Number Submitted: 1312
CD.78.>
```
## **Resetting the Last Process Number in the TCQ**

The SETPNUM utility is a batch program supplied with the Connect:Direct HP NonStop installation file set. It may be used to reset the LASTPNUMBER value stored in the TCQ header file. Process numbers are normally assigned sequentially and increment from 1 to 99999, but the SETPNUM utility can change the current value at the user's discretion. The program is normally run from a TACL prompt. It is not necessary to stop Connect:Direct HP NonStop to run SETPNUM.

#### **Format**

Following is the SETPNUM command format:

[RUN] SETPNUM tcqxfile nnnnn

#### **Required Parameters**

Following are the SETPNUM command required parameters.

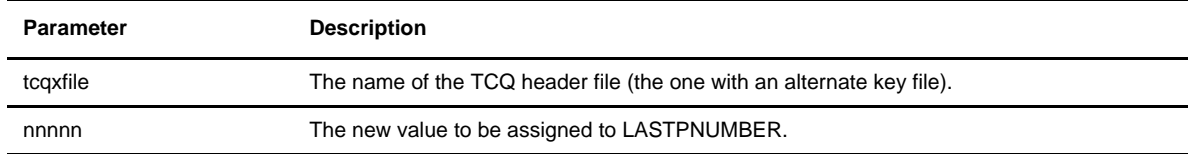

#### **Optional Parameters**

The SETPNUM command has no optional parameters.

#### **Example**

The following example illustrates the SETPNUM command. After the utility executes, the next Process submitted on the local node would be assigned Process number 5001.

```
$WORK02 NDM34 378> setpnum tcqxfile 5000
PID: 1,392 $SYSTEM.SYSTEM.SETPNUM
   Updating the TCQ Header File \ESCAPE.$WORK02.NDM34.tcqxfile.
  The LAST PNUMBER is currently set to the value 79399.
   The LAST PNUMBER has been successfully updated to the value 5000.
   Normal Termination ...
$WORK02 NDM34 379>
```
## **Monitoring Processes**

Use the SELECT PROCESS command to monitor both executing Processes and Processes waiting for execution. Connect:Direct HP NonStop generates a report that includes the Process name and number, submitter node and ID, destination node, and the queue based on the selection criteria specified. You can print or display the report online.

## **Format**

Following is the SELECT PROCESS command format:

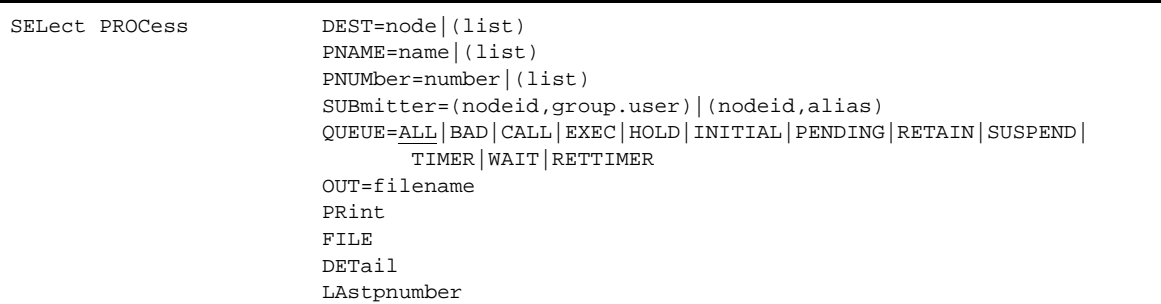

## **Required Parameters**

The SELECT PROCESS command has no required parameters.

## **Optional Parameters**

Optional parameters for the SELECT PROCESS command are:

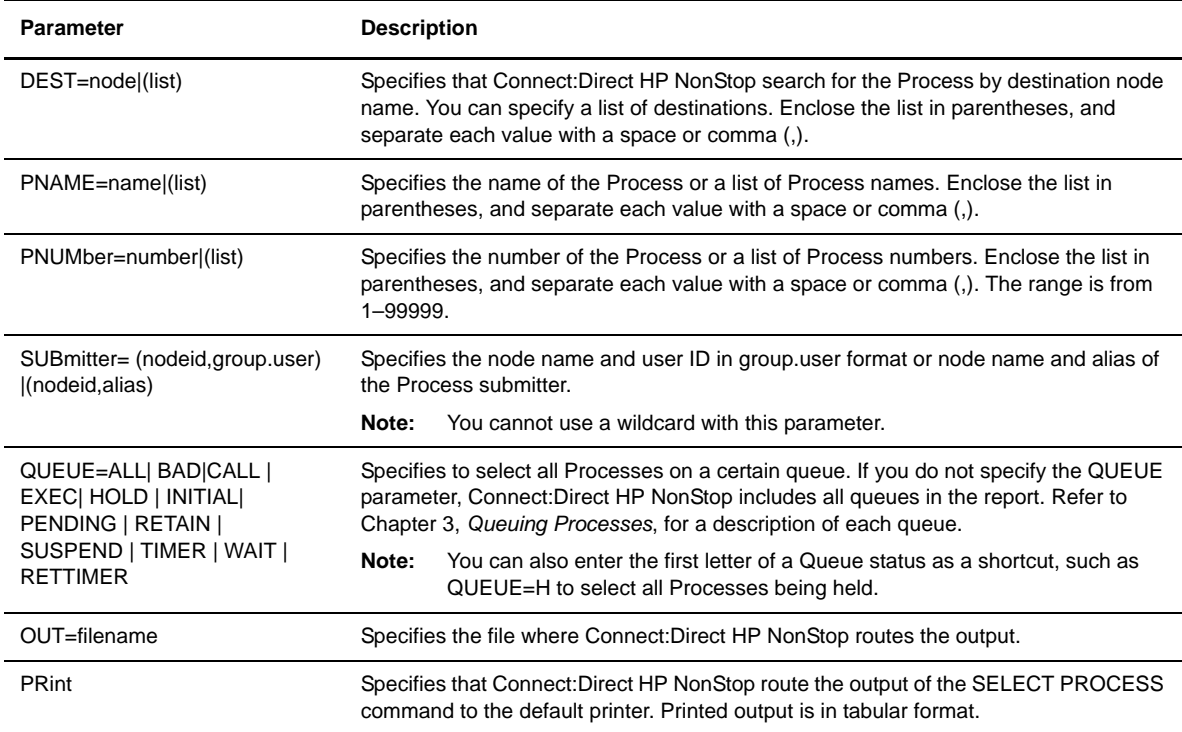

**Note:** If you do not specify an optional parameter, Connect:Direct HP NonStop selects all Processes executing or waiting for execution.

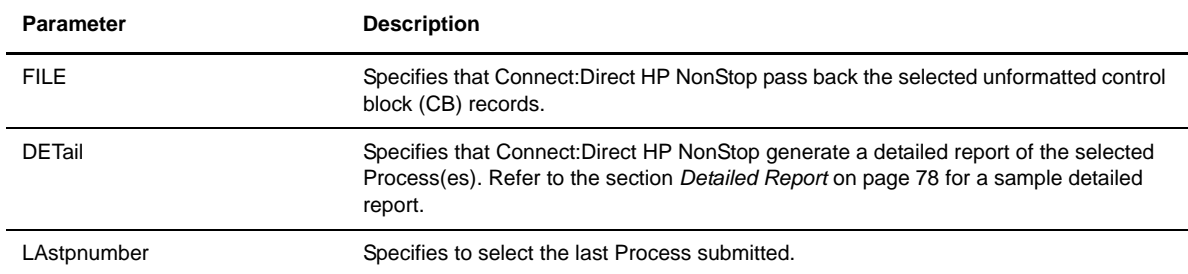

## **Example**

## Short Report

The following command displays a short report for the specified Process number.

SELECT PROCESS PNUMBER=1

Output from the preceding command follows:

```
CD.5.>sel proc pnum=1
===============================================================================
PNAME PNUM SUBMITTER NODE SUBMITTER ID OTHER NODE QUEUE
===============================================================================
DALLAS 1 S74.DALLAS OPR.SMITH IBM.MVS Wait
CD.6.
```
The following table contains a description of each field in the report:

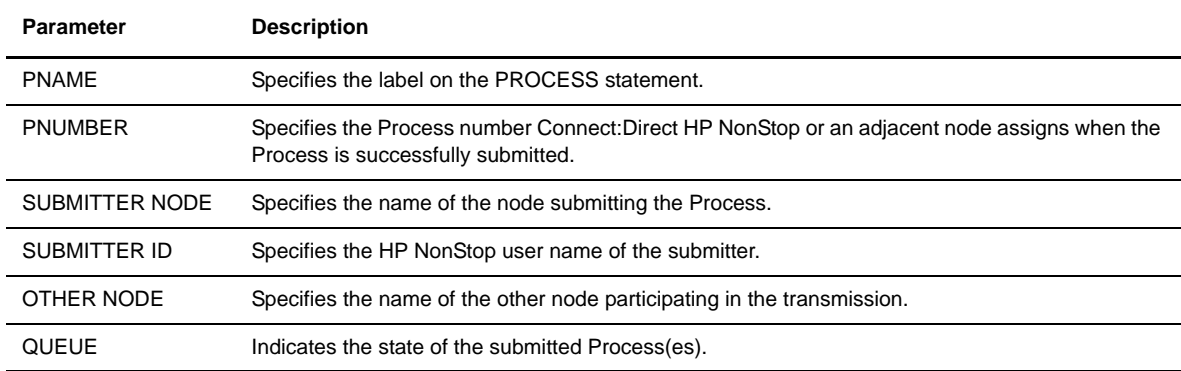

#### <span id="page-77-0"></span>Detailed Report

The following command displays a detailed report for a specified Process number:

```
SELECT PROCESS PNUMBER=1 DETAIL
```
Output from the preceding command follows:

```
CD.13.>sel proc pnum=1 detail
===============================================================================
3.4.00 S E L E C T P R O C E S S
===============================================================================
Process Name => DALLAS Submitter=> S74.DALLAS OPR.SMITH<br>Process Number => 1 Snode => IBM.MVS Queue => Exec
Process Number => 1 Snode => IBM.MVS Queue => Exec
Submitted Class => NONE PlexClass=> TAPE Priority=> 10
Schedule time => 09:18:15.0 Date/Day => 07.27.2004
Process File => \ESCAPE.$A.NDMPROCX.DALLAS Retain =>
\text{Executing LU} \implies \text{ESCAPE.} \quad \text{+L02}CRC Check => ON
Step Name => PULL Function => COPY Exec node =>
Execution Class => 1   State => Exec Prc+PC\Recv data_ru
--->=SENDING
FROM FILE => BARTON.DATA.ACH 
TO FILE => \ESCAPE.$DATA04.ACHDATA.TODAY
FILE SIZE => 819200
Rcvd:Bytes=> 102400 Recs=> 128<br>
Xmit Bytes=> 114688 RUs => 28
Xmit Bytes=> 114688
_______________________________________________________________________________
CD.14.>
```
The following table contains a description of each field in the report:

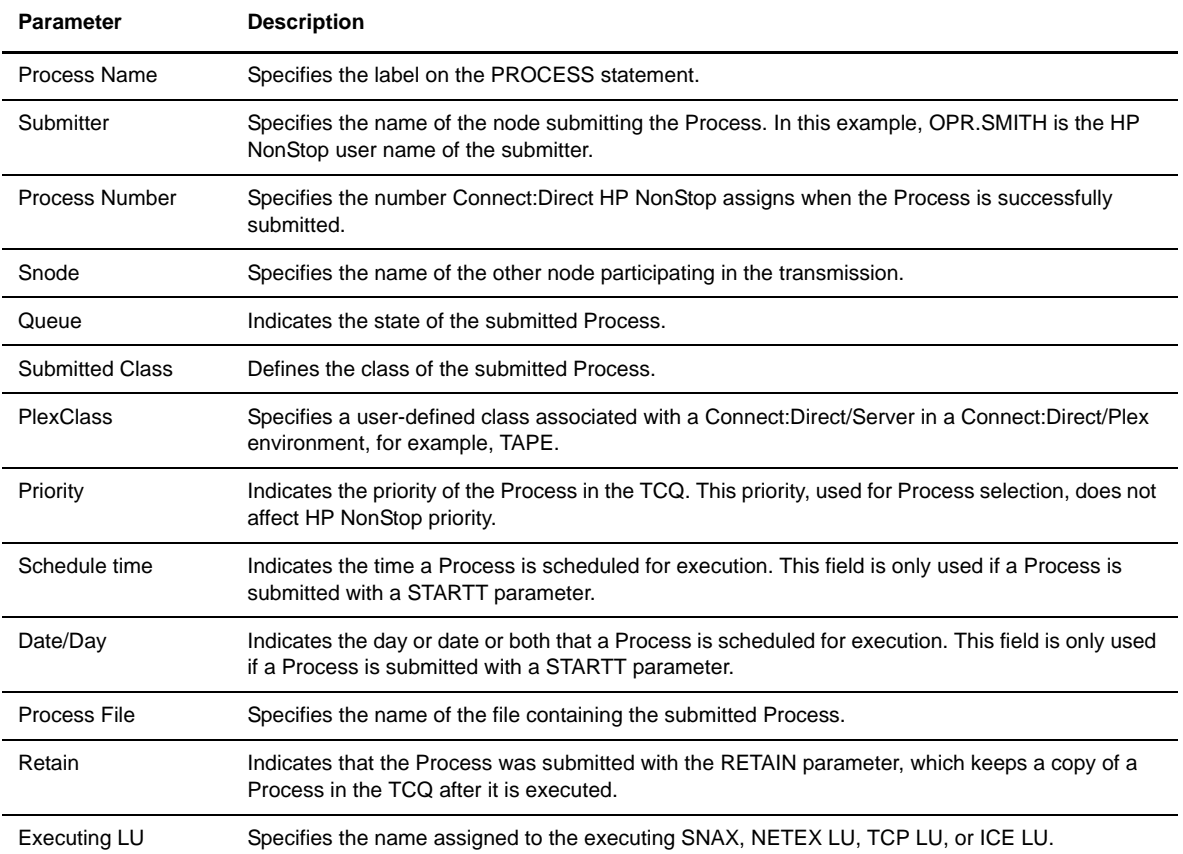

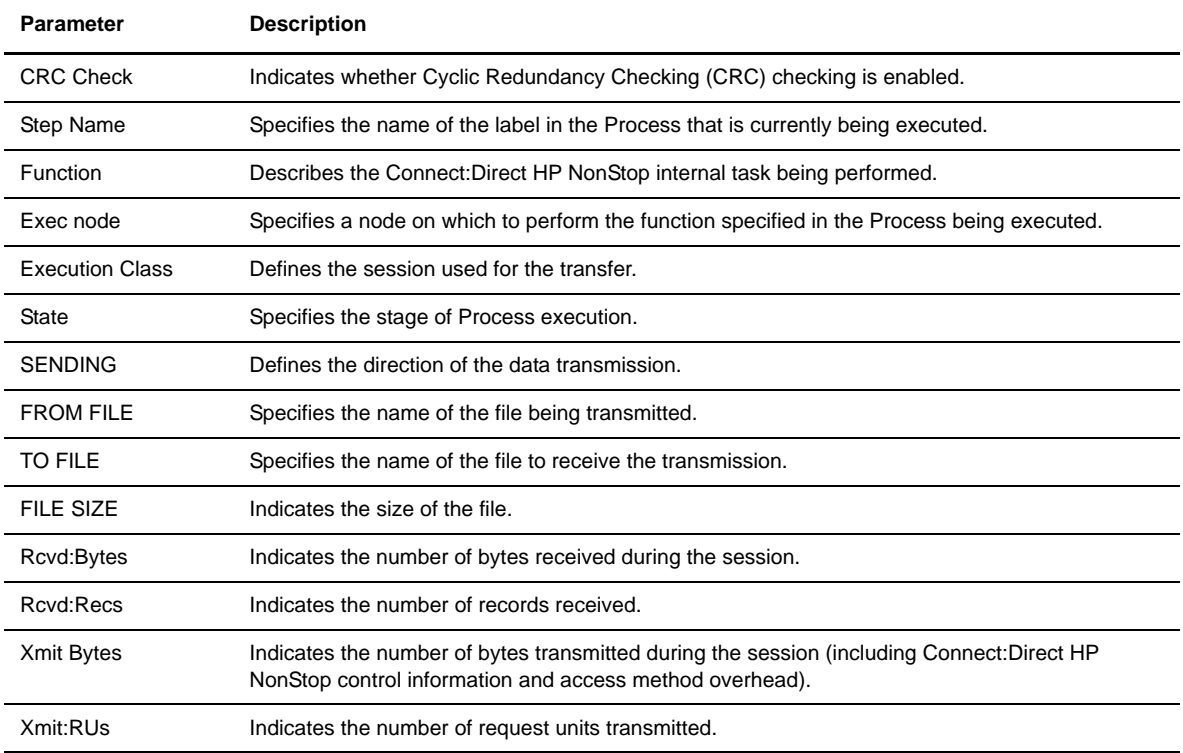

# **Submitting a Process for Execution**

Use the SUBMIT command to submit a Process to the TCQ for execution. Optional parameters specified on the SUBMIT command override any corresponding parameters specified on the PROCESS statement.

## **Format**

Following is the SUBMIT command format:

```
SUBMIT DSN=filename†
                       FILE=filename†
                       PROC=filename†
                       CLASS=n
                       HOLD=Yes|No|Call 
                       NEWNAME=newname
                       PACCT='pnode-accounting-data'
                       PLEXCLASS=string
                       PNODE=primary-node-name
                       PNODEID=(id,pswd)
                       PRTY=n
                       RETAIN=Yes|No|Initial
                       SACCT='snode-accounting-data'
                       SNODE=secondary-node-name
                       SNODEID=(id|alias[,pswd][,newpswd])
                       STARTT=([date|day][,hh:mm:ssXM])
                       &symbolic_name_1=variable-string-1
                       &symbolic_name_2=variable-string-2
                        .
                        .
                        .
                       &symbolic_name_n=variable-string-n
```
† To create a valid command, you must fully qualify *at least one* of the following required parameters: PROC, DSN, or FILE.

## **Required Parameters**

Required parameters for the SUBMIT command are:

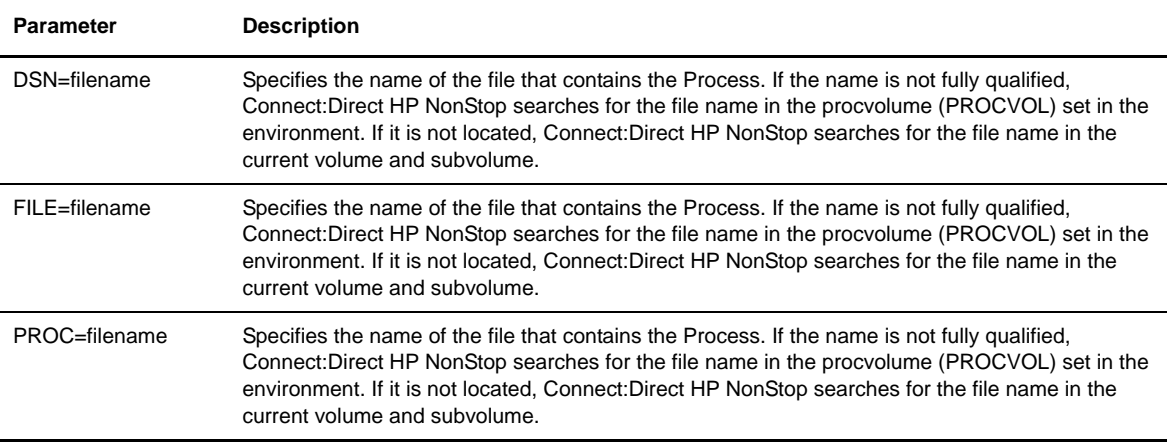

## **Optional Parameters**

Optional parameters for the SUBMIT command are:

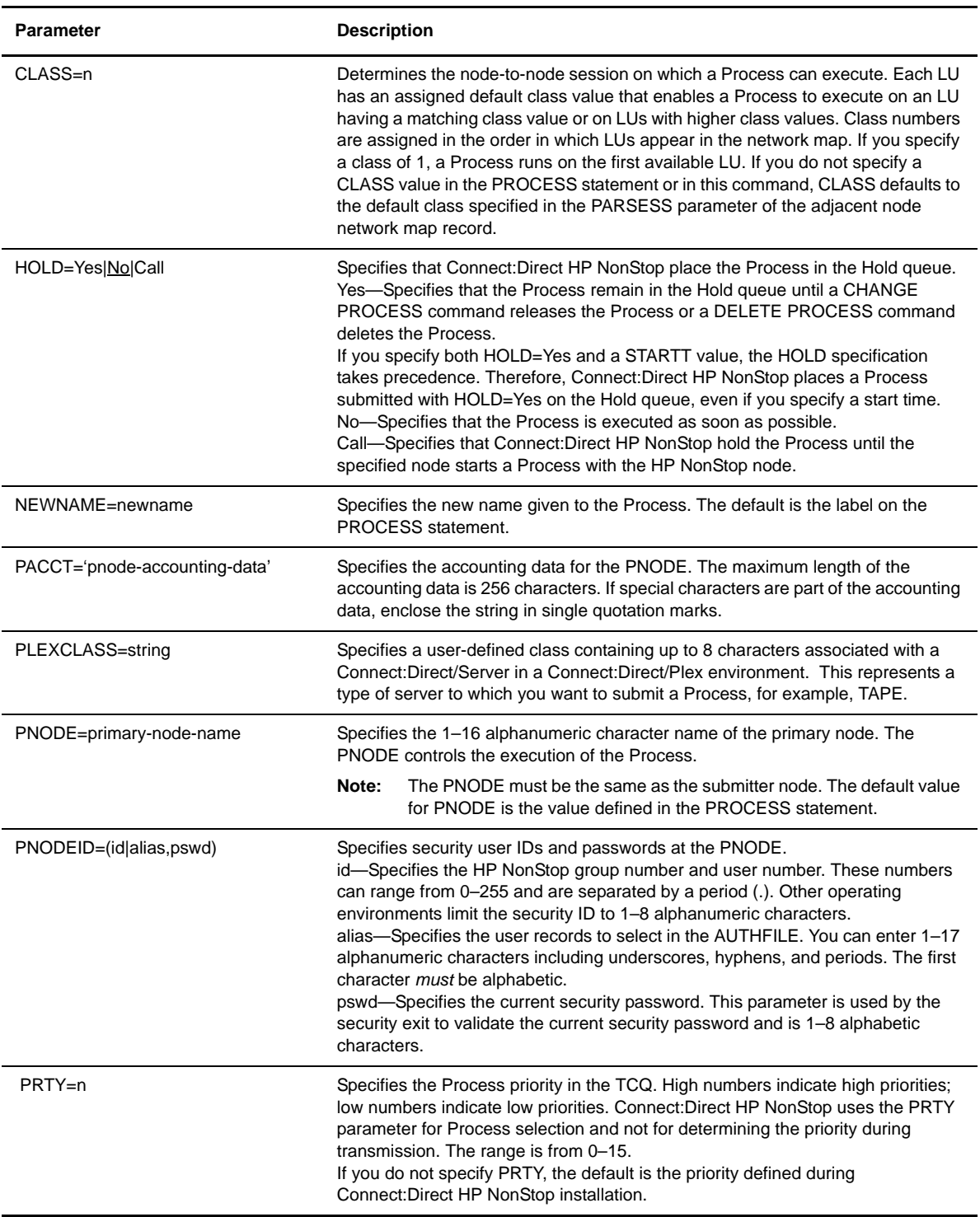

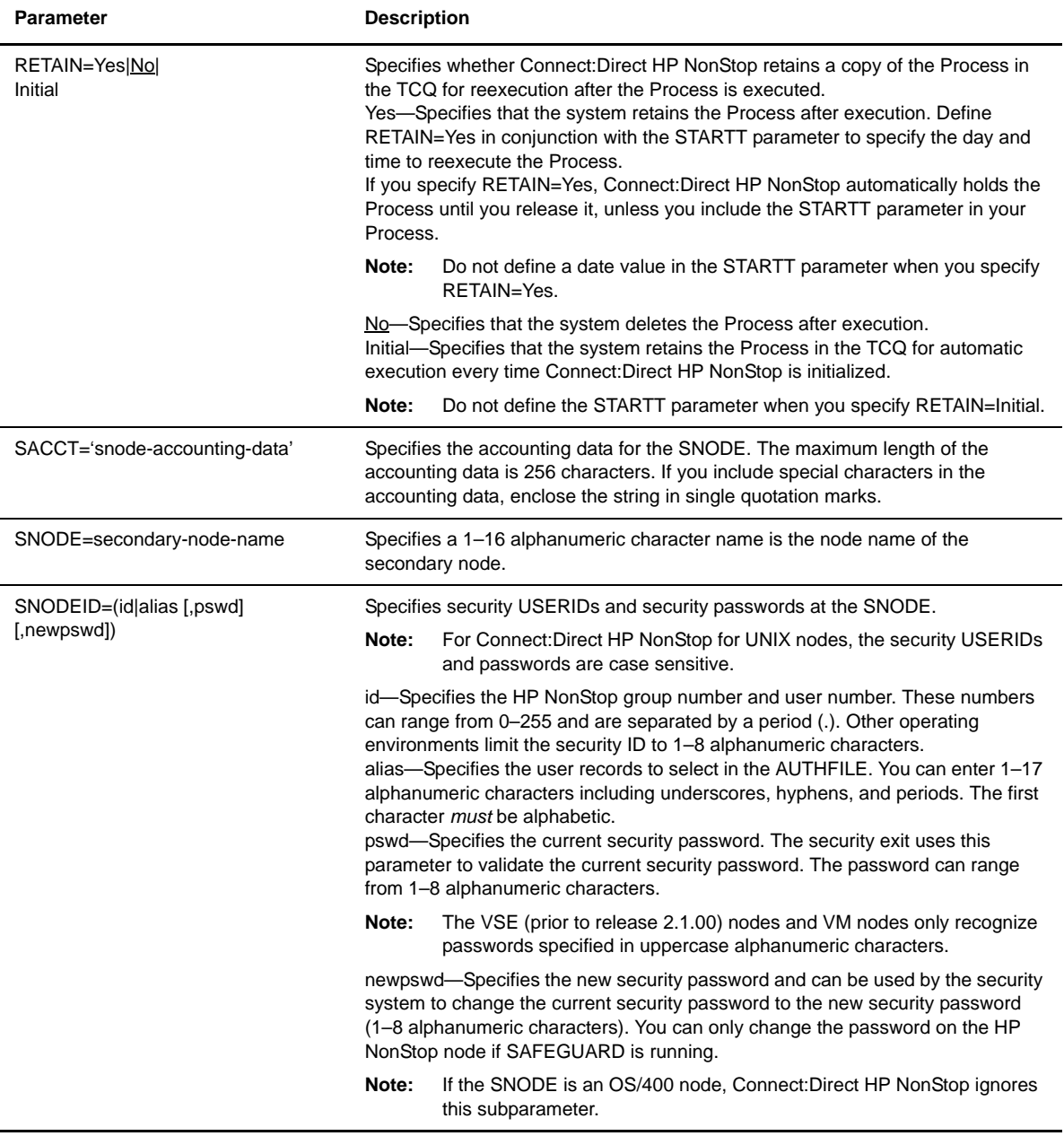

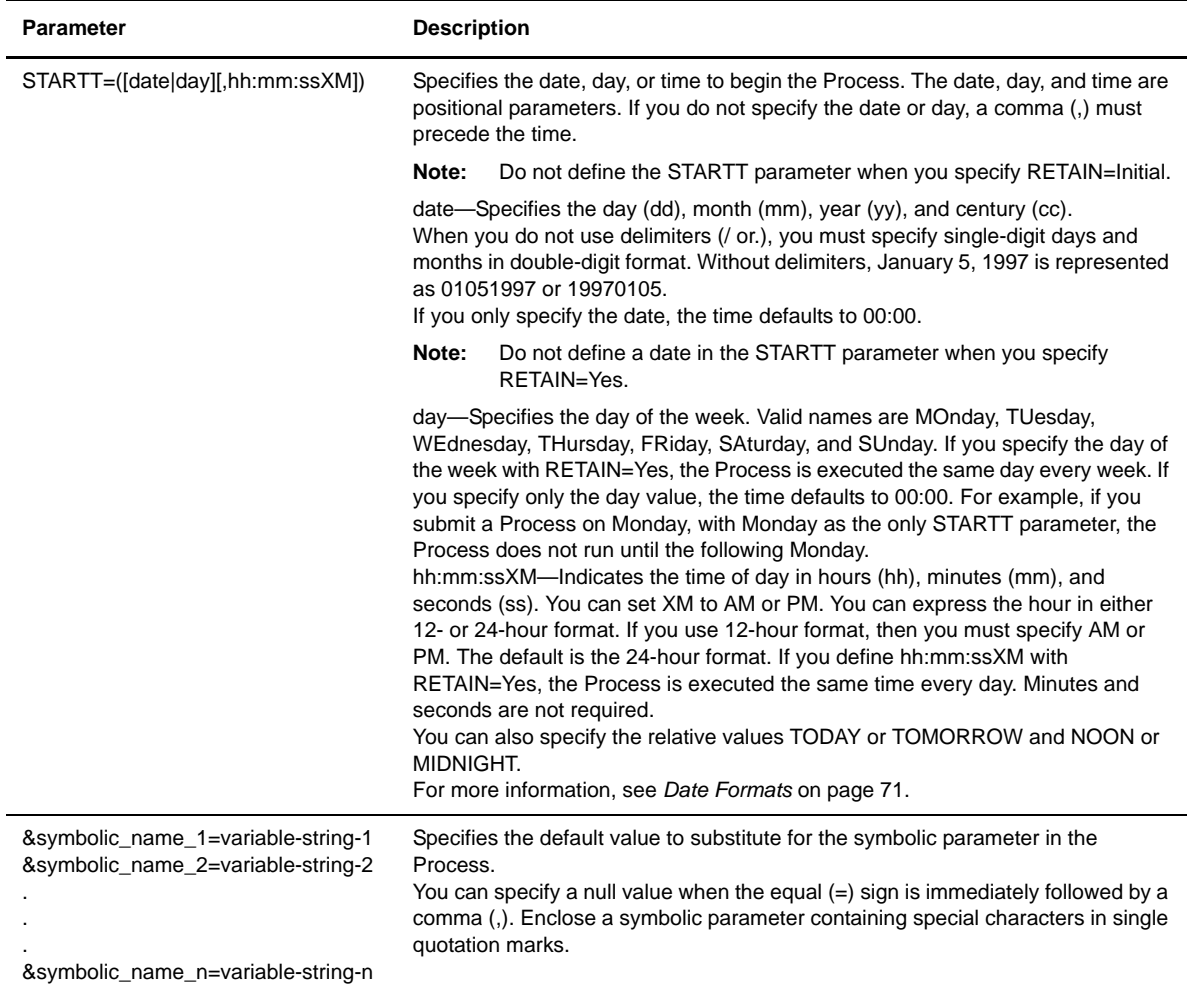

## **Examples**

The following command submits the Process named PAYROLL. Because the RETAIN=Yes parameter is specified, the Process is retained after execution. Process accounting data is specified for the PNODE:

```
CD.31.>sub proc=payroll retain=y pacct='1959,DEPT-27'
Tuesday - July 27, 2004 - 09:26:04.020
  SSRV101I: (RC=0, FDBK="0")
Process submitted successfully. Process number : 612
File name : \ESCAPE.$A.NDMPROCX.PAYROLL
Process name : PAYROLL Submit time : 07/27/2004 09:26:03.75
CD.32.>
```
The following command submits the Process named COPYSEQ, which copies the file, MYFILE, to Chicago. The value for &DSN (MYFILE) is substituted in the Process. Here is the command followed by the output:

```
CD.43.>sub proc=copyseq snode=chicago &dsn=myfile 
Tuesday - July 27, 2004 - 10:12:15.137
   SSRV101I: (RC=0, FDBK="0")
Process submitted successfully. Process number : 637
File name : \ESCAPE.$A.NDMPROCX.COPYSEQ
Process name : COPYSEQ Submit time : 07/27/2004 10:12:15.14
CD 44 >
```
## **Moving an Executing Process to the Hold Queue**

Use the SUSPEND PROCESS command to place an executing Process on the Hold queue. Release the held Process with the command CHANGE PROCESS RELEASE.

#### **Format**

Following is the SUSPEND PROCESS command format:

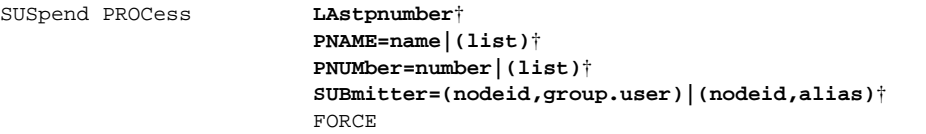

† To create a valid command, you must specify *at least one* of the following parameters: LAstpnumber, PNAME, PNUMber, or SUBmitter.

## **Required Parameters**

Required parameters for the SUSPEND PROCESS command are:

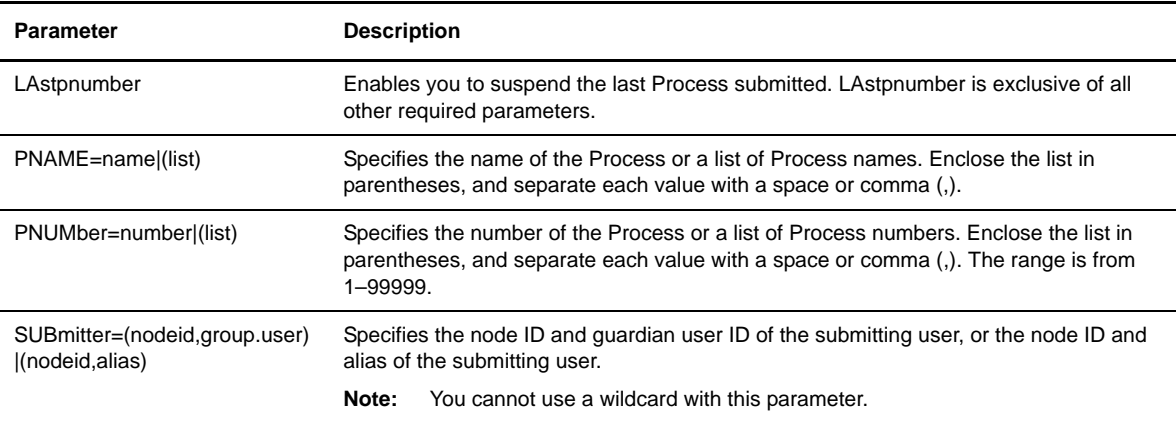

## **Optional Parameter**

The SUSPEND PROCESS command has the following optional parameter:

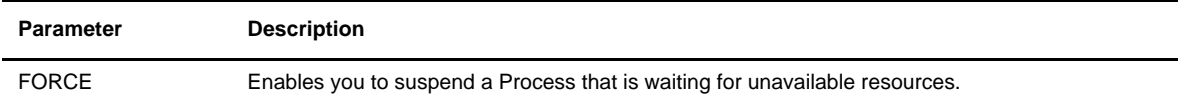

## **Examples**

Following is an example of a SUSPEND command, using the Process number as the selection criterion.

```
CD.11.>suspend process pnum=5004
  SSRV131I: (RC=0, FDBK="0")
Process 5004 suspended
  SAPI209I: (RC=0, FDBK="0")
SUSpend command successfully completed.
CD.12.>
```
# **Viewing System Files**

This chapter details format and parameters to view certain system files. *[User and Administrator Commands](#page-17-0)* on [page 18](#page-17-0) provides a list of the user and administrative commands with a summary of the tasks each command can perform. These commands are presented in alphabetical order. An example of each command follows the parameter descriptions.

## **Referencing the Network Map**

Use the SELECT NETMAP command to reference the network map for definitions of local and adjacent nodes, API managers, LUs, or LOGMODES you are authorized to use.

You can specify whether the output from this command is displayed, printed, or sent to a file.

**Note:** Fields without information are excluded from the output.

#### **Format**

Following is the SELECT NETMAP command format:

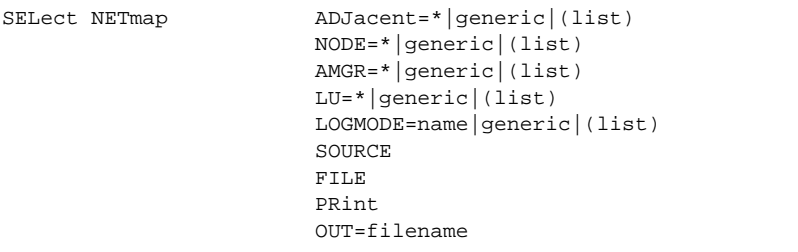

#### **Required Parameters**

The SELECT NETMAP command has no required parameters. If a specific node or LU is not specified, Connect:Direct HP NonStop selects all network map entries, including nodes, API managers, LUs, and LOGMODES.

## **Optional Parameters**

Optional parameters for the SELECT NETMAP command are:

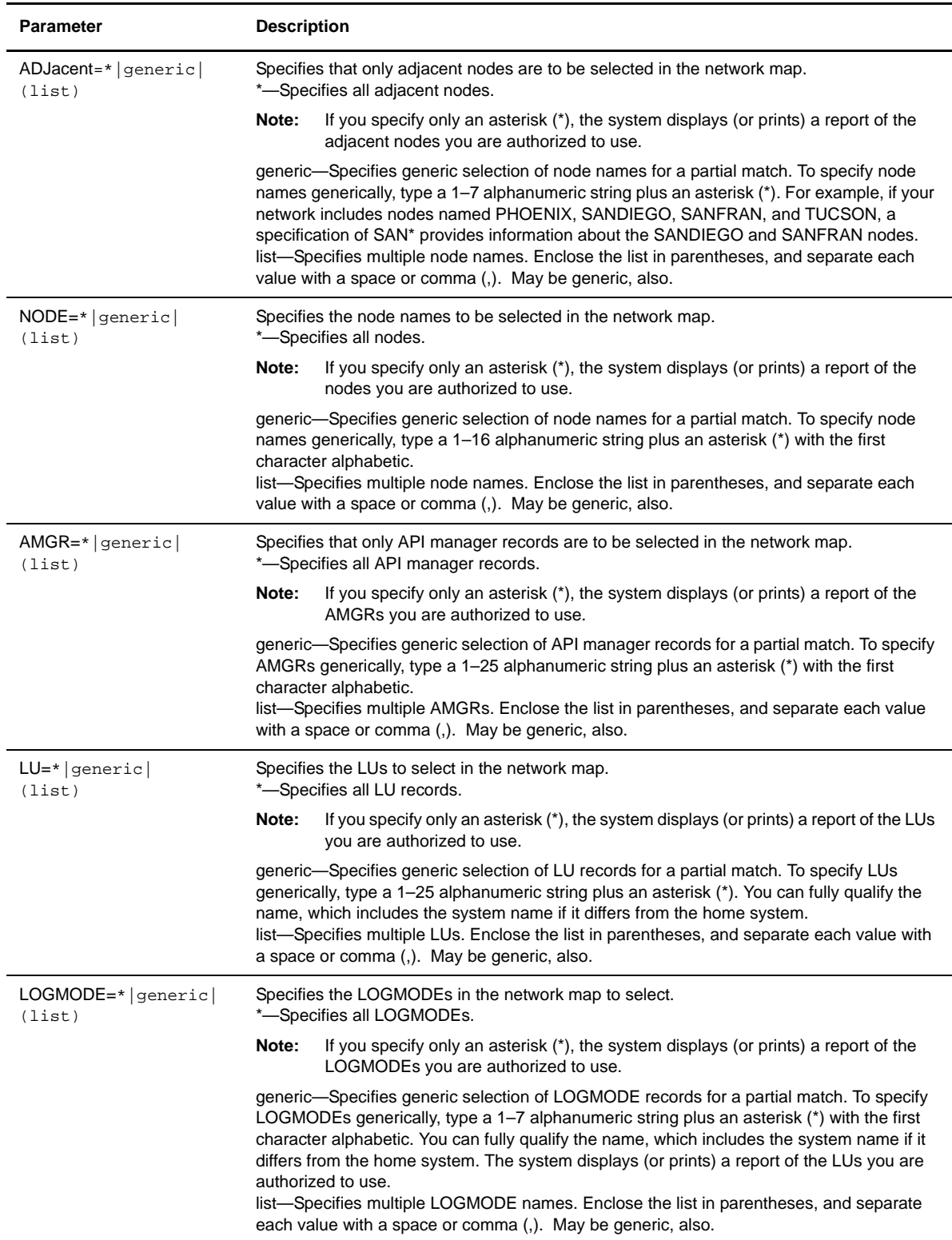

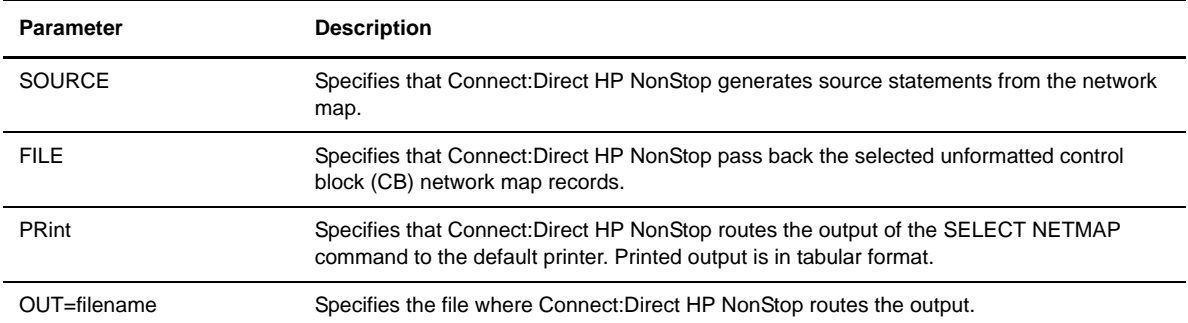

## **Examples**

The following command displays the adjacent nodes with which HPNONSTOP.NODE can communicate. The asterisk specification lists all adjacent nodes in the network map. Connect:Direct HP NonStop directs the output to the ALLNODES file in the current volume and subvolume.

CD.17.>SELECT NETMAP NODE=\* OUT=ALLNODES

Output from the preceding command follows:

```
CD.17.> sel net node=*
===============================================================================
3.4.00 S E L E C T N E T W O R K M A P
===============================================================================
Local Node => HPNONSTOP.NODE
_______________________________________________________________________________
Adjacent Node => CCAPI
Node Type => NDM.API
Maxretry => 7
IPaddr => 10.20.4.131
API Mgr List => \ESCAPE.CCENTER
_______________________________________________________________________________
Adjacent Node => CD.OS390.1STBANK
Node Type => NDM.zOS
Maxretry => 7
Applid => M1CDD7F7
IPaddr => 10.20.129.145
Portnum = 8039
Secure => PAYROLL
CRC Check => ON
TCPNAME => $ZTC0
LU List => \ESCAPE.$TKN6.#LU24082 \ESCAPE.$TKN6.#LU24083
\ESCAPE.TCP01 \ESCAPE.TCP02
_______________________________________________________________________________
Adjacent Node => K2000.TEST.NODE
Node Type => NDM.NonStop
Maxretry => 3
Def Ses Class => 5
IPaddr => k2002Portnum => 6132
LU List => \ESCAPE.TCP03 \ESCAPE.TCP04
_______________________________________________________________________________
Adjacent Node => CATCH.ALL 
Node Type => NDM.DOMAIN<br>Maxretry => 7
Maxretry => 7 
IPaddr => 10.23.0.0 
IPMask => 255.255.0.0 
LU List => \ESCAPE.$TCP.#L24
_______________________________________________________________________________
CD.18.
```
The following command uses the SOURCE parameter to scan the network map and automatically generate an HP NonStop obey file. The generated file contains INSert NETmap and RELate NETmap commands that are necessary to rebuild the network map. Use this command to convert and reload your netmap if you are converting from any currently supported release of Connect:Direct HP NonStop.

SEL NET SOURCE OUT=*name of obey file to be generated*

## **Examining User Records in the Security File**

Use the SELECT SECURITY command to examine user records in the security file.

The parameters used with the SELECT SECURITY command allow you to determine search criteria and the format of the information presented. You can specify search criteria by SNODE (adjacent node name) or USER (USERID on the adjacent node). You cannot select security records by the local USERID.

If you do not specify an optional parameter, Connect:Direct HP NonStop displays the contents of the security file.

#### **Format**

Following is the SELECT SECURITY command format:

```
SELect SECurity FILE
                      OUT=filename
                       PRint
                       SNODE=adjacent-nodename|(list)
                       USER=adjacent-node-userid|(list)
```
#### **Required Parameters**

The SELECT SECURITY command has no required parameters.

#### **Optional Parameters**

Optional parameters for the SELECT SECURITY command are:

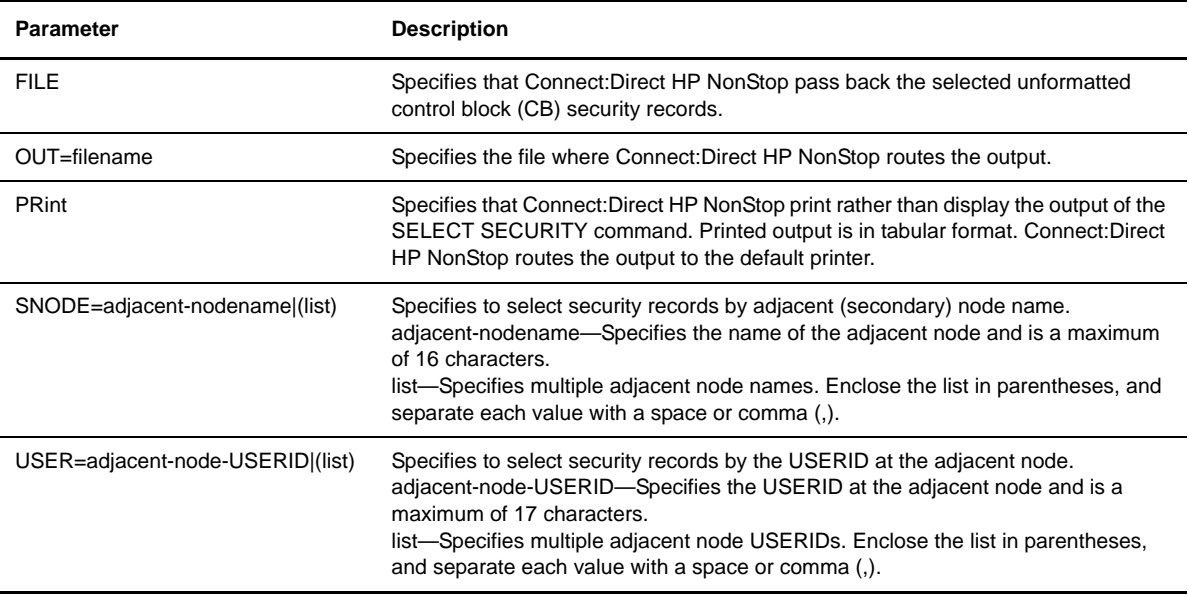

#### **Examples**

The following command displays all user records in the security file:

CD.25.>SELECT SECURITY

The following command selects security records by SNODE and displays all user records for the adjacent node named BOSTON:

CD.26.>SELECT SECURITY SNODE=BOSTON

The following command selects all security records where the USERID is SMITH in the adjacent node:

CD.30.>SELECT SECURITY USER=SMITH

The following command selects all security records where the USERID is JONES or SMITH in the adjacent node:

CD.27.>SELECT SECURITY USER=(JONES,SMITH)

Output from the preceding command follows:

```
CD.27.>sel sec user=(JONES,SMITH)
===============================================================================
3.4.00 S E C U R I T Y I N F O R M A T I O N
                              (by USER)
===============================================================================
Other User ID => JONES
Other Node => BOSTON
Local User ID => OPR.JOHN
_______________________________________________________________________________
Other User ID => SMITH
Other Node => CHICAGO
Local User ID => OPR.BOB
_______________________________________________________________________________
CD.28.>
```
## **Examining Statistics Records**

Use the SELECT STATISTICS command to examine statistics for Processes and to get information regarding LU status and internal messages. The type of information in the statistics report includes such data as date, Process name and number, PNODE, SNODE, return code, message ID, feedback, file name, short message text, and LU name. An example of a statistics log is displayed in the SELECT Statistics sample output on [page](#page-94-0)  [95](#page-94-0). An explanation of each record follows the log.

The parameters used with the SELECT STATISTICS command allow you to determine search criteria and the format of the information presented. Unless otherwise specified, Connect:Direct HP NonStop displays the output. You can also direct the output to a HP NonStop file or route it to a printer.

If you do not indicate a search requirement with an optional parameter, Connect:Direct HP NonStop selects all statistics records. The volume of all records can be excessive.

## **Format**

Following is the SELECT STATISTICS command format:

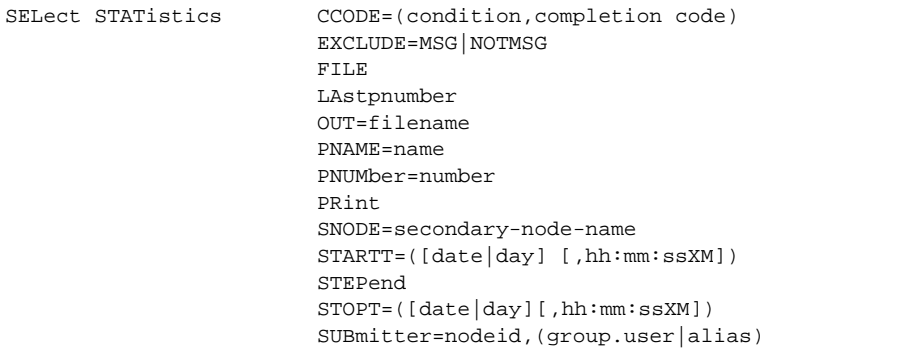

## **Required Parameters**

The SELECT STATISTICS command has no required parameters.

## **Optional Parameters**

Optional parameters for the SELECT STATISTICS command are:

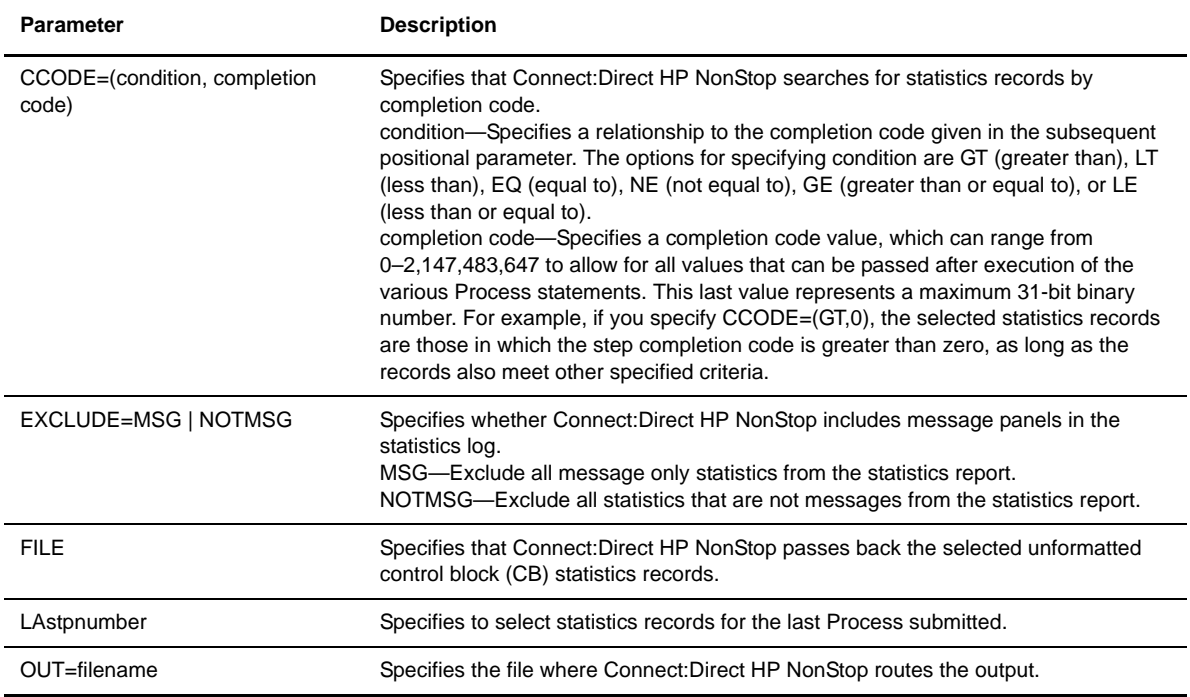

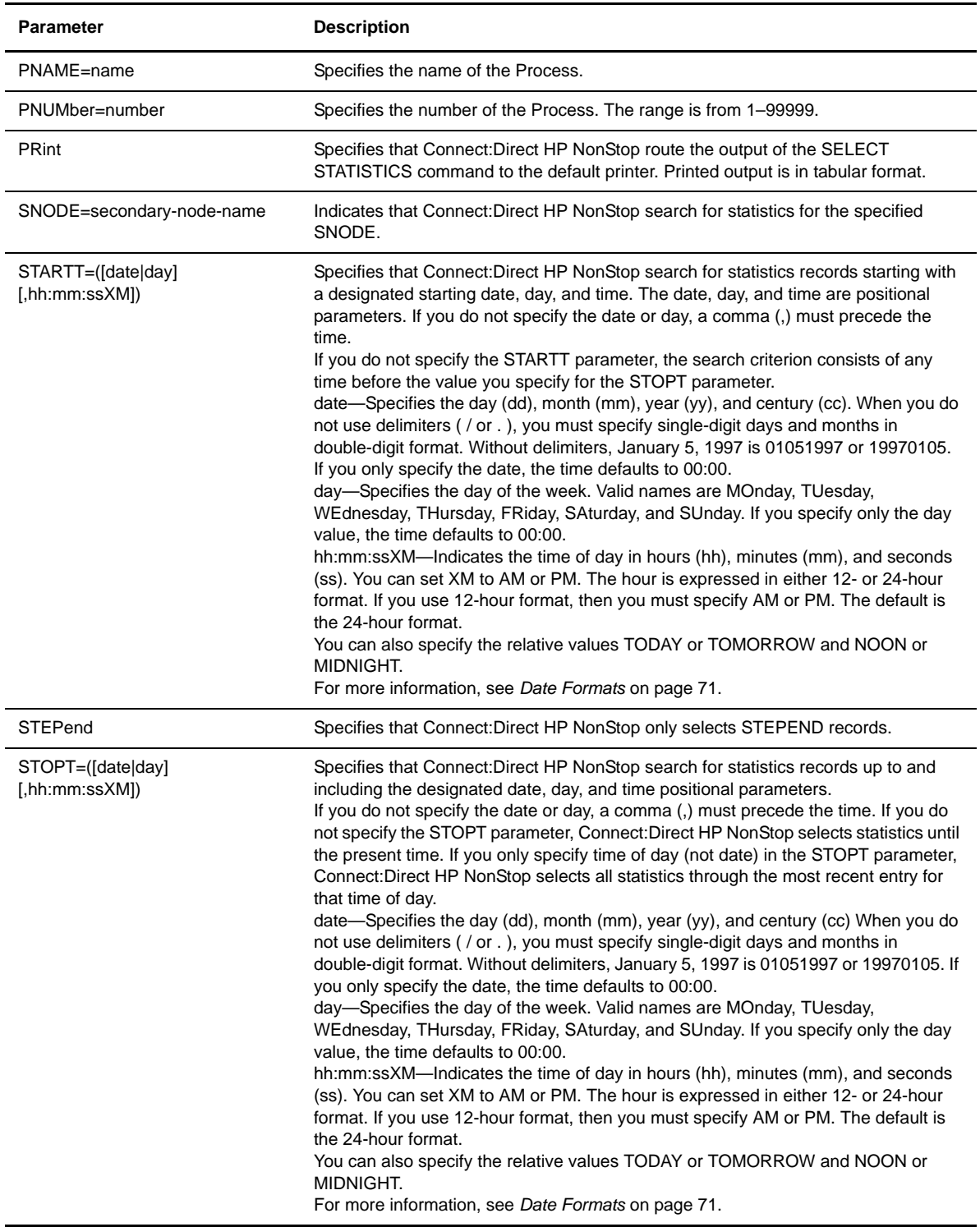

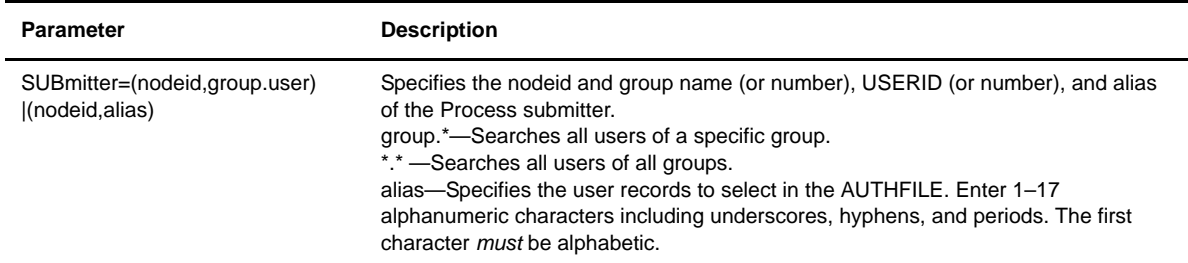

#### **Examples**

The following command searches for STEPEND statistics records for the last Process submitted:

```
CD.22.>SELECT STATISTICS STEPEND LASTPNUMBER
```
The following command searches for statistics records based on the Process number. The output is printed.

CD.37.>SELECT STATISTICS PNUM=1 PRINT

<span id="page-94-0"></span>Sample output from the preceding command followed by an explanation of the records and their associated fields follows:

```
CD.37.>SEL STAT PNUM=1 
===============================================================================
3.4.00 S E L E C T S T A T I S T I C S
===============================================================================
Date => 07.27.2004 Time => 10:33:54.12 PROCESS - SUBMIT
Pnumber => 1 Node => IBM.390 PlexClass => 
Pname => DALLAS Submitter => S74.DALLAS OPR.SMITH
Rtncd => 0 Message ID=> SSRV101I Feedback => 0
File => \ESCAPE.$A.NDMPROCX.DALLAS
  SSRV101I: (RC=0, FDBK="0")
Process submitted successfully. Process number : 1
File name : \ESCAPE.$A.NDMPROCX.DALLAS
Process name : DALLAS Submit time : 07/27/2004 10:33:54.11
_______________________________________________________________________________
Date => 07.27.2004 Time => 10:33:54.54 PROCESS - PROCSTART
Pnumber => 1 Snode => IBM.390
Pname => DALLAS Submitter => S74.DALLAS OPR.SMITH
Class => 1 PlexClass => CRC Check => ON
LU Name => \ESCAPE.TCP01
Portnum => 9041 IPaddr => 10.20.201.2
_______________________________________________________________________________
Date => 07.27.2004 Time => 10:33:55.05 PROCESS - STEPSTART
Pnumber => 1 Snode => IBM.390 Xnode => P
Pname => DALLAS Submitter => S74.DALLAS OPR.SMITH
Function=> COPY Step Name => PULL
From Snode DSN= PROJX1.DATA.REC800
To Pnode DSN= \ESCAPE.$DATA03.PROJX1.REC800
_______________________________________________________________________________
                                                                    Continued
```

```
Continued
Date => 07.27.2004 Time => 10:33:57.98 PROCESS - STEPEND
Pnumber => 1 Xlate => Start Date=> 07.27.2004
Pname => DALLAS Compress => NO End Date => 07.27.2004
Msgid => SCPA000I Restart => NO Start Time=> 10:33:55.04<br>Rtncd => 0 Link Stat => 0K End time => 10:33:57.68
Rtncd => 0 Link Stat => OK End time => 10:33:57.68
FDBK => 0 Snode => IBM.390 Direction => RECEIVING
Step => PULL Submitter => S74.DALLAS OPR.SMITH
From Snode DSN= PROJX1.DATA.REC800
    FILE SIZE => 819200
     I/O Bytes=> 800000 Xmit Bytes=> 802000 RUsize=>4096
                           Xmit RUs => Comp 0.00To Pnode DSN= \ESCAPE.$DATA03.PROJX1.REC800
    I/O Bytes=> 800000 Xmit Bytes=> 802000
     I/O Recs => 1000 Xmit RUs => 196 Comp%=> 0.00
                            Bytes/Sec => 343347.6
  SCPA000I: (RC=0, FDBK="0")
Copy operation successful.
A copy operation completed successfully.
SYSTEM ACTION:
RESPONSE: None.
....................................................................................
Date => 07.27.2004 Time => 10:33:58.25 PROCESS - STEPSTART
Pnumber => 1 Snode => IBM.390 Xnode => P
Pname => DALLAS Submitter => S74.DALLAS OPR.SMITH
Function=> RUNTASK Step Name => REPORT
_______________________________________________________________________________
Date => 07.27.2004 Time => 10:34:00.65 PROCESS - STEPEND
Pnumber => 1 Node => IBM.390 PlexClass => 
Pname => DALLAS Submitter => S74.DALLAS OPR.SMITH
Rtncd => 0 Message ID=> SRTT010I Feedback => 0
Program => \ESCAPE.$SYSTEM.SYSTEM.PUTMSG
  SRTT010I: (RC=0, FDBK="0")
Run Task Process $Z6962 terminated normally.
_______________________________________________________________________________
Date => 07.27.2004 Time => 10:34:00.83 MESSAGE - MSG
Pnumber => 1 Node => IBM.390 PlexClass => 
Pnumber => 1 Mode => IBM.390 PlexClass =><br>Pname => DALLAS Submitter => S74.DALLAS OPR.SMITH
LU Name => \ESCAPE.TCP01
Exit step, ending process execution - (execute process)
_______________________________________________________________________________
Date => 07.27.2004 Time => 10:34:01.14 PROCESS - PROCEND
Pnumber => 1 Snode => IBM.390 Xnode => P
Pname => DALLAS Submitter => S74.DALLAS OPR.SMITH
Rtncd => 0 Message ID=> SSMT000I Feedback => 0
  SSMT000I: (RC=0, FDBK="0")
End of C:D Process.
_______________________________________________________________________________
CD 38 >
```
The various elements of the statistics log are divided into eight records: SUBMIT, PROCSTART, STEPSTART and STEPEND for the COPY function, STEPSTART and STEPEND for the RUNTASK function, MSG, and PROCEND.

## PROCESS-SUBMIT Record

The PROCESS-SUBMIT record provides statistics detailing the submittal of the Process. The following table contains a description of each line in the record:

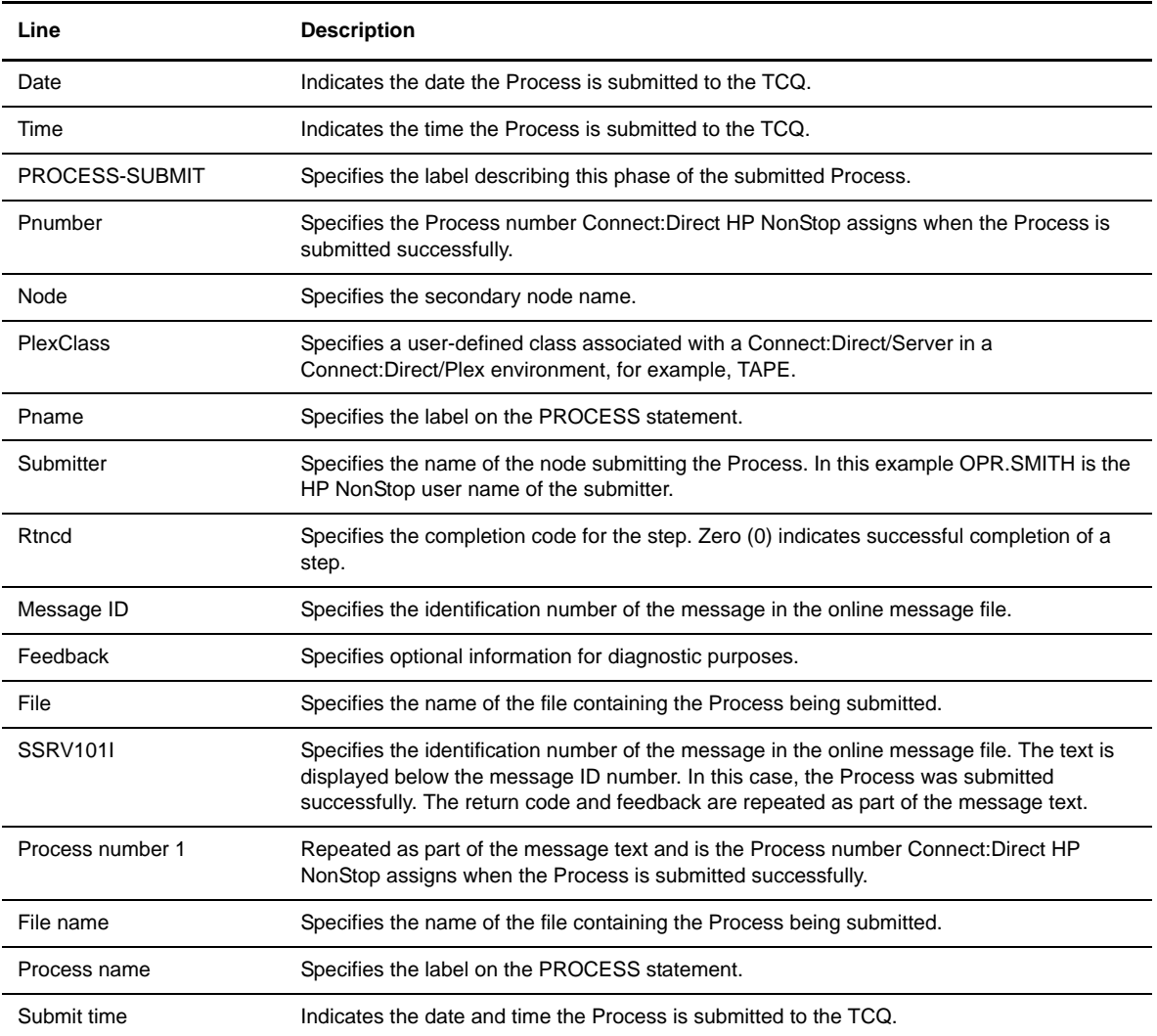

## PROCESS-PROCSTART Record

The PROCESS-PROCSTART record provides statistics about the start of the Process. The following table contains a description of each line in the record:

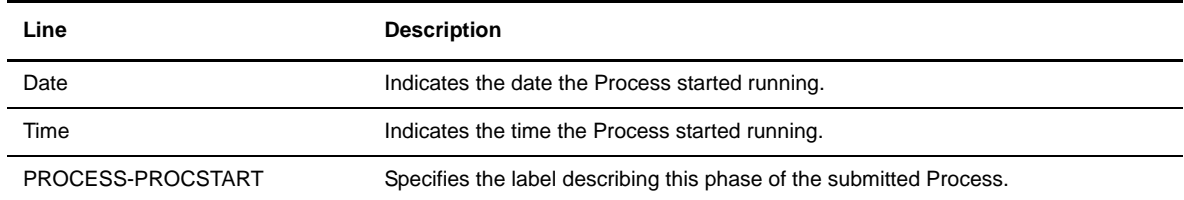

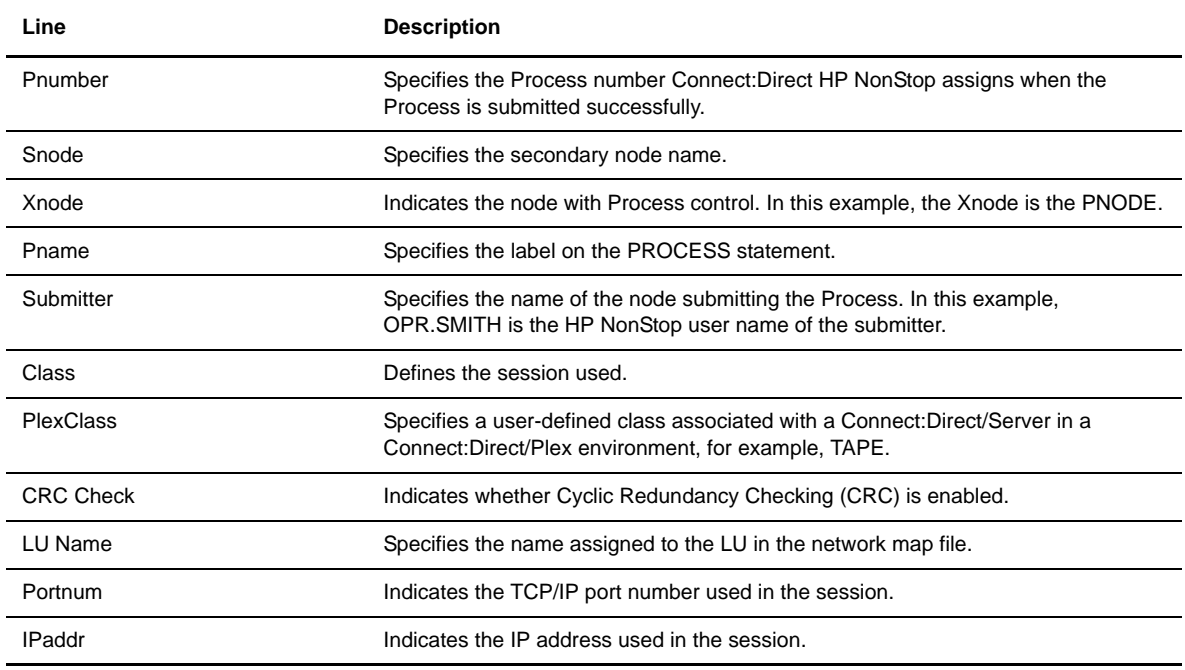

## PROCESS-STEPSTART Record

The PROCESS-STEPSTART record provides statistics detailing the start of a step of a Process. The following table contains a description of each line in the record for the PULL step of the COPY function:

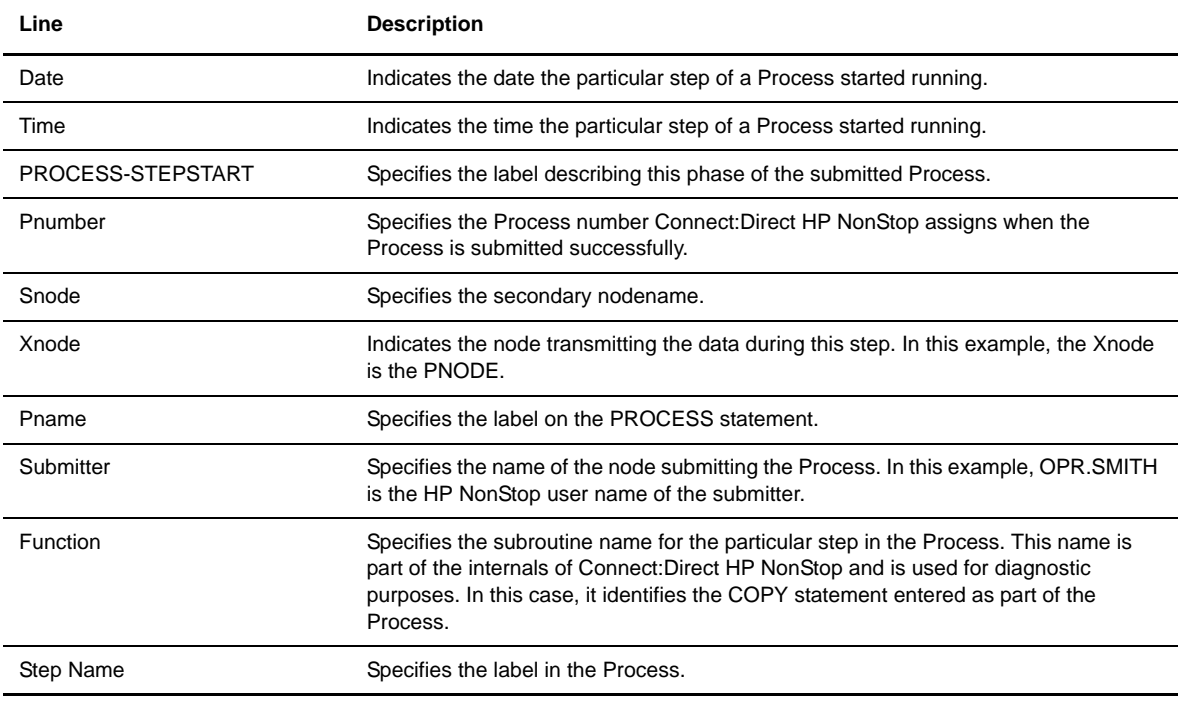

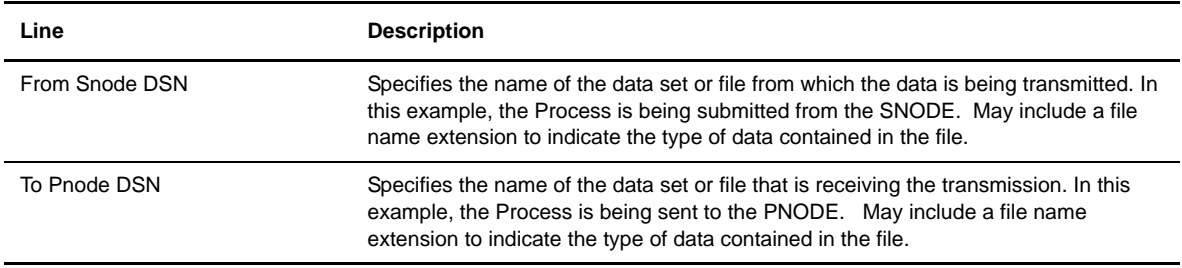

## PROCESS-STEPEND Record

The PROCESS-STEPEND record provides statistics detailing the end of a step of a Process. The following table contains a description of each line in the record for the PULL step of the COPY function:

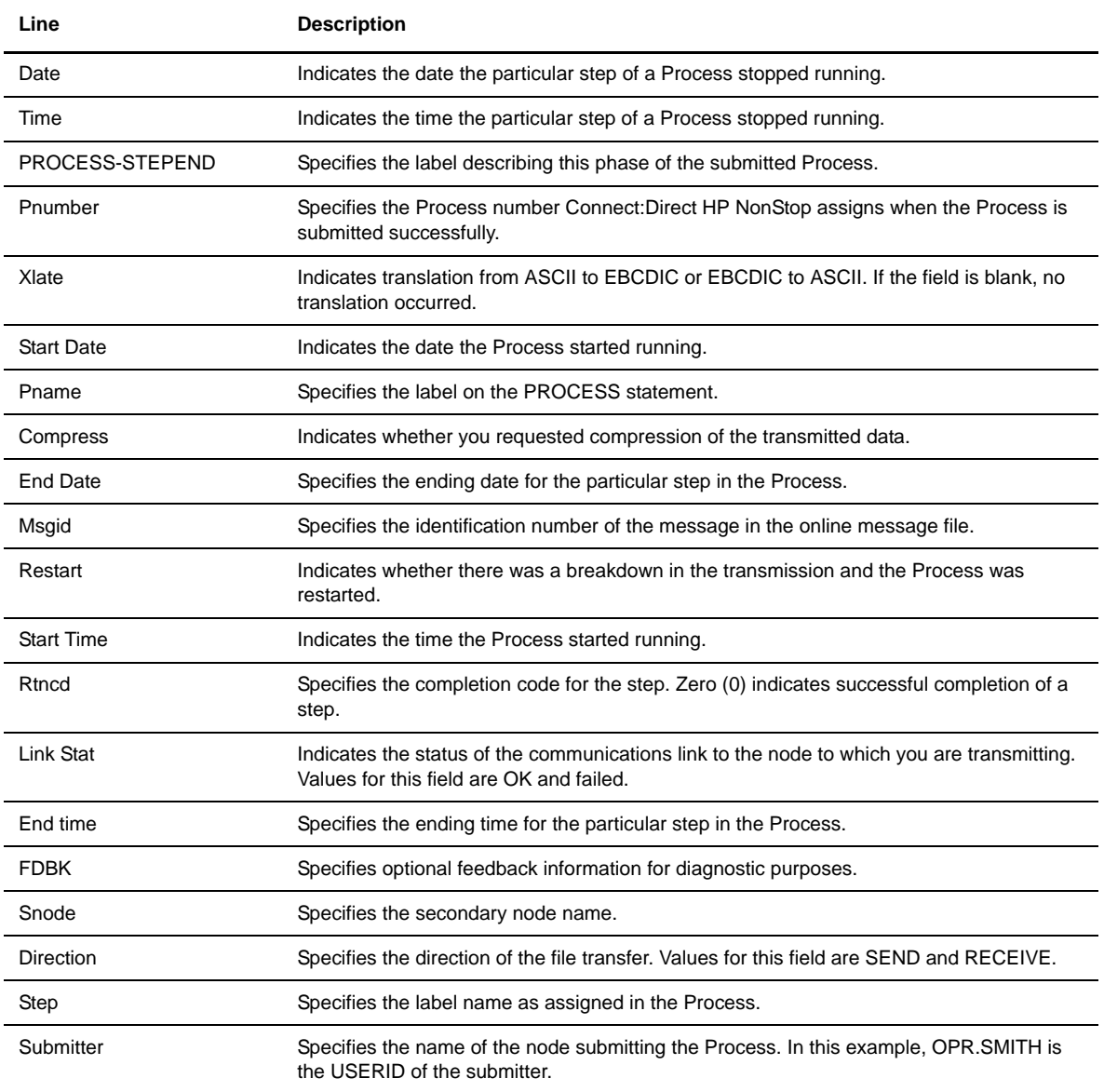

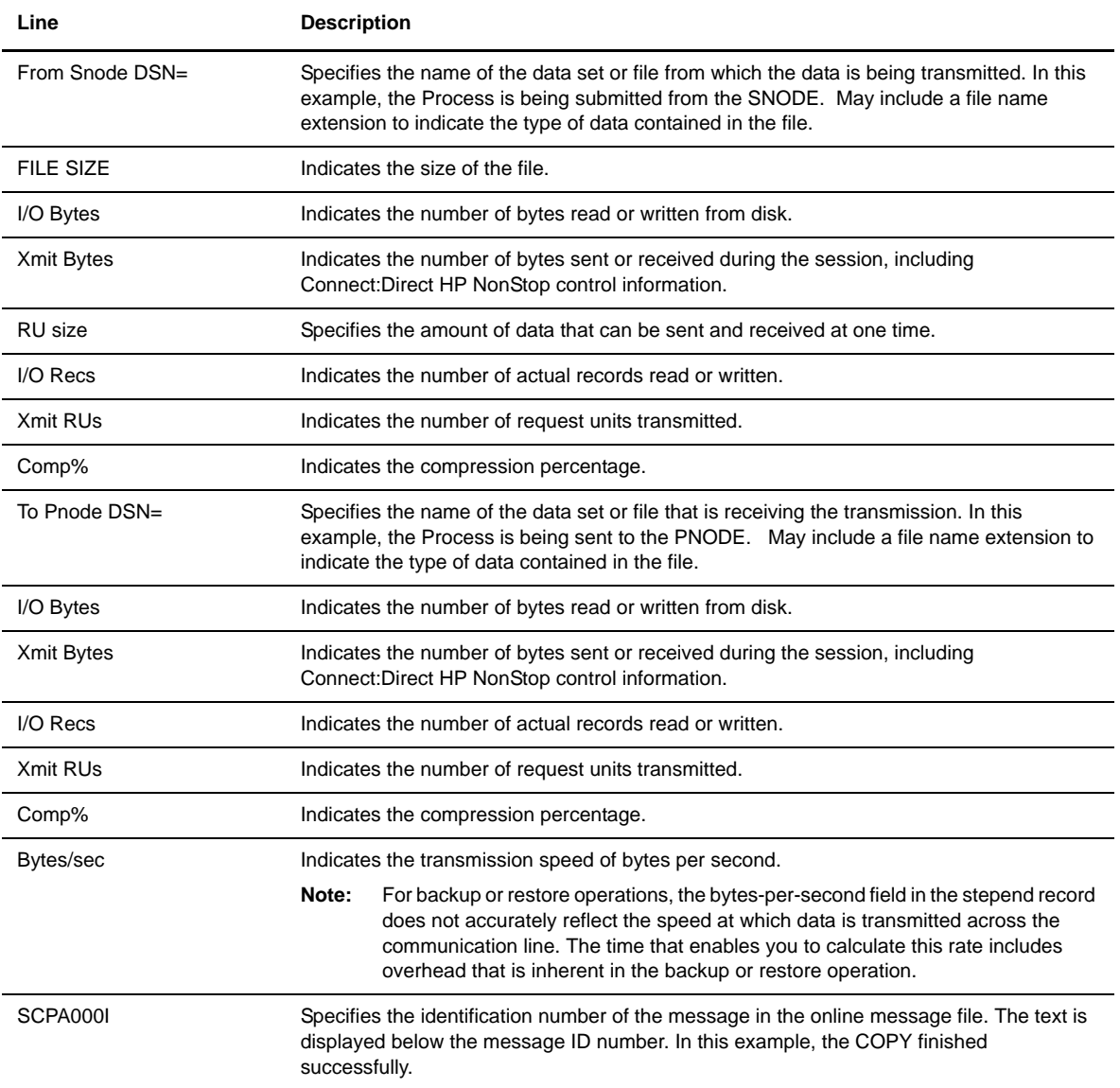

## PROCESS-STEPSTART Record

The PROCESS-STEPSTART record provides statistics detailing the start of a step of a Process. The following table contains a description of each line in the record for the REPORT step of the RUNTASK function:

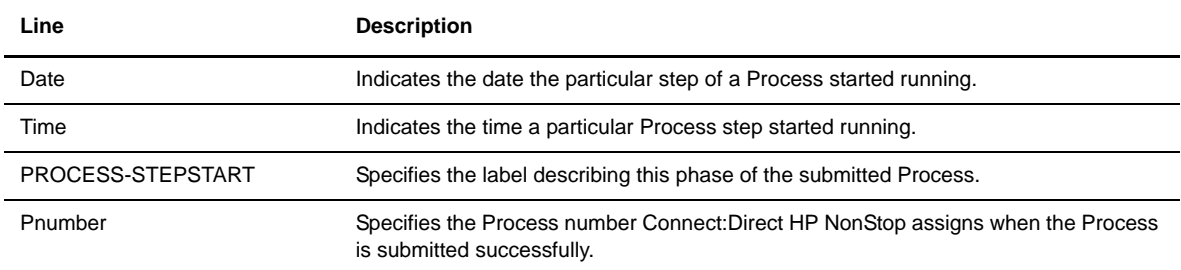

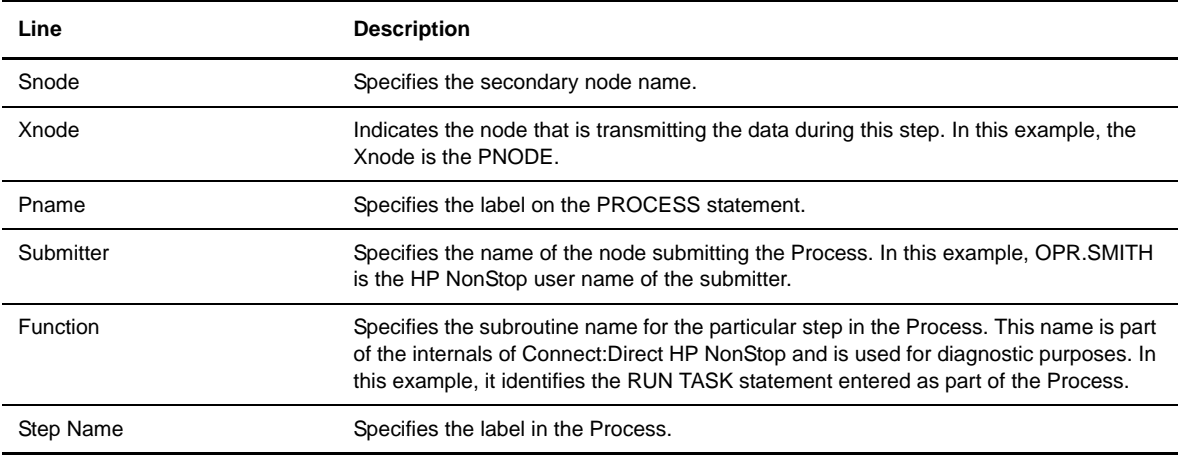

## PROCESS-STEPEND Record

The PROCESS-STEPEND record provides statistics detailing the end of a step of a Process. The following table contains a description of each line in the record for the REPORT step of the RUNTASK function:

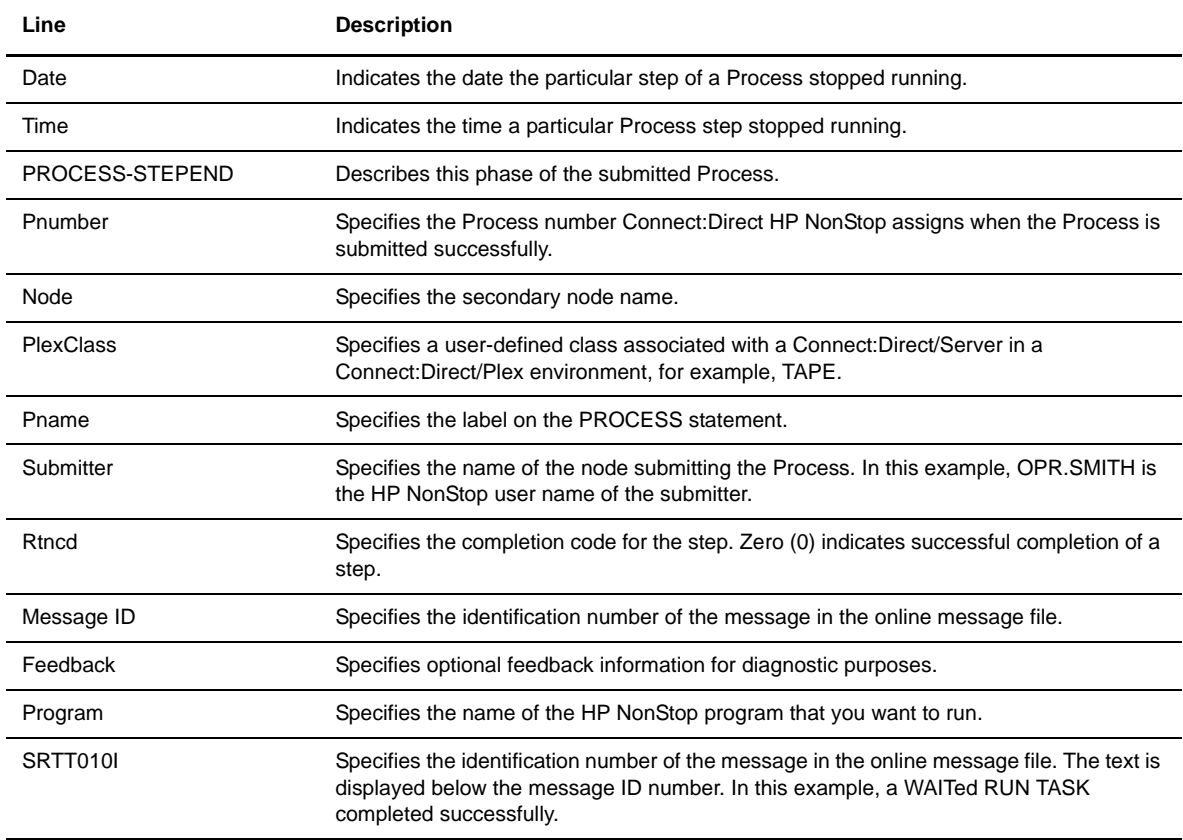

## MESSAGE-MSG Record

The MESSAGE-MSG record provides statistics detailing informational messages. The following table contains a description of each line in the record:

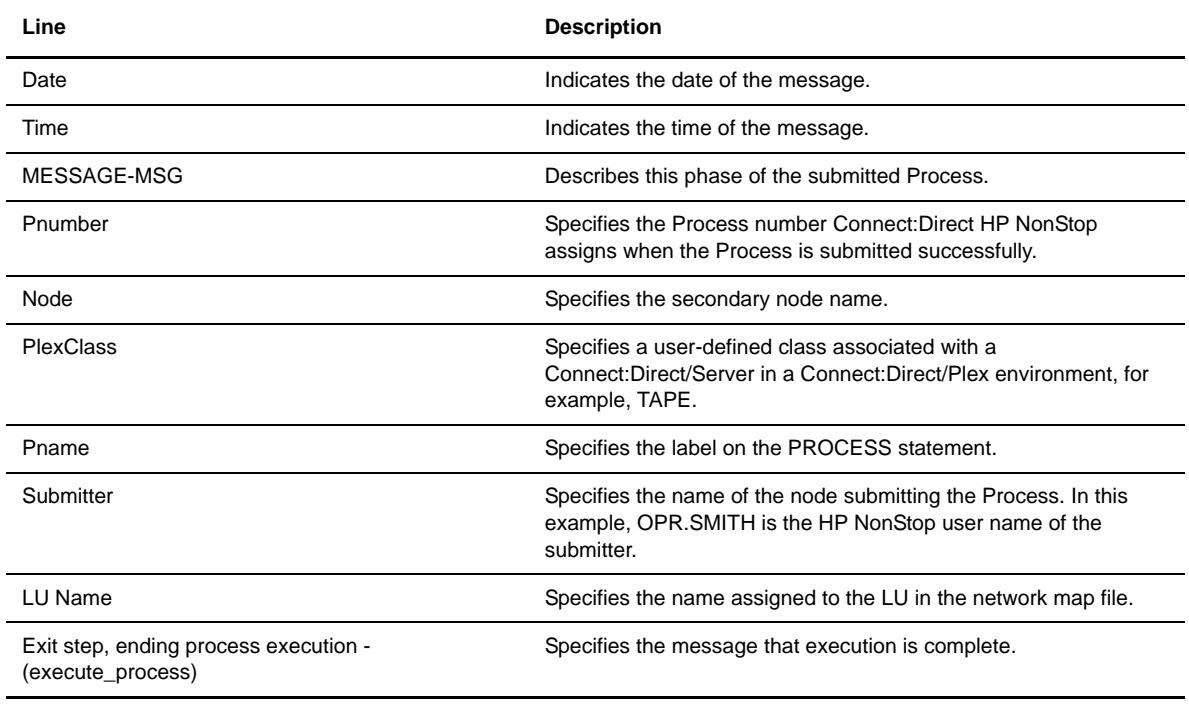

## PROCESS-PROCEND Record

The PROCESS-PROCEND record provides statistics detailing the end of the Process. The following table contains a description of each line in the record:

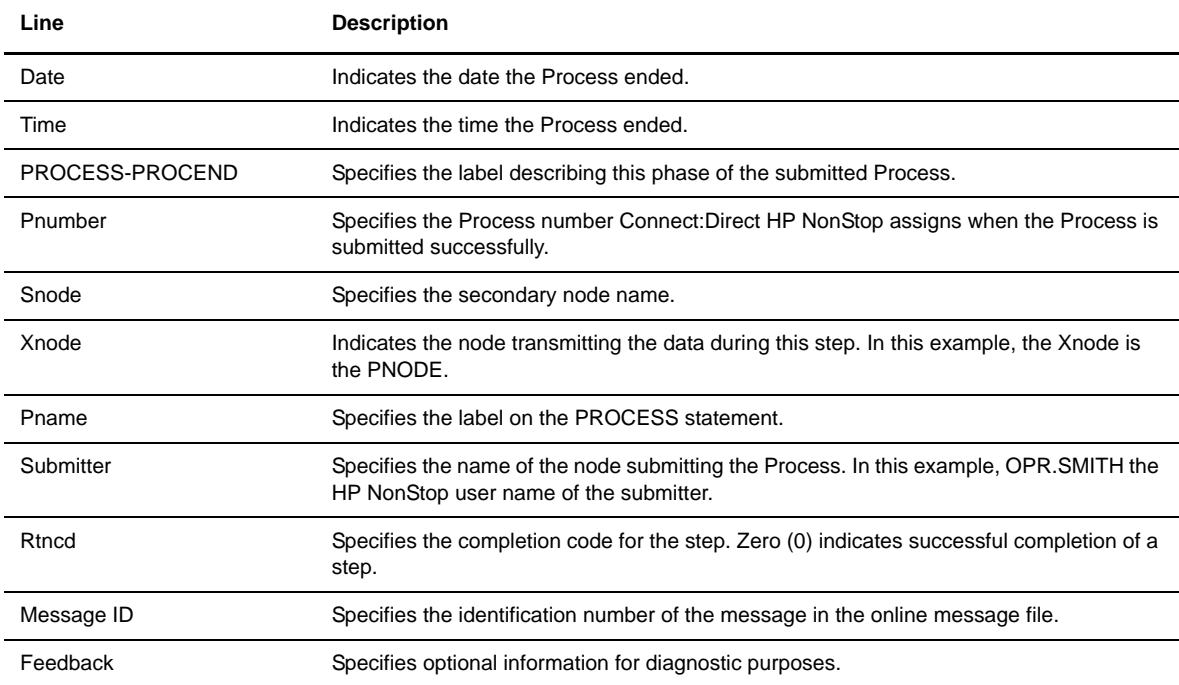

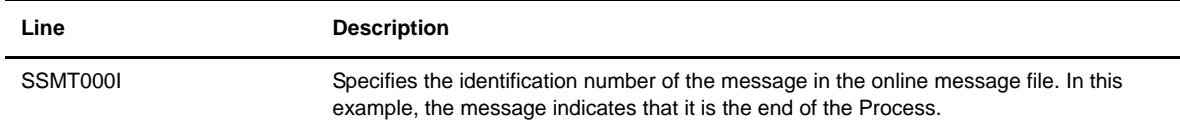

## **Examining Type File Records**

Use the SELECT TYPE command to examine a given record in the type file. The type file contains records that define the file attributes for new files. Connect:Direct HP NonStop uses these attributes when you specify a particular typekey as part of a COPY statement in a Process.

The parameters used with the SELECT TYPE command allow you to determine search criteria and the form in which the information is presented.

If you do not specify the TYPEKEY parameter, all type records are selected.

## **Format**

Following is the SELECT TYPE command format:

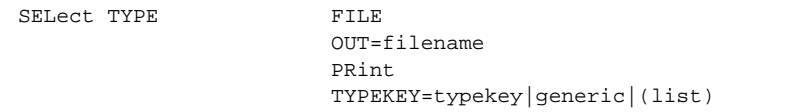

#### **Required Parameters**

The SELECT TYPE command has no required parameters.

## **Optional Parameters**

Optional parameters for the SELECT TYPE command are:

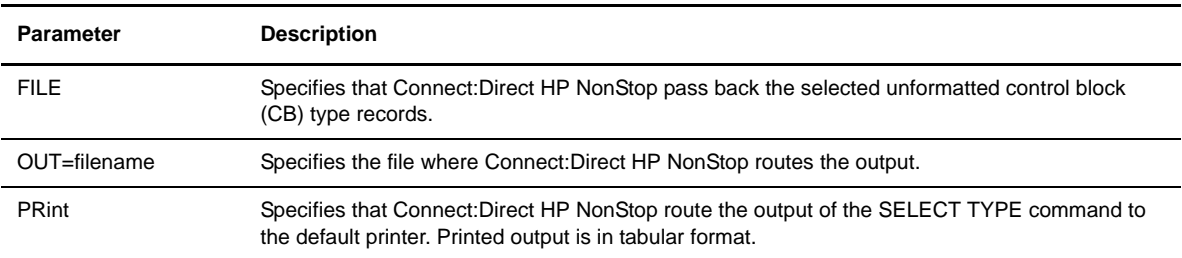

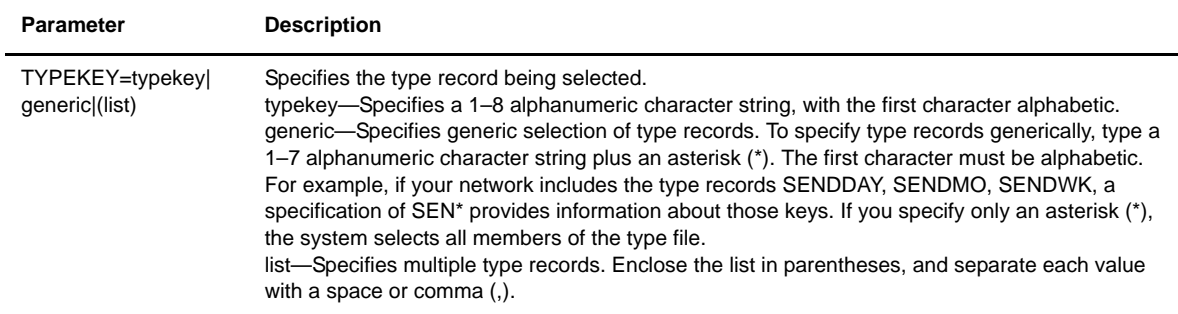

#### **Examples**

The following command selects and displays the type record, TEXT, from the type file. Because FILE or PRINT was not specified, the output is displayed upon successful completion of the command:

CD.59.>SELECT TYPE TYPEKEY=TEXT

Following is the output from the SELECT TYPE command:

```
CD.59.>sel type typekey text
===============================================================================
3.4.00 T Y P E K E Y I N F O R M A T I O N
===============================================================================
TYPEKEY => TEXT Model File =><br>File Type => UNSTRUCTURED Bufsize => 4096 Code => 101
File Type => UNSTRUCTURED Bufsize<br>Like Type => 10106 Fast Load
                              Like Type => Fast Load => NO Reclen => 133
Extents => (32 ,32 ) Fast Load Sorted => NO Block => 4096
Maxextents => 64 Fast Load Cpu => Keyoff => 0
Xlate => NO Fast Load Pri => Keylen => 0
NOCOMPRESS NOAUDIT NOREFRESH
NODCOMPRESS NOEUFFERED NOICOMPRESS NOBUFFERED NOBUFFERED NORMALL NORMALL RESOLUTION NORMALL SUBSERVERS NORMALL SUBSERVERS NORMALL SUBSERVERS NORMALL SUBSERVERS NORMALL SUBSERVERS NORMALL SUBSERVERS NORMALL SUBSERVERS NORMA
\verb|NOBUFFERED|~~NOAUDITCOMPRESS|~~NOVERIFIEDWRITES NOSERIALWRITES
BLOCKIO LARGEIO Shared => NO
_______________________________________________________________________________
CD.60.5
```
## **Examining Authorization File Records**

Use the SELECT USER command to examine records in the authorization file (AUTHFILE). You can specify the search criteria and the format of the information presented.

If you do not specify search criteria, Connect:Direct HP NonStop selects all user records.

**Note:** Fields without information are excluded from the output.

## **Format**

Following is the SELECT USER command format:

```
SELect USER FILE
                     OUT=filename
                     PRint
                     USERID=group.user|generic|alias|(list)
```
## **Required Parameters**

The SELECT USER command has no required parameters.

## **Optional Parameters**

Optional parameters for the SELECT USER command are:

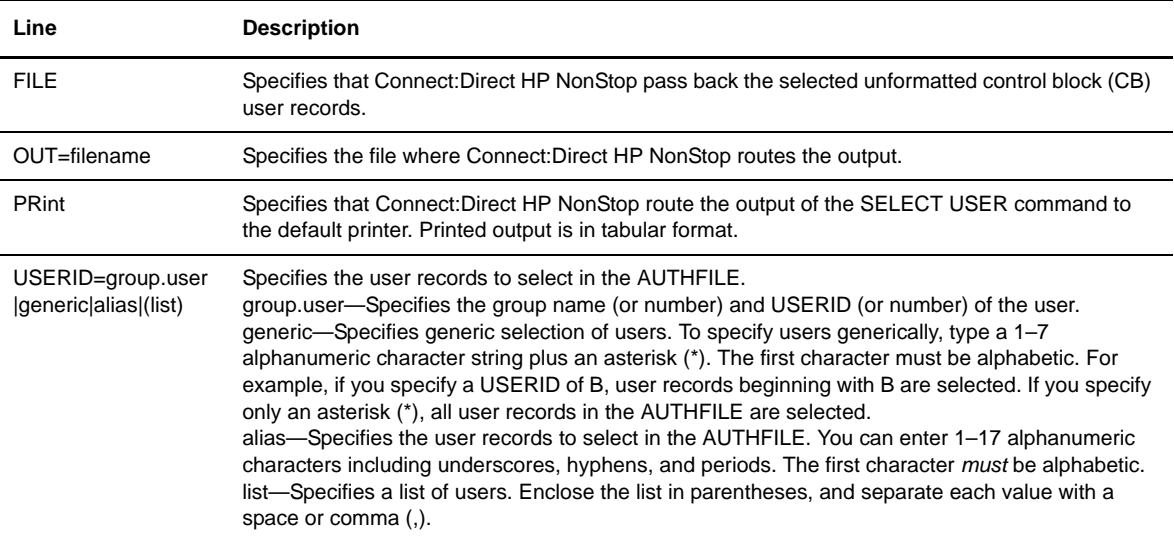

## **Examples**

The following command searches for user DALLAS.WILLIAM at the local (default) node:

CD.38.>SELECT USER USERID=DALLAS.WILLIAM

Following is the output from the SELECT USER command:

```
====================================================================================
                          U S E R I N F O R M A T I O N
====================================================================================
USERID => DALLAS.WILLIAM (202, 192)<br>NAME => William Jones<br>PHONE => ext.1111
NAME => William Jones
PHONE => ext.1111
VOLUME => $DEV1.DATA<br>
OBEYVOLUME => $DEV1.NDMO<br>
PROCVOLUME => $DEV1.PROD
               => $DEV1.DNOBEY
               => $DEV1.PRODUCT
DEFAULT.AUTHORITY => A<br>SUBMIT => Y<br>
\sigmaSUBMIT => Y MODIFY => Y
STOP.ALL => N STATISTICS => A
UPDATE.LOGGING => Y UPDATE.STATISTICS => Y
U S E R COMMANDS: Select => A Insert => A Delete => A Update => A
T Y P E COMMANDS: Select => Y Insert => Y Delete => Y Update => Y
S E C . COMMANDS: Select => Y Insert => Y Delete => Y Update => Y
PROCESS COMMANDS:Select => A Delete => A Change => A Flush => A Suspend => A
NETMAP COMMANDS:Select => Y Insert=> Y Delete=> Y Update => Y Relate => Y
```
Following is an example of the SELECT USER command with an alias specified:

CD.61.>SELECT USER USERID=this\_is\_an\_alias

The following command uses the SOURCE parameter to scan the authorization file and automatically generate an HP NonStop obey file. The generated file contains the INSert USERS command that is necessary to rebuild the AUTHFILE. Use this command to convert and reload your AUTHFILE file if you are converting from any currently supported release of Connect:Direct HP NonStop.

SEL USER SOURCE OUT=*name of obey file to rebuild the authorization file*

# **Glossary**

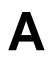

#### **Adjacent Node**

An adjacent node is an entry in the Network Map that defines a Connect:Direct HP NonStop node with which the local Connect:Direct HP NonStop node can communicate. The adjacent node is also called a remote node.

#### **AIMS**

The automated installation and management system (AIMS) is a menu-driven system that guides you through the installation procedure for Connect:Direct HP NonStop.

#### **Application Programming Interface (API)**

The Application Programming Interface (API) is a Connect:Direct HP NonStop component that accepts commands and places them in an executable format.

#### **API Manager**

An API manager is a network map entity, that handles communications sessions between Connect:Direct HP NonStop and external applications on a TCP/IP network. After the API manager has been set up, users of these other Sterling Commerce products can configure, control, and operate Connect:Direct HP NonStop from any host on a TCP/IP network.

#### **AUTHFILE**

The authorization file contains records of user attribute defaults. Each record defines the features of Connect:Direct HP NonStop that you can access.

## **B**

#### **Background Mode**

The background mode enables you to execute NDMCOM using a disk file containing Connect:Direct HP NonStop commands as input. All Connect:Direct HP NonStop commands, except the FC command, are used in this mode.

#### **CB Function**

The CB (Control Block) function is a group of statements that performs a specific task and often returns a value to the statement that calls it.

#### **C-string Control Block**

The C-string control block (CB) is the data format that returns output generated by Connect:Direct HP NonStop Processes and commands to the API. A C-string control block consists of two or more fields.

**C**

#### **C-string Control Structure**

The C-string control structure groups one or more related C-string control blocks.

#### **Checkpoint Restart**

The checkpoint restart feature eliminates the need to retransmit an entire file in the event of a transmission failure. If a copy procedure is interrupted, Connect:Direct HP NonStop restarts that copy at the last checkpoint.

#### **Command Line Interface**

The command line interface is a Connect:Direct HP NonStop interface that enables you to submit Connect:Direct HP NonStop Processes and commands from your native command line environment.

#### **Commands**

Connect:Direct HP NonStop commands initiate and monitor activity within the Connect:Direct HP NonStop system.

#### **Connect:Direct HP NonStop Commands**

Connect:Direct HP NonStop commands use a command structure common to the rest of the Connect:Direct family of products. The commands are issued three ways: in interactive mode directly from the command line, in background mode by issuing the Connect:Direct HP NonStop OBEY command, or through an API.

#### **Connect:Direct HP NonStop Spooler Option**

The Connect:Direct HP NonStop spooler option is a Connect:Direct HP NonStop application that permits an installation to transfer output spooler jobs automatically from a Connect:Direct HP NonStop node to a disk file on an adjacent node.

#### **Connect:Direct/Plex**

Connect:Direct/Plex is a Connect:Direct OS/390 (zOS) system consisting of a Connect:Direct/Manager and one or more Connect:Direct/Servers in a TCP/IP environment. Connect:Direct HP NonStop can establish sessions with Connect:Direct/Plex.
#### **Cyclic Redundancy Checking (CRC)**

CRC is a method used to validate data integrity during data transfers between Connect:Direct nodes across a TCP/IP network. CRC can be controlled using any of the following options:

- A global initialization parameter
- An adjacent node definition
- A Process statement parameter
- A SUBMIT command parameter

#### **Domain Server**

Connect:Direct HP NonStop can be configured to handle inbound connection requests from a TCP domain, that is, a range of IP addresses, using the ADJ NODE record type NDM.DOMAIN. This allows the application to recognize connection requests from IP addresses that are not explicitly configured in the network map, as long as they fall within one of the defined domains.

#### **Downstream Connection**

See Receiving Connection.

#### **Dynamic LUs**

Connect:Direct HP NonStop starts dynamic LUs as needed and automatically stops them upon Process completion. Dynamic LUs are options when using TCP/IP.

**E**

#### **EMS Filters**

The EMS filters provide a programmatic method for selecting events for processing.

#### **Environment Commands**

These commands enable you to perform various Connect:Direct HP NonStop functions, such as displaying environment values and invoking TEDIT. Some environment commands allow you to set specific environment parameter values in NDMCOM. These values remain in effect only for the duration of the current session, unless they are changed by you or another user logs on to the same NDMCOM.

#### **ERR Control Block**

The ERR control block is the first control block of an error control structure (ERRCS). The beginning and ending fields are: CB ! ERR ! and CBEND ! ERR !. The two other required fields in the ERR control block are: *N* (number) field and *T* (top message) field. *N* specifies the number of messages in the ERRCS; *T* specifies the number of the most important message.

#### **Error Control Structure (ERRCS)**

The error control structure (ERRCS) is a particular C-string control structure designed to identify the messages occurring when executing Connect:Direct HP NonStop Processes and commands.

#### **Event Management Service (EMS)**

Event management performs event-collection, logging, and distribution in the distributed systems management (DSM) environment.

**F**

#### **FASTLOAD**

This Connect:Direct HP NonStop function can reduce disk I/O overhead. It is used when the Connect:Direct HP NonStop node is the destination. With FASTLOAD, Connect:Direct HP NonStop passes data through SPI to FUP to load into a destination data file. The feature is particularly useful for key-sequenced files, but it is also supported for entry-sequenced and relative record files.

#### **Field**

A field is two null-terminated strings—key and data. Two or more fields make up a C-string control block.

**I**

#### **I/O Exit Support**

This support provides exit points for user-written programs to serve as application interfaces for data transfers.

#### **Interactive Mode**

This mode enables you to issue commands through NDMCOM and receive an immediate response.

**L**

**M**

#### **Local Node**

The local node is the Connect:Direct HP NonStop server.

#### **Message Commands**

The message commands allow you to display, add, delete, modify, and print Connect:Direct HP NonStop messages from the command interpreter (TACL).

#### **Message Control Blocks**

Message control blocks are part of an ERRCS. These blocks are sequenced as they occur. The fields in a message control block are CB ! En !, FDBK ! fb !, RC ! rc !, MSGID ! msgid !, and OK ! od ! (optional keyword ! optional data !).

# **N**

#### **NDMCOM**

NDMCOM is the Connect:Direct HP NonStop user interface.

#### **NDMMON**

The monitor Process (NDMMON) ensures nonstop operation of Connect:Direct HP NonStop.

#### **NDMSTDL**

The statistics deletion program (NDMSTDL) ensures sufficient space is available to write statistics records in the statistics files. It deletes records from STATFILE and STATSRCH based on user-specified deletion criteria and maximum percentage of file capacity.

#### **NETEX Option**

NETEX is a connection option for Connect:Direct OS/390.

#### **Network Map**

The network map (netmap) is a file that identifies all valid Connect:Direct nodes in the network. One network map is associated with each Connect:Direct HP NonStop local node. The netmap has one entry for each of the other Connect:Direct nodes to which the local Connect:Direct HP NonStop node communicates. The netmap entries also contain the rules or protocol that the nodes adhere to when communicating.

#### **Node**

A node is any site in a network from which information distribution is initiated.

# **P**

#### **Primary Node**

The primary node (PNODE) is the Connect:Direct HP NonStop node on which the Process is submitted. The primary node is also referred to as the controlling node or initiating node, but is not necessarily interpreted as the sending node, because PNODE can be the receiver. In every Process, one PNODE and one SNODE are specified. The submitter of a Process is always the PNODE.

#### **PNODE=SNODE Transmission**

This transmission enables you to create a Process to send data to another file on your node. In this type of transmission, your node is both the PNODE and the SNODE.

#### **Primary Logical Unit**

The primary logical unit (PLU) is the logical unit that controls an LU to LU session. The PLU formats and sends an NLD request that begins a session.

#### **Process (Source File)**

A Process is a series of statements that initiate Connect:Direct activity, such as copying files, running jobs, and so on.

#### **Process Statements**

Process statements are instructions for transferring files, running operating system jobs, executing programs, or submitting other Connect:Direct HP NonStop Processes. You use Process statements to build a Connect:Direct HP NonStop Process.

**R**

#### **Receiving Connection**

The receiving connection is a connection between Connect:Direct HP NonStop and other nodes (AS/400—TCP only) where the Connect:Direct HP NonStop node supports the primary functions of the data link and the HP NonStop LU functions as a primary LU (PLU).

#### **Remote Node**

A remote node is an entry in the network map that defines a Connect:Direct node with which the local Connect:Direct HP NonStop node can communicate. The remote node is also called an adjacent node.

#### **Retry Interval**

The retry interval is the interval at which retries are performed as a part of the checkpoint-restart feature.

**S**

#### **SECFILE**

The security file (SECFILE) relates the node name and user ID assigned to an incoming Connect:Direct HP NonStop operation to a HP NonStop user ID.

#### **Secondary Logical Unit**

The secondary logical unit (SLU) is the logical unit that functions under the control of a PLU. The SLU accepts the incoming NLD request from the PLU.

#### **Secondary Node**

The secondary node (SNODE) is the Connect:Direct HP NonStop node that interacts with the primary node (PNODE) during Process execution. SNODE is also referred to as the participating (non controlling) or partner node. Every Process has one PNODE and one SNODE.

#### **Secure Point of Entry**

The secure point of entry enables Processes from other nodes to be written without the use of passwords.

#### **Sending Connection**

The sending connection is between HP NonStop and the IBM 370 nodes (OS/390, VM, VSE) where the IBM node supports the primary functions of the data link and the IBM LU functions as a primary LU (PLU).

#### **Server**

The server (NDMSRVR) is responsible for processing command requests, communicating with the session manager when work is placed in the transmission control queue, and accepting session establishment requests from remote nodes.

#### **Session Manager**

The session manager (NDMSMGR) is responsible for establishing communication sessions, performing standard session management functions, and executing Processes.

#### **SNA (Systems Network Architecture)**

A network architecture designed to provide compatibility among a wide variety of hardware and software products that enable you to build complex networks. It defines protocols, standards, and message formats to which different hardware and software products must conform.

#### **SNA Primary**

SNA primary defines the LU as a primary LU (PLU).

#### **SNA Secondary**

SNA secondary defines the LU as a secondary LU (SLU).

#### **SNAX Passthrough**

SNAX passthrough is a function of the SNAX line access software that permits interaction between a host application program and an SNA device connected to a HP NonStop system. The Connect:Direct HP NonStop system, which is not a Connect:Direct HP NonStop node, appears to the host as a cluster controller.

#### **SNODE**

The secondary node (SNODE) is the node participating in Process execution initiated by another node (the PNODE).

#### **Statistics File**

The statistics file holds Connect:Direct HP NonStop statistics records that document the history of a Process.

#### **Statistics Facility**

The Connect:Direct HP NonStop statistics facility records Connect:Direct HP NonStop activities.

#### **Static LUs**

Static LUs are user-controlled and are quiesced and resumed with the MODIFY command. Static LUs are options when using TCP/IP.

# **T**

#### **Transmission Control Queue**

The Transmission Control Queue (TCQ) holds information about Connect:Direct HP NonStop Processes that are currently executing or scheduled to execute in the future.

#### **TCP/IP Option**

TCP/IP is a connectivity option for Connect:Direct OS/390, UNIX, OpenVMS, VSE, OS/400, Stratus VOS, and Windows, and HP NonStop nodes.

### **Type File**

The type file contains records that define file attributes for new files.

### **U**

#### **Upstream Connection**

See Sending Connection.

# **Index**

### **Symbols**

[! command](#page-36-0) 37 [-command number](#page-37-0) 38 [command number](#page-37-1) 38 [command string](#page-37-2) 38 [examples](#page-37-3) 38

[\\$NDMS, default server name](#page-23-0) 24

[&symbolic\\_name parameter, SUBMIT command](#page-83-0) 84

### **A**

[AIMS \(Automated Installation and Management System\),](#page-12-0)  description 13

[alias parameter, LOGON command](#page-44-0) 45

[ALL parameter, HELP command](#page-41-0) 42

[API manager](#page-87-0) 88

[Application Program Interface \(API\)](#page-12-1) 13

[Authorization file, converting and reloading](#page-105-0) 106

### **B**

Background mode [macros](#page-26-0) 27 [running NDMCOM](#page-24-0) 25

[Bad queue](#page-32-0) 33

[Call queue](#page-32-1) 33

### **C**

[CCODE parameter, SELECT STATISTICS](#page-92-0)  command 93

[CD macro](#page-26-1) 27

CHANGE PROCESS command [DEST](#page-69-0) 70 [examples](#page-70-0) 71 [general description](#page-68-0) 69

CHANGE PROCESS command (*continued*) [HOLD](#page-69-1) 70 [LASTPNUMBER](#page-69-2) 70 [PLEXCLASS parameter](#page-69-3) 70 [PNAME](#page-69-4) 70 [PNUMBER](#page-69-5) 70 [PRTY](#page-69-6) 70 [RELEASE](#page-70-1) 71 [RETAIN](#page-70-2) 71 [STARTT](#page-70-3) 71 [SUBMITTER](#page-69-7) 70 Changing [ownership of NDMCOM](#page-22-0) 23 [the command prompt](#page-23-1) 24 [the default server process](#page-23-2) 24 [CLASS parameter, SUBMIT command](#page-81-0) 82 command number parameter [! command](#page-37-1) 38 [FC command](#page-39-0) 40 [command parameter, HELP command](#page-41-1) 42 [Command prompt, changing](#page-23-1) 24 Command string parameter [! command](#page-37-2) 38 [FC command](#page-39-1) 40 Commands [environment](#page-18-0) 19 [environment SYMBOL, DELETE SYMBOL](#page-55-0) 56 [environment, !](#page-36-1) 37 [environment, DISPLAY STATINFO](#page-59-0) 60

[environment, EDIT](#page-37-4) 38

[environment, EXIT](#page-38-0) 39 [environment, general](#page-58-0) 59 [environment, HELP](#page-40-0) 41 [environment, HISTORY](#page-42-0) 43 [environment, LIST](#page-43-0) 44 [environment, LOGON](#page-43-1) 44 [environment, OBEY](#page-45-0) 46

[environment, ENVIRONMENT](#page-62-0) 63

[environment, OBEYVOLUME](#page-47-0) 48

Commands (*continued*) [environment, OPEN](#page-48-0) 49 [environment, OUT](#page-49-0) 50 [environment, PRINTER](#page-50-0) 51 [environment, PROCVOLUME](#page-51-0) 52 [environment, RUN](#page-52-0) 53 [environment, SELECT SYMBOL](#page-56-0) 57 [environment, SYMBOL general](#page-53-0) 54 [environment, TIME](#page-64-0) 65 [environment, VERSION](#page-65-0) 66 [environment, VOLUME](#page-65-1) 66 [general](#page-16-0) 17 [message](#page-19-0) 20, [31](#page-30-0) [user and administrator](#page-17-0) 18 [user, CHANGE PROCESS](#page-68-0) 69 [user, DELETE PROCESS](#page-71-0) 72 [user, DISPLAY LOGGING](#page-58-1) 59 [user, FLUSH PROCESS](#page-72-0) 73 [user, LASTPNUMBER](#page-74-0) 75 [user, SELECT NETMAP](#page-86-0) 87 [user, SELECT PROCESS](#page-75-0) 76 [user, SELECT SECURITY](#page-90-0) 91 [user, SELECT STATISTICS](#page-91-0) 92 [user, SELECT TYPE](#page-102-0) 103 [user, SELECT USER](#page-103-0) 104 [user, SUBMIT](#page-79-0) 80 [user, SUSPEND PROCESS](#page-84-0) 85 [Components of Connect:Direct HP NonStop](#page-10-0) 11 [Conditional logic](#page-28-0) 29 [Connect:Direc/Plex](#page-101-0) 102 Connect:Direct HP NonStop [changing the command prompt](#page-23-1) 24 [components](#page-10-0) 11 [concepts](#page-13-0) 14 [flow of operations](#page-19-1) 20 [functionality and scenario of operation](#page-28-1) 29 [functionality, example](#page-28-2) 29 [functionality, monitoring the Process status](#page-29-0) 30 [Process example](#page-28-2) 29 [submitting the Process](#page-28-3) 29 [Connect:Direct HP NonStop user interface](#page-11-0) 12 Connect:Direct NonStop [determining results from Process execution](#page-29-1) 30 [Process statements](#page-27-0) 28 [Connect:Direct Secure+ Option](#page-14-0) 15, [17](#page-16-1) [Connect:Direct Spooler option description](#page-12-2) 13 [Connect:Direct](#page-14-1)⁄Plex 15, [70,](#page-69-8) [79,](#page-78-0) [82,](#page-81-1) [97,](#page-96-0) [98,](#page-97-0) [101](#page-100-0)

[COPY statement](#page-27-1) 28

### **D**

[Default server](#page-22-1) 23 [\\$NDMS](#page-22-1) 23 [changing](#page-23-2) 24 DELETE PROCESS command [examples](#page-72-1) 73 [general description](#page-71-0) 72 [LASTPNUMBER](#page-72-2) 73 [PNAME](#page-72-3) 73 [PNUMBER](#page-72-4) 73 [SUBmitter](#page-72-5) 73 DELETE SYMBOL command [examples](#page-55-1) 56 [general description](#page-55-2) 56 [symbol-name](#page-55-3) 56 DEST parameter [CHANGE PROCESS command](#page-69-0) 70 [SELECT PROCESS command](#page-76-0) 77 [DETAIL parameter, SELECT PROCESS command](#page-77-0) 78 [DISPLAY command, and viewing messages](#page-30-0) 31 DISPLAY LOGGING command [examples](#page-59-1) 60 [FILE](#page-59-2) 60 [general description](#page-58-1) 59 [OUT](#page-59-3) 60 [PRINT](#page-59-4) 60 DISPLAY STATINFO command [examples](#page-61-0) 62 [FILE](#page-60-0) 61 [format](#page-60-1) 61 [general description](#page-59-0) 60 [OUT](#page-60-2) 61 [PRINT](#page-60-3) 61 [SHORT](#page-60-4) 61 [Displaying messages](#page-30-0) 31 [Domain Nodes](#page-14-2) 15 [DSN parameter, SUBMIT command](#page-80-0) 81 **E**

EDIT command [examples](#page-38-1) 39 [filename](#page-38-2) 39 [general description](#page-37-4) 38 [parameters](#page-38-3) 39

Examples (*continued*) [RUN command](#page-53-1) 54 [SELECT NETMAP command](#page-88-0) 89 [SELECT PROCESS command](#page-77-1) 78 [SELECT SECURITY command](#page-91-1) 92 [SELECT STATISTICS command](#page-94-0) 95 [SELECT SYMBOL command](#page-57-0) 58 [SELECT TYPE command](#page-103-1) 104 [SELECT USER command](#page-104-0) 105 [SUBMIT command](#page-83-1) 84 [SUSPEND PROCESS command](#page-85-0) 86 [TIME command](#page-64-1) 65 [VERSION command](#page-65-2) 66 [VOLUME command](#page-66-0) 67

[EXCLUDE parameter, SELECT STATISTICS](#page-92-1)  command 93 [Execution queue](#page-32-2) 33 EXIT command [examples](#page-39-2) 40 [general description](#page-38-0) 39 [Exit I/O, description](#page-12-3) 13 [Exiting from NDMCOM](#page-29-2) 30

### **F**

FC command [-command number](#page-39-3) 40 [command number](#page-39-0) 40 [command string](#page-39-1) 40 [examples](#page-40-1) 41 [general description](#page-39-4) 40 [File ownership](#page-22-0) 23 FILE parameter [DISPLAY LOGGING command](#page-59-2) 60 [DISPLAY STATINFO command](#page-60-0) 61 [SELECT NETMAP command](#page-88-1) 89 [SELECT PROCESS command](#page-77-2) 78 [SELECT SECURITY command](#page-90-1) 91 [SELECT STATISTICS command](#page-92-2) 93 [SELECT TYPE command](#page-102-1) 103 [SELECT USER command](#page-104-1) 105 [SUBMIT command](#page-80-1) 81 filename parameter [EDIT command](#page-38-2) 39 [OUT command](#page-49-2) 50 FLUSH PROCESS command [examples](#page-73-0) 74 [FORCE](#page-73-1) 74

ENVIRONMENT command [examples](#page-63-0) 64 [general description](#page-62-0) 63 [Environment commands](#page-18-0) 19 ! [37](#page-36-1) [DISPLAY STATINFO](#page-59-0) 60 [EDIT](#page-37-4) 38 [ENVIRONMENT](#page-62-0) 63 [EXIT](#page-38-0) 39 [general](#page-58-0) 59 [HELP](#page-40-0) 41 [HISTORY](#page-42-0) 43 [LIST](#page-43-0) 44 [LOGON](#page-43-1) 44 [OBEY](#page-45-0) 46 [OBEYVOLUME](#page-47-0) 48 [OPEN](#page-48-0) 49 [OUT](#page-49-0) 50 [PRINTER](#page-50-0) 51 [PROCVOLUME](#page-51-0) 52 [RUN](#page-52-0) 53 [SYMBOL, DELETE SYMBOL](#page-55-0) 56 [SYMBOL, general](#page-53-0) 54 [SYMBOL, SELECT SYMBOL](#page-56-0) 57 [TIME](#page-64-0) 65 [VERSION](#page-65-0) 66 [VOLUME](#page-65-1) 66 Examples [! command](#page-37-3) 38 [CHANGE PROCESS command](#page-70-0) 71 [DELETE PROCESS command](#page-72-1) 73 [DELETE SYMBOL command](#page-55-1) 56 [DISPLAY LOGGING command](#page-59-1) 60 [DISPLAY STATINFO](#page-61-0) 62 [EDIT command](#page-38-1) 39 [ENVIRONMENT command](#page-63-0) 64 [EXIT command](#page-39-2) 40 [FC command](#page-40-1) 41 [FLUSH PROCESS command](#page-73-0) 74 [HELP command](#page-41-2) 42 [HISTORY command](#page-42-1) 43 [INSERT SYMBOL command](#page-54-0) 55 [LASTPNUMBER command](#page-74-1) 75, [76](#page-75-1) [LIST command](#page-43-2) 44 [LOGON command](#page-44-1) 45 [OBEY command](#page-46-0) 47 [OBEYVOLUME command](#page-48-1) 49 [OPEN command](#page-49-1) 50 [OUT command](#page-50-1) 51 [PRINTER command](#page-51-1) 52 [PROCVOLUME command](#page-52-1) 53

FLUSH PROCESS command (*continued*) [general description](#page-72-0) 73 [LASTPNUMBER](#page-73-2) 74 [PNAME](#page-73-3) 74 [PNUMBER](#page-73-4) 74 [SUBMITTER](#page-73-5) 74

FORCE parameter [FLUSH PROCESS command](#page-73-1) 74 [SUSPEND PROCESS command](#page-85-1) 86

### **G**

[GET command and printing messages](#page-30-1) 31 [group.user parameter](#page-44-2) 45

# **H**

HELP command [ALL](#page-41-0) 42 [command](#page-41-1) 42 [examples](#page-41-2) 42 [format](#page-40-2) 41 [general description](#page-40-0) 41 [messageid](#page-41-3) 42

HISTORY command [examples](#page-42-1) 43 [general description](#page-42-0) 43 [nnn](#page-42-2) 43

HOLD parameter [CHANGE PROCESS command](#page-69-1) 70 [SUBMIT command](#page-81-2) 82

[Hold queue](#page-32-3) 33

# **I**

[I/O exit, description](#page-12-3) 13 [Initial queue](#page-32-4) 33 INSERT SYMBOL command [examples](#page-54-0) 55 [general description](#page-54-1) 55 [symbol-name](#page-54-2) 55 [symbol-name parameter](#page-54-3) 55 Interactive mode [macros](#page-25-0) 26 [running NDMCOM](#page-24-1) 25

### **L**

LASTPNUMBER command [examples](#page-74-1) 75, [76](#page-75-1) [general description](#page-74-0) 75 LASTPNUMBER parameter [CHANGE PROCESS command](#page-69-2) 70 [DELETE PROCESS command](#page-72-2) 73 [FLUSH PROCESS command](#page-73-2) 74 [SELECT PROCESS command](#page-77-3) 78 [SELECT STATISTICS command](#page-92-3) 93 [SUSPEND PROCESS command](#page-84-1) 85 LIST command [examples](#page-43-2) 44 [system.\\$volume.subvol.filename](#page-43-3) 44 List of [environment commands](#page-18-1) 19 [user and administrator commands](#page-17-1) 18 [LOGMODE parameter, SELECT NETMAP](#page-87-1)  command 88 LOGON command [alias](#page-44-0) 45 [examples](#page-44-1) 45 [general description](#page-43-1) 44 [group.user](#page-44-2) 45 [password](#page-44-3) 45 [LU parameter, SELECT NETMAP command](#page-87-2) 88 **M** Macros [description](#page-25-1) 26

[for background mode](#page-26-0) 27 [for interactive mode](#page-25-0) 26 [implementing](#page-26-2) 27 [Manipulating Processes in the TCQ](#page-33-0) 34 [Message commands](#page-19-0) 20, [31](#page-30-0) [messageid parameter, HELP command](#page-41-3) 42 Messages [displaying](#page-30-0) 31 [modifying](#page-29-3) 30 [printing](#page-30-2) 31 [Modal logic](#page-28-0) 29 [Modal statements](#page-27-2) 28 [MSG command and viewing messages](#page-30-3) 31

### **N**

[NDMA macro](#page-26-3) 27

NDMCOM [description](#page-11-0) 12, [23](#page-22-2) [exiting](#page-29-4) 30 [issuing commands](#page-23-3) 24 [macros for background mode](#page-26-0) 27 [macros for interactive mode](#page-25-0) 26 [reactivating](#page-26-4) 27 [running in background mode](#page-24-2) 25 [running in interactive mode](#page-24-1) 25 [suspending](#page-26-5) 27

[NDMMON, description](#page-11-1) 12

[NDMPROMPT parameter](#page-23-4) 24

[NDMRUN macro](#page-26-6) 27

[NDMS macro](#page-26-7) 27

[NDMSMGR description](#page-12-4) 13

NDMSRVR [description](#page-11-2) 12 [identifying in NDMCOM](#page-24-3) 25, [26](#page-25-2)

[ndmsrvr-name parameter](#page-48-2) 49

[NDMSTART macro](#page-26-8) 27

[NDMSTDL, description](#page-12-5) 13

[NDMSTOP macro](#page-26-9) 27

Network map [converting and reloading](#page-89-0) 90 [general](#page-13-1) 14

[NEWNAME parameter, SUBMIT command](#page-81-3) 82

[nnn parameter, HISTORY command](#page-42-2) 43

[NODE parameter, SELECT NETMAP command](#page-87-3) 88

# **O**

OBEY command [examples](#page-46-0) 47 [general description](#page-45-0) 46 [system.\\$volume.subvol.filename](#page-45-1) 46 OBEYVOLUME command [examples](#page-48-1) 49 [general description](#page-47-0) 48 [system.\\$volume.subvol](#page-47-1) 48

[Online message file](#page-29-5) 30

OPEN command [examples](#page-49-1) 50 [general description](#page-48-0) 49 [ndmsrvr-name](#page-48-2) 49 OUT command [examples](#page-50-1) 51 [filename](#page-49-2) 50 [general description](#page-49-0) 50 OUT parameter [DISPLAY LOGGING command](#page-59-3) 60 [DISPLAY STATINFO command](#page-60-2) 61 [SELECT NETMAP command](#page-88-2) 89 [SELECT PROCESS command](#page-76-1) 77 [SELECT SECURITY command](#page-90-2) 91 [SELECT STATISTICS command](#page-92-4) 93 [SELECT SYMBOL command](#page-56-1) 57 [SELECT TYPE command](#page-102-2) 103 [SELECT USER command](#page-104-2) 105

### **P**

P [33](#page-32-5)

[PACCT parameter, SUBMIT command](#page-81-4) 82 [PARAM command](#page-23-5) 24 Parameters [&symbolic\\_name, SUBMIT command](#page-83-0) 84 [ALL, HELP command](#page-41-0) 42 [CCODE, SELECT STATISTICS command](#page-92-0) 93 [CLASS, SUBMIT command](#page-81-0) 82 [-command number, ! command](#page-37-0) 38 [command number, ! command](#page-37-1) 38 [-command number, FC command](#page-39-3) 40 [command number, FC command](#page-39-0) 40 [command string, ! command](#page-37-2) 38 [command string, FC command](#page-39-1) 40 [DEST, CHANGE PROCESS command](#page-69-0) 70 [DEST, SELECT PROCESS command](#page-76-0) 77 [DETAIL, SELECT PROCESS command](#page-77-0) 78 [DSN, SUBMIT command](#page-80-0) 81 [EDIT command](#page-38-3) 39 [EXCLUDE, SELECT STATISTICS command](#page-92-1) 93 [FILE, DISPLAY LOGGING command](#page-59-2) 60 [FILE, DISPLAY STATINFO command](#page-60-0) 61 [FILE, SELECT NETMAP command](#page-88-1) 89 [FILE, SELECT PROCESS command](#page-77-2) 78 [FILE, SELECT SECURITY command](#page-90-1) 91 [FILE, SELECT STATISTICS command](#page-92-2) 93 [FILE, SELECT TYPE command](#page-102-1) 103 [FILE, SELECT USER command](#page-104-1) 105 [FILE, SUBMIT command](#page-80-1) 81

Parameters (*continued*) [filename, EDIT command](#page-38-2) 39 [filename, OUT command](#page-49-2) 50 [FORCE, FLUSH PROCESS command](#page-73-1) 74 [FORCE., SUSPEND PROCESS command](#page-85-1) 86 [group.user](#page-44-2) 45 [HELP command](#page-41-1) 42 [HOLD, CHANGE PROCESS command](#page-69-1) 70 [HOLD, SUBMIT command](#page-81-2) 82 [LASTPNUMBER, CHANGE PROCESS](#page-69-2)  command 70 [LASTPNUMBER, DELETE PROCESS](#page-72-2)  command 73 [LASTPNUMBER, FLUSH PROCESS command](#page-73-2) 74 [LASTPNUMBER, SELECT PROCESS command](#page-77-3) 78 [LASTPNUMBER, SELECT STATISTICS](#page-92-3)  command 93 [LASTPNUMBER, SUSPEND PROCESS](#page-84-1)  command 85 [LOGMODE, SELECT NETMAP command](#page-87-1) 88 [LU, SELECT NETMAP command](#page-87-2) 88 [messageid, HELP command](#page-41-3) 42 [ndmsrvr-name parameter, OPEN command](#page-48-2) 49 [NEWNAME, SUBMIT command](#page-81-3) 82 [nnn, HISTORY command](#page-42-2) 43 [NODE, SELECT NETMAP command](#page-87-3) 88 [OUT, DISPLAY LOGGING command](#page-59-3) 60 [OUT, DISPLAY STATINFO command](#page-60-2) 61 [OUT, SELECT NETMAP command](#page-88-2) 89 [OUT, SELECT PROCESS command](#page-76-1) 77 [OUT, SELECT SECURITY command](#page-90-2) 91 [OUT, SELECT STATISTICS command](#page-92-4) 93 [OUT, SELECT SYMBOL command](#page-56-1) 57 [OUT, SELECT TYPE command](#page-102-2) 103 [OUT, SELECT USER command](#page-104-2) 105 [PACCT, SUBMIT command](#page-81-4) 82 [password, LOGON command](#page-44-0) 45 [PNAME, CHANGE PROCESS command](#page-69-4) 70 [PNAME, DELETE PROCESS command](#page-72-3) 73 [PNAME, FLUSH PROCESS command](#page-73-3) 74 [PNAME, SELECT PROCESS command](#page-76-2) 77 [PNAME, SELECT STATISTICS command](#page-93-0) 94 [PNAME, SUSPEND PROCESS command](#page-84-2) 85 [PNODE, SUBMIT command](#page-81-5) 82 [PNODEID, SUBMIT command](#page-81-6) 82 [PNUMBER, CHANGE PROCESS command](#page-69-5) 70 [PNUMBER, DELETE PROCESS command](#page-72-4) 73 [PNUMBER, FLUSH PROCESS command](#page-73-4) 74 [PNUMBER, SELECT PROCESS command](#page-76-3) 77 [PNUMBER, SELECT STATISTICS command](#page-93-1) 94 [PNUMBER, SUSPEND PROCESS command](#page-84-3) 85 [PRINT, DISPLAY LOGGING command](#page-59-4) 60

Parameters (*continued*) [PRINT, DISPLAY STATINFO command](#page-60-3) 61 [PRINT, SELECT NETMAP command](#page-88-3) 89 [PRINT, SELECT PROCESS command](#page-76-4) 77 [PRINT, SELECT SECURITY command](#page-90-3) 91 [PRINT, SELECT STATISTICS command](#page-93-2) 94 [PRINT, SELECT SYMBOL command](#page-56-2) 57 [PRINT, SELECT TYPE command](#page-102-3) 103 [PRINT, SELECT USER command](#page-104-3) 105 [printer, PRINTER command](#page-50-2) 51 [PROC, SUBMIT command](#page-80-2) 81 [program, RUN command](#page-52-2) 53 [PRTY, CHANGE PROCESS command](#page-69-6) 70 [PRTY, SUBMIT command](#page-81-7) 82 [QUEUE, SELECT PROCESS command](#page-76-5) 77 [RELEASE, CHANGE PROCESS command](#page-70-1) 71 [RETAIN, CHANGE PROCESS command](#page-70-2) 71 [RETAIN, SUBMIT command](#page-82-0) 83 [RUN command](#page-53-2) 54 [run-options, RUN command](#page-53-3) 54 [SACCT, SUBMIT command](#page-82-1) 83 [SHORT, DISPLAY STATINFO command](#page-60-4) 61 [SNODE, SELECT SECURITY command](#page-90-4) 91 [SNODE, SELECT STATISTICS command](#page-93-3) 94 [SNODE, SUBMIT command](#page-82-2) 83 [SNODEID, SUBMIT command](#page-82-3) 83 [SOURCE, SELECT NETMAP command](#page-88-4) 89 [STARTT, CHANGE PROCESS command](#page-70-3) 71 [STARTT, SELECT STATISTICS command](#page-93-4) 94 [STARTT, SUBMIT command](#page-83-2) 84 [STEPEND, SELECT STATISTICS command](#page-93-5) 94 [STOPT, SELECT STATISTICS command](#page-93-6) 94 [SUBMITTER, CHANGE PROCESS command](#page-69-7) 70 [SUBMITTER, DELETE PROCESS command](#page-72-5) 73 [SUBMITTER, FLUSH PROCESS command](#page-73-5) 74 [SUBMITTER, SELECT PROCESS command](#page-76-6) 77 [SUBMITTER, SELECT STATISTICS command](#page-94-1) 95 [SUBMITTER, SUSPEND PROCESS command](#page-84-4) 85 [symbol-name, DELETE SYMBOL](#page-55-3) 56 [symbol-name, INSERT SYMBOL](#page-54-2) 55 [symbol-name, SELECT SYMBOL](#page-56-3) 57 [system.\\$volume.subvol, OBEYVOLUME](#page-47-1)  command 48 [system.\\$volume.subvol, PROCVOLUME](#page-51-2)  command 52 [system.\\$volume.subvol, VOLUME command](#page-66-1) 67 [system.\\$volume.subvol.filename, LIST command](#page-43-3) 44 [system.\\$volume.subvol.filename, OBEY](#page-45-1)  command 46 [TYPEKEY, SELECT TYPE command](#page-103-2) 104 [USER, SELECT SECURITY command](#page-90-5) 91 [USERID, SELECT USER command](#page-104-4) 105

[password parameter, LOGON command 45](#page-44-3) [Pending queue](#page-32-5) 33 [PLEXCLASS parameter](#page-78-1) 79, [97,](#page-96-1) [98,](#page-97-1) [101](#page-100-1) [CHANGE PROCESS command](#page-69-3) 70 [SUBMIT command](#page-81-8) 82 PNAME parameter [CHANGE PROCESS command](#page-69-4) 70 [DELETE PROCESS command](#page-72-3) 73 [FLUSH PROCESS command](#page-73-3) 74 [SELECT PROCESS command](#page-76-2) 77 [SELECT STATISTICS command](#page-93-0) 94 [SUSPEND PROCESS command](#page-84-2) 85 [PNODE parameter, SUBMIT command](#page-81-5) 82 [PNODEID parameter, SUBMIT command](#page-81-6) 82 PNUMBER parameter [CHANGE PROCESS command](#page-69-5) 70 [DELETE PROCESS command](#page-72-4) 73 [FLUSH PROCESS command](#page-73-4) 74 [SELECT PROCESS command](#page-76-3) 77 [SELECT STATISTICS command](#page-93-1) 94 [SUSPEND PROCESS command](#page-84-3) 85 PRINT parameter [DISPLAY LOGGING command](#page-59-4) 60 [DISPLAY STATINFO command](#page-60-3) 61 [SELECT NETMAP command](#page-88-3) 89 [SELECT PROCESS command](#page-76-4) 77 [SELECT SECURITY command](#page-90-3) 91 [SELECT STATISTICS command](#page-93-2) 94 [SELECT SYMBOL command](#page-56-2) 57 [SELECT TYPE command](#page-102-3) 103 [SELECT USER command](#page-104-3) 105 PRINTER command [examples](#page-51-1) 52 [general description](#page-50-0) 51 [printer](#page-50-2) 51 [printer parameter, PRINTER command](#page-50-2) 51 [Printing messages](#page-30-2) 31 [PROC parameter, SUBMIT command](#page-80-2) 81 Process [example](#page-28-2) 29 [language definition](#page-13-2) 14 [PROCESS statement](#page-27-3) 28 PROCVOLUME command [examples](#page-52-1) 53 [general description](#page-51-0) 52 [system.\\$volume.subvol](#page-51-2) 52

[program parameter, RUN command](#page-52-2) 53 PRTY parameter [CHANGE PROCESS command](#page-69-6) 70 [SUBMIT command](#page-81-7) 82

### **Q**

[QUEUE parameter, SELECT PROCESS command](#page-76-5) 77

# **R**

[Recalling commands, ! command](#page-36-1) 37 [Reexecuting commands, ! command](#page-36-1) 37 [RELEASE parameter, CHANGE PROCESS](#page-70-1)  command 71 RETAIN parameter [CHANGE PROCESS command](#page-70-2) 71 [SUBMIT command](#page-82-0) 83 [Retain queue](#page-32-6) 33 [Retain Timer queue](#page-33-1) 34 [RUN command](#page-53-3) 54 [/run-options/](#page-53-3) 54 [examples](#page-53-1) 54 [general description](#page-52-0) 53 [Parameters](#page-53-2) 54 [program](#page-52-2) 53 [RUN JOB statement](#page-27-4) 28 [RUN TASK statement](#page-27-5) 28 Running NDMCOM [description](#page-22-2) 23 [in background mode](#page-24-2) 25 [in interactive mode](#page-24-1) 25 [macros for background mode](#page-26-0) 27 [macros for interactive mode](#page-25-0) 26

# **S**

[SACCT parameter, SUBMIT command](#page-82-1) 83 [SAFEGUARD, using to change password](#page-82-4) 83 Security considerations [changing ownership of NDMCOM](#page-22-0) 23 [file ownership](#page-22-0) 23 SELECT NETMAP command [examples](#page-88-0) 89 [FILE](#page-88-1) 89 [general description](#page-86-0) 87

SELECT NETMAP command (*continued*) [LOGMODE](#page-87-1) 88 [LU](#page-87-2) 88 [NODE](#page-87-3) 88 [OUT](#page-88-2) 89 [PRINT](#page-88-3) 89 [SOURCE](#page-88-4) 89 SELECT PROCESS command [DEST](#page-76-0) 77 [DETAIL](#page-77-0) 78 [examples](#page-77-1) 78 [FILE](#page-77-2) 78 [general description](#page-75-0) 76 [LASTPNUMBER](#page-77-3) 78 [OUT](#page-76-1) 77 [PNAME](#page-76-2) 77 [PNUMBER](#page-76-3) 77 [PRINT](#page-76-4) 77 [QUEUE](#page-76-5) 77 [SUBMITTER](#page-76-6) 77 SELECT SECURITY command [examples](#page-91-1) 92 [FILE](#page-90-1) 91 [general description](#page-90-0) 91 [OUT](#page-90-2) 91 [PRINT](#page-90-3) 91 [SNODE](#page-90-4) 91 [USER](#page-90-5) 91 SELECT STATISTICS command [CCODE](#page-92-0) 93 [examples](#page-94-0) 95 [EXCLUDE](#page-92-1) 93 [FILE](#page-92-2) 93 [general description](#page-91-0) 92 [LASTPNUMBER](#page-92-3) 93 [OUT](#page-92-4) 93 [PNAME](#page-93-0) 94 [PNUMBER](#page-93-1) 94 [PRINT](#page-93-2) 94 [SNODE](#page-93-3) 94 [STARTT](#page-93-4) 94 [STEPEND](#page-93-5) 94 [STOPT](#page-93-6) 94 [SUBMITTER](#page-94-1) 95 SELECT SYMBOL command [examples](#page-57-0) 58 [general description](#page-56-4) 57 [OUT](#page-56-1) 57 [PRINT](#page-56-2) 57 [symbol-name parameter](#page-56-3) 57

SELECT TYPE command [examples](#page-103-1) 104 [FILE](#page-102-1) 103 [general description](#page-102-0) 103 [OUT](#page-102-2) 103 [PRINT](#page-102-3) 103 [TYPEKEY](#page-103-2) 104 SELECT USER command [examples](#page-104-0) 105 [FILE](#page-104-1) 105 [general description](#page-103-0) 104 [OUT](#page-104-2) 105 [PRINT](#page-104-3) 105 [USERID](#page-104-4) 105 [Server \(NDMSRVR\) description](#page-11-2) 12 [Session manager \(NDMSMGR\), description](#page-12-4) 13 [Session Redirection](#page-14-3) 15 [SHORT parameter, DISPLAY STATINFO](#page-60-4)  command 61 SNODE parameter [SELECT SECURITY command](#page-90-4) 91 [SELECT STATISTICS command](#page-93-3) 94 [SUBMIT command](#page-82-2) 83 [SNODEID parameter, SUBMIT command](#page-82-3) 83 [SOURCE parameter, SELECT NETMAP command](#page-88-4) 89 STARTT parameter [CHANGE PROCESS command](#page-70-3) 71 [SELECT STATISTICS command](#page-93-4) 94 [SUBMIT command](#page-83-2) 84 [Statistics deletion program](#page-12-5) 13 Statistics log [message](#page-100-2) 101 [Process stepend record](#page-98-0) 99, [101](#page-100-3) [Process stepstart record](#page-97-2) 98, [100](#page-99-0) [Process submit record](#page-96-2) 97 [PROCESS-PROCSTART record](#page-96-3) 97 [Statistics log, end of Process record](#page-101-1) 102 [STEPEND parameter, SELECT STATISTICS](#page-93-5)  command 94 [STOPT parameter, SELECT STATISTICS](#page-93-6)  command 94 SUBMIT command [&symbolic\\_name](#page-83-0) 84 [CLASS](#page-81-0) 82 [DSN](#page-80-0) 81 [examples](#page-83-1) 84

SUBMIT command (*continued*) [FILE](#page-80-1) 81 [general description](#page-79-0) 80 [HOLD](#page-81-2) 82 [NEWNAME](#page-81-3) 82 [PACCT](#page-81-4) 82 [PLEXCLASS parameter](#page-81-9) 82 [PNODE](#page-81-5) 82 [PNODEID](#page-81-6) 82 [PROC](#page-80-2) 81 [PRTY](#page-81-7) 82 [RETAIN](#page-82-0) 83 [SACCT](#page-82-1) 83 [SNODE](#page-82-2) 83 [SNODEID](#page-82-3) 83 [STARTT](#page-83-2) 84 [SUBMIT statement](#page-27-6) 28 SUBMITTER parameter [CHANGE PROCESS command](#page-69-7) 70 [DELETE PROCESS command](#page-72-5) 73 [FLUSH PROCESS command](#page-73-5) 74 [SELECT PROCESS command](#page-76-6) 77 [SELECT STATISTICS command](#page-94-1) 95 [SUSPEND PROCESS command](#page-84-4) 85 SUSPEND PROCESS command [examples](#page-85-0) 86 [FORCE](#page-85-1) 86 [general description](#page-84-0) 85 [LASTPNUMBER](#page-84-1) 85 [PNAME](#page-84-2) 85 [PNUMBER](#page-84-3) 85 [SUBMITTER](#page-84-4) 85 [Suspend queue](#page-32-7) 33 [SYMBOL statement](#page-27-7) 28 symbol-name parameter [DELETE SYMBOL](#page-55-3) 56 [INSERT SYMBOL](#page-54-2) 55 [SELECT SYMBOL](#page-56-3) 57 [symbol-value parameter, INSERT SYMBOL](#page-54-3)  command 55 system.\$volume.subvol parameter [OBEYVOLUME command](#page-47-1) 48 [PROCVOLUME command](#page-51-2) 52 [VOLUME command](#page-66-1) 67 system.\$volume.subvol.filename parameter [LIST command](#page-43-3) 44 [OBEY command](#page-45-1) 46

### **T**

TIME command [examples](#page-64-1) 65 [format](#page-64-2) 65 [general description](#page-64-0) 65 [Timer queue](#page-32-8) 33 Transmission Control Queue (TCQ) [and commands](#page-33-0) 34 [general description](#page-13-3) 14 [TYPEKEY parameter, SELECT TYPE command](#page-103-2) 104

# **U**

[User and administrator commands](#page-17-0) 18

User commands [CHANGE PROCESS](#page-68-0) 69 [DELETE PROCESS](#page-71-0) 72 [DISPLAY LOGGING](#page-58-1) 59 [FLUSH PROCESS](#page-72-0) 73 [LASTPNUMBER](#page-74-0) 75 [SELECT NETMAP](#page-86-0) 87 [SELECT PROCESS](#page-75-0) 76 [SELECT SECURITY](#page-90-0) 91 [SELECT STATISTICS](#page-91-0) 92 [SELECT TYPE](#page-102-0) 103 [SELECT USER](#page-103-0) 104 [SUBMIT](#page-79-0) 80 [SUSPEND PROCESS](#page-84-0) 85

[User file, converting and reloading](#page-105-0) 106

[User interface](#page-11-0) 12

[USER parameter, SELECT SECURITY command](#page-90-5) 91

[USERID parameter, SELECT USER command](#page-104-4) 105

### **V**

VERSION command [examples](#page-65-2) 66 [general description](#page-65-0) 66 VOLUME command [examples](#page-66-0) 67 [general description](#page-65-1) 66 [system.\\$volume.subvol](#page-66-1) 67

### **W**

[Wait queue](#page-32-9) 33